# PRINTRONIX<sup>®</sup> PS43

KSSM Emulation for the P8000 H-Series *Programmer's Reference Manual*

Printronix, LLC makes no representations or warranties of any kind regarding this material, including, but not limited to, implied warranties of merchantability and fitness for a particular purpose. Printronix, LLC shall not be held responsible for errors contained herein or any omissions from this material or for any damages, whether direct, indirect, incidental or consequential, in connection with the furnishing, distribution, performance or use of this material. The information in this manual is subject to change without notice.

This document contains proprietary information protected by copyright. No part of this document may be reproduced, copied, translated or incorporated in any other material in any form or by any means, whether manual, graphic, electronic, mechanical or otherwise, without the prior written consent of Printronix, LLC.

COPYRIGHT © 2005, 2012, PRINTRONIX, LLC.

All rights reserved.

### **Trademark Acknowledgements**

Printronix and LinePrinter Plus are registered trademarks of Printronix, LLC. IBM is a registered trademark of International Business Machines Corp.

Epson is a registered trademark of Seiko Epson Corporation.

## **Table of Contents**

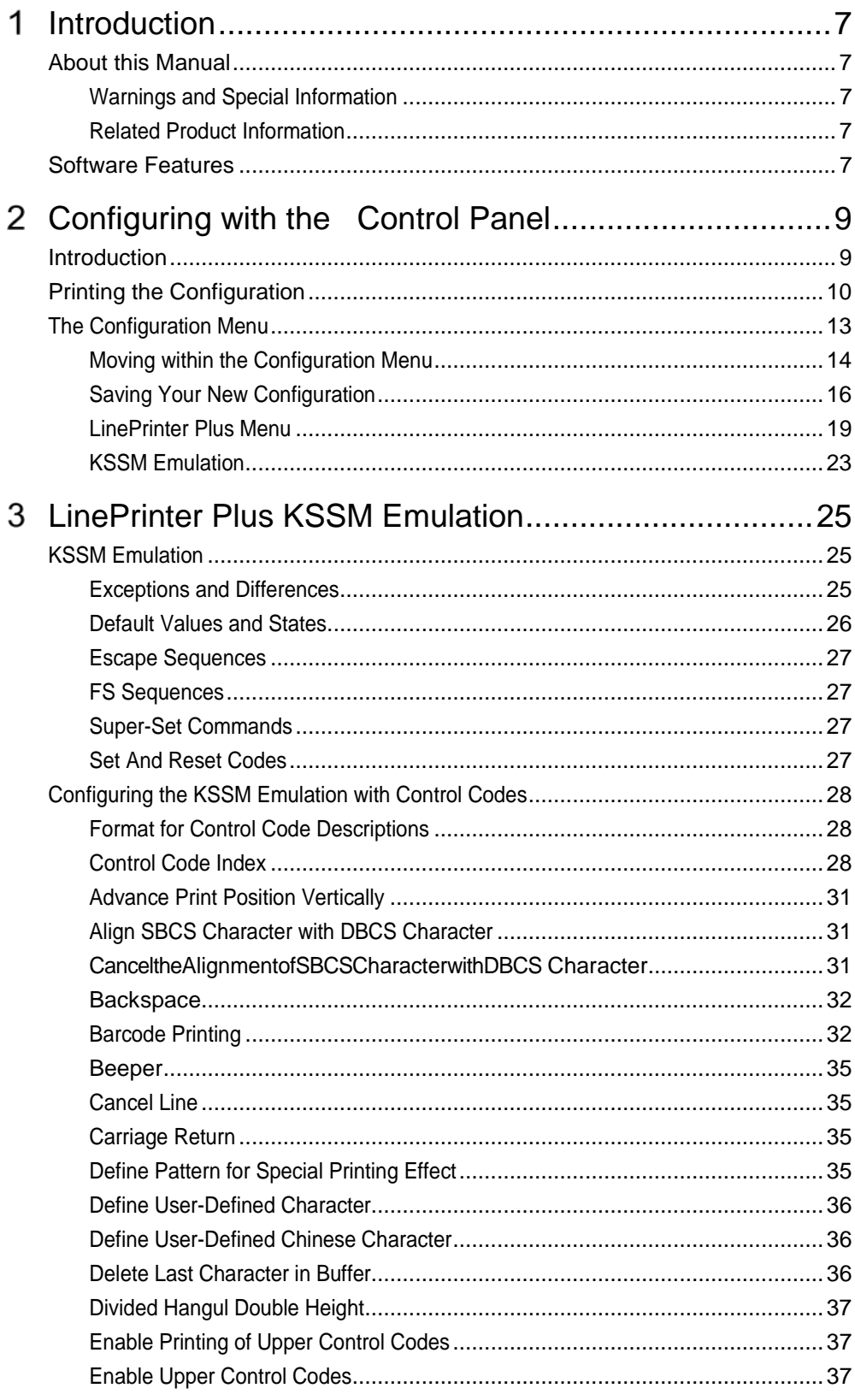

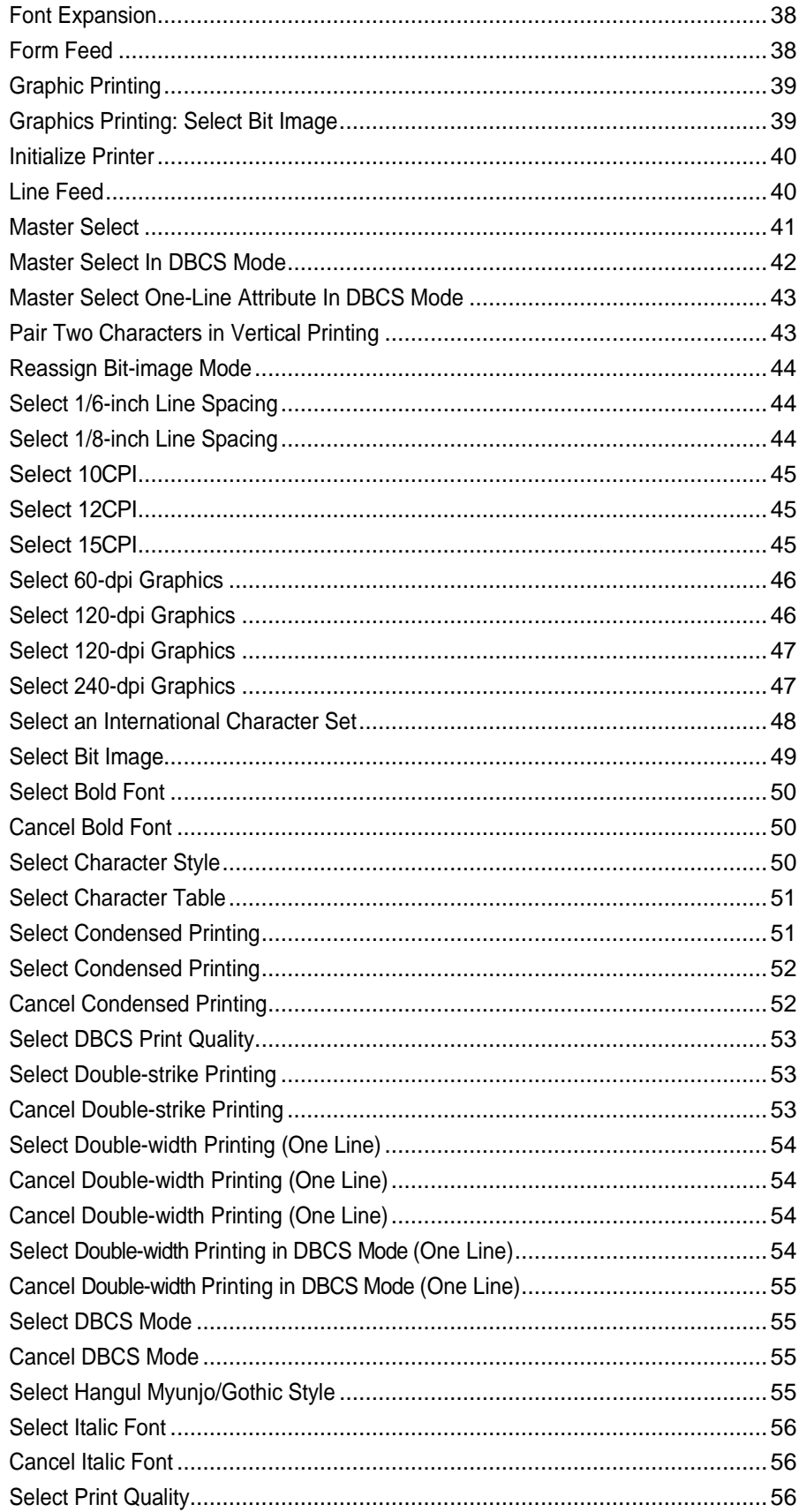

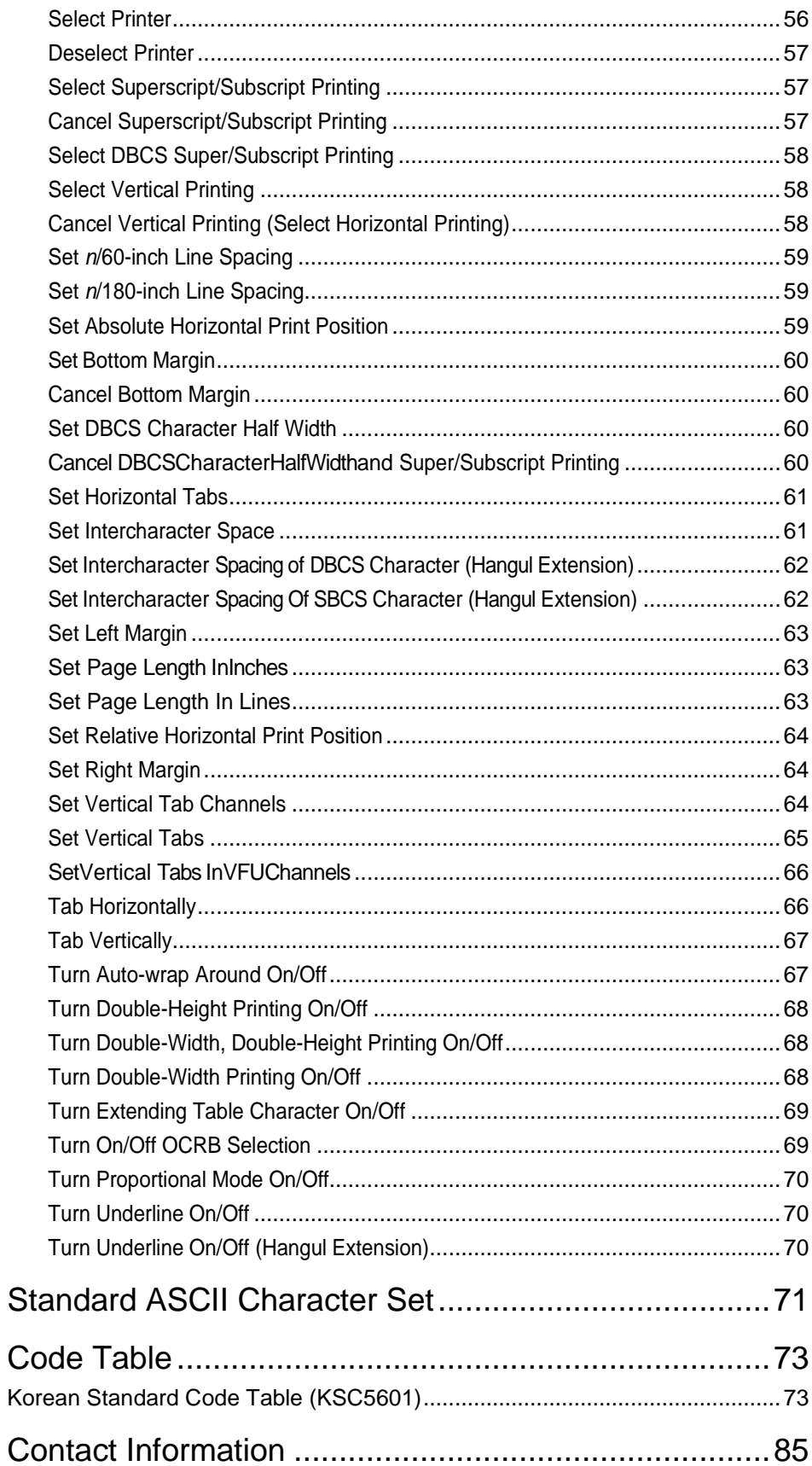

 $\mathsf{A}$ 

 $\mathsf B$ 

 $\mathsf C$ 

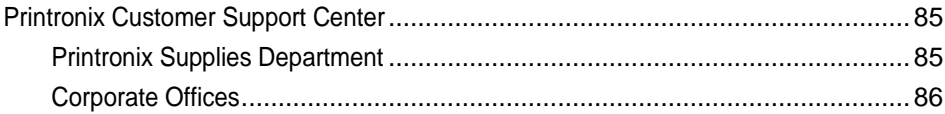

# <span id="page-6-0"></span>*Introduction*

## <span id="page-6-1"></span>**About this Manual**

This manual is designed so you can quickly find the information you need to operate your printer with the Korean Standard (KS) emulation.

This book does not explain how to operate the printer. For printer operation, see the *Administrator's Manual.*

#### <span id="page-6-2"></span>**Warnings and Special Information**

Read and comply with all information highlighted under special headings:

**WARNING Conditions that could harm you.**

**CAUTION Conditions that could damage the printer or related equipment.**

**IMPORTANT Information vital to proper operation of the printer.**

<span id="page-6-3"></span>**NOTE:** Information affecting printer operation.

#### **Related Product Information**

Refer to the following book for printer operation:

• *Administrator's Manual.* Provides configuration instructions, descriptions, and troubleshooting guidelines. Also describes the keys on the control panel and provides quick reference information on daily printer operations such as loading paper and replacing ribbons.

## <span id="page-6-4"></span>**Software Features**

The KSSM emulation software provides the following features:

- Graphics and print quality. You can enable graphics mode and specifya density mode (dots per inch), for either 8-pin or 24-pinimages.
- Print Attributes. Characters can be bold, italic, double high, doublewide, etc.
- Page Formatting. Commands which allow you to set line spacing, page length, and vertical tabbing.
- Font Typefaces. Also referred to as print modes. The six typefacesare LQ, Near LQ, Normal, Hi-Speed, Super Hi-Speed, and UltraHi-Speed.

## <span id="page-8-0"></span> $2<sup>1</sup>$ *Configuring with the Control Panel*

## <span id="page-8-1"></span>**Introduction**

#### **IMPORTANT Configuration directly affects printer operation. Do not change the configuration of your printer until you are thoroughly familiar withthe procedures in this chapter.**

In order to print data, the printer must respond correctly to signals and commands received from the host computer. Configuration is the process of matching the printer's operating characteristics to those of the host computer and to specific tasks, such as printing labels or printing on different sizes of paper. The characteristics that define the printer's response to signals and commands received from the host computer are called configuration parameters. Examples are line spacing, form length, etc.

You can change the parameters by sending appropriate control codes, orby pressing keys on the control panel. Control codes offer more versatility, and they override control panel settings.

This chapter explains how to use the control panel.

Chapter 3 provides information about control codes.

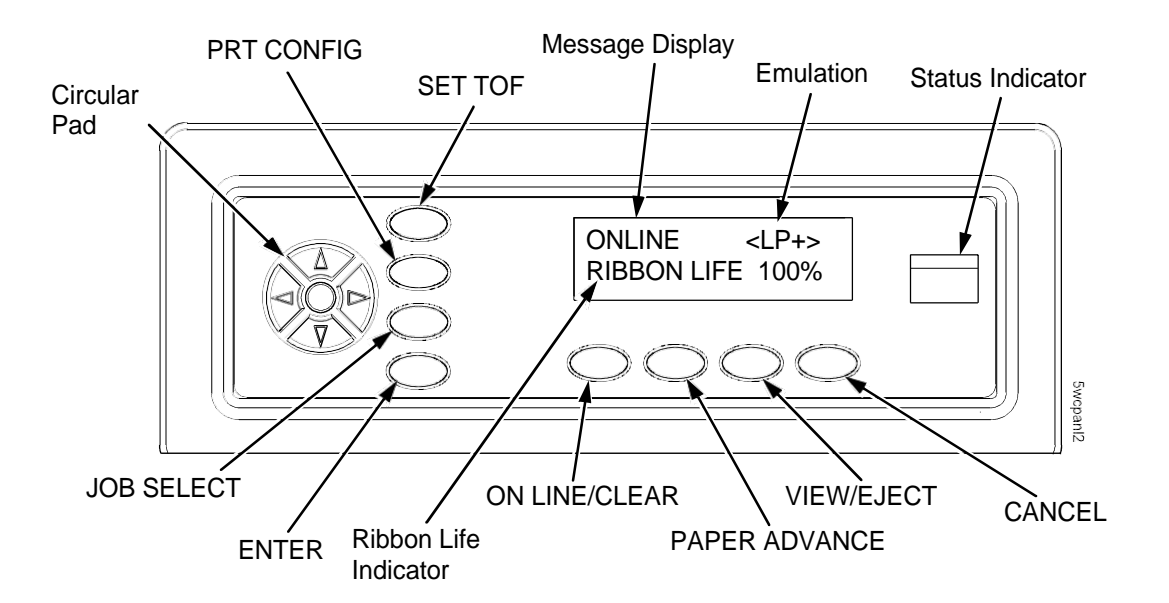

**Figure 1. The Control Panel**

## <span id="page-9-0"></span>**Printing the Configuration**

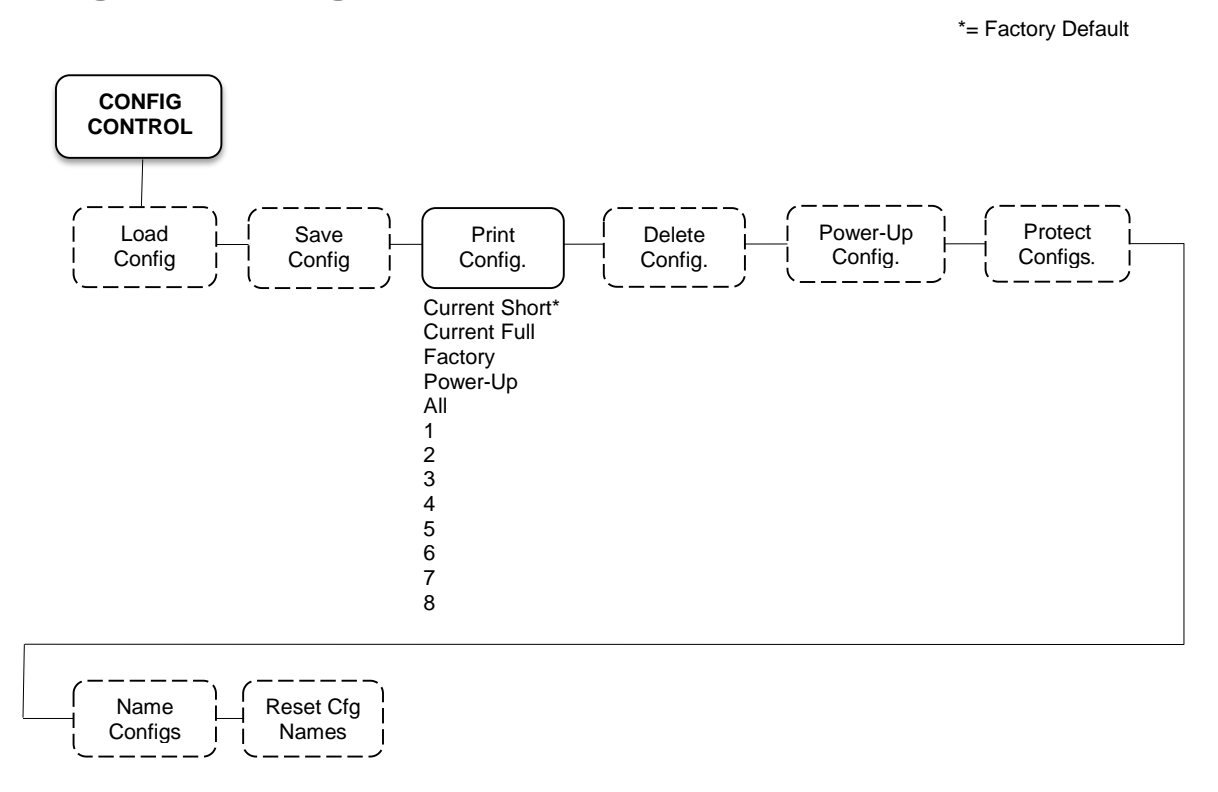

It is recommended you print a configuration to determine what is already stored and what needs to be modified.

You can print any or all of the configurations shown above. Configurations 1-8 are the customized configurations.

To print a configuration, follow the procedure in [Table 1.](#page-10-0)

<span id="page-10-0"></span>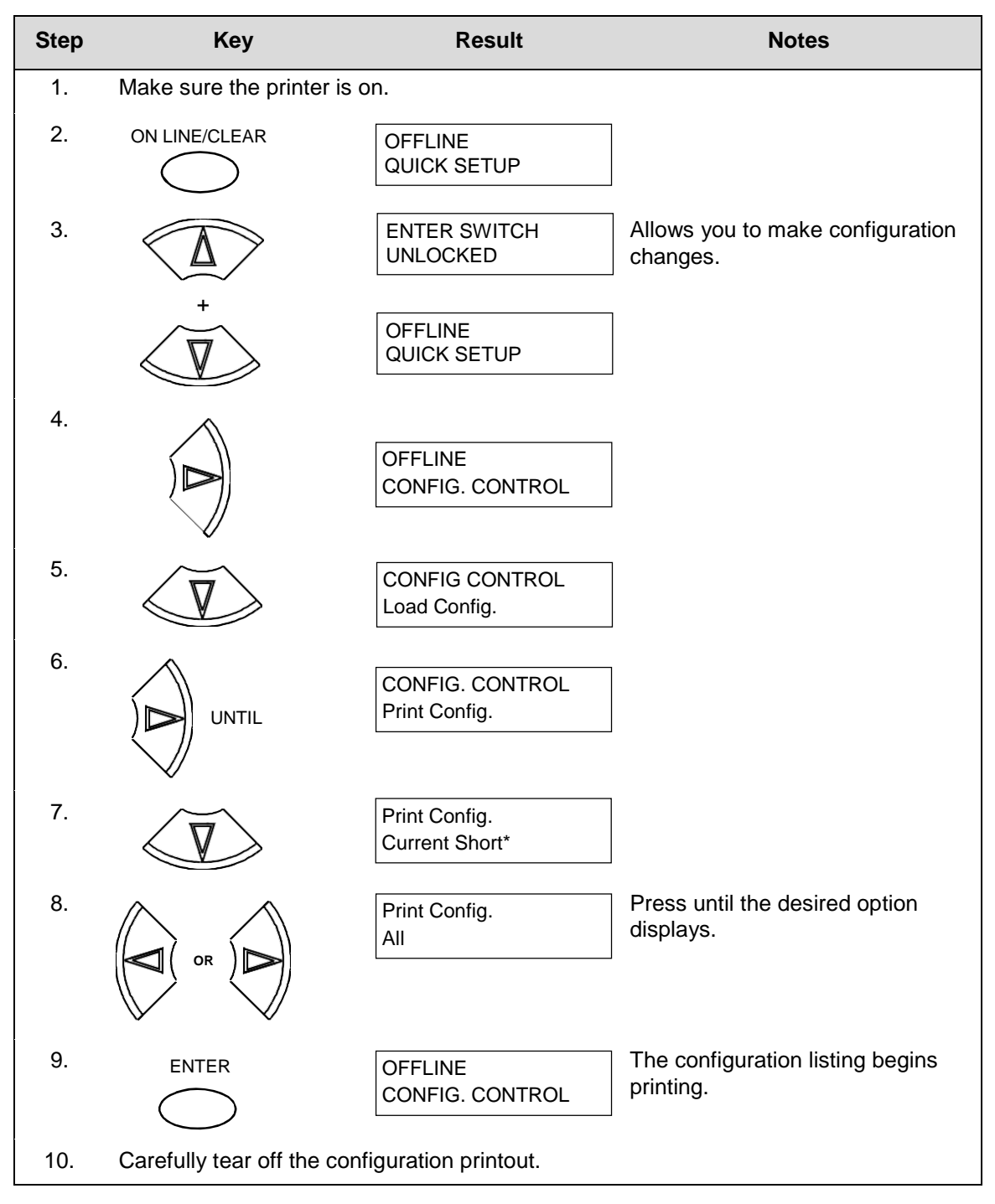

#### **Table 1. Printing Configurations**

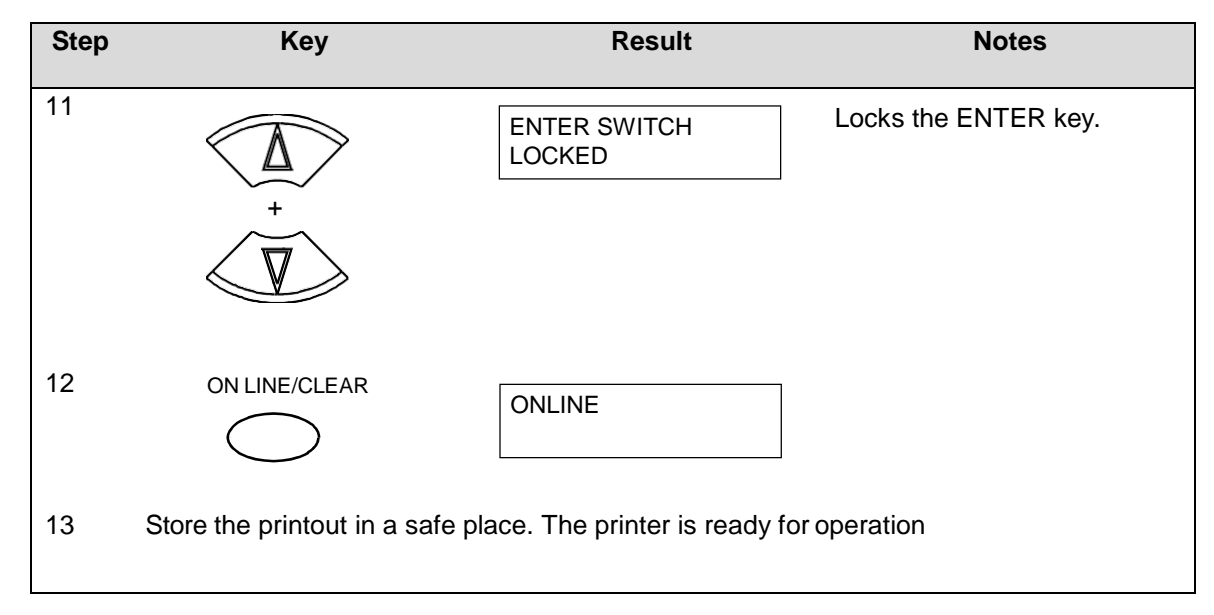

#### **Table 1. Printing Configurations (continued)**

**NOTE:** Another way to print the current configuration is to go OFFLINE, press the PRT CONFIG key, and then press ENTER.

## <span id="page-12-0"></span>**The Configuration Menu**

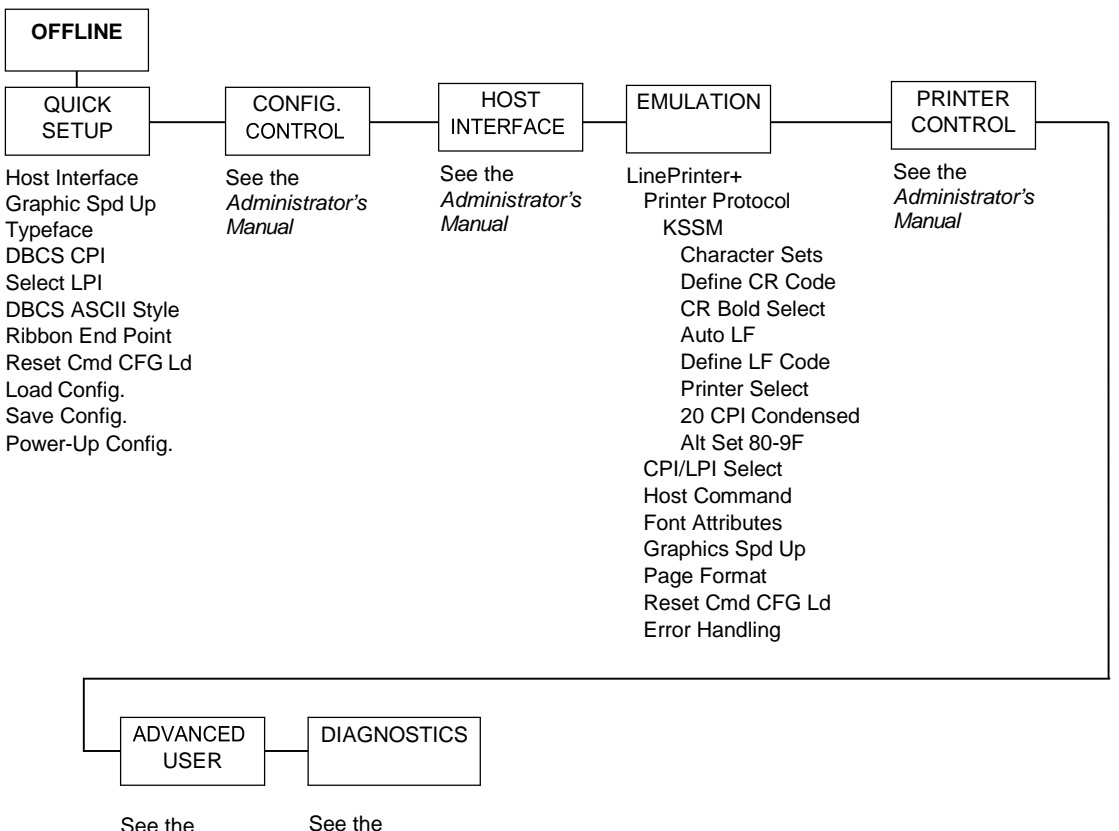

See the *Administrator's* Manual

*Administrator's* Manual

#### **Figure 2. Configuration Menu Overview**

#### <span id="page-13-0"></span>**Moving within the Configuration Menu**

The example in [Table 2](#page-13-1) explains how to change the LPI value.

<span id="page-13-1"></span>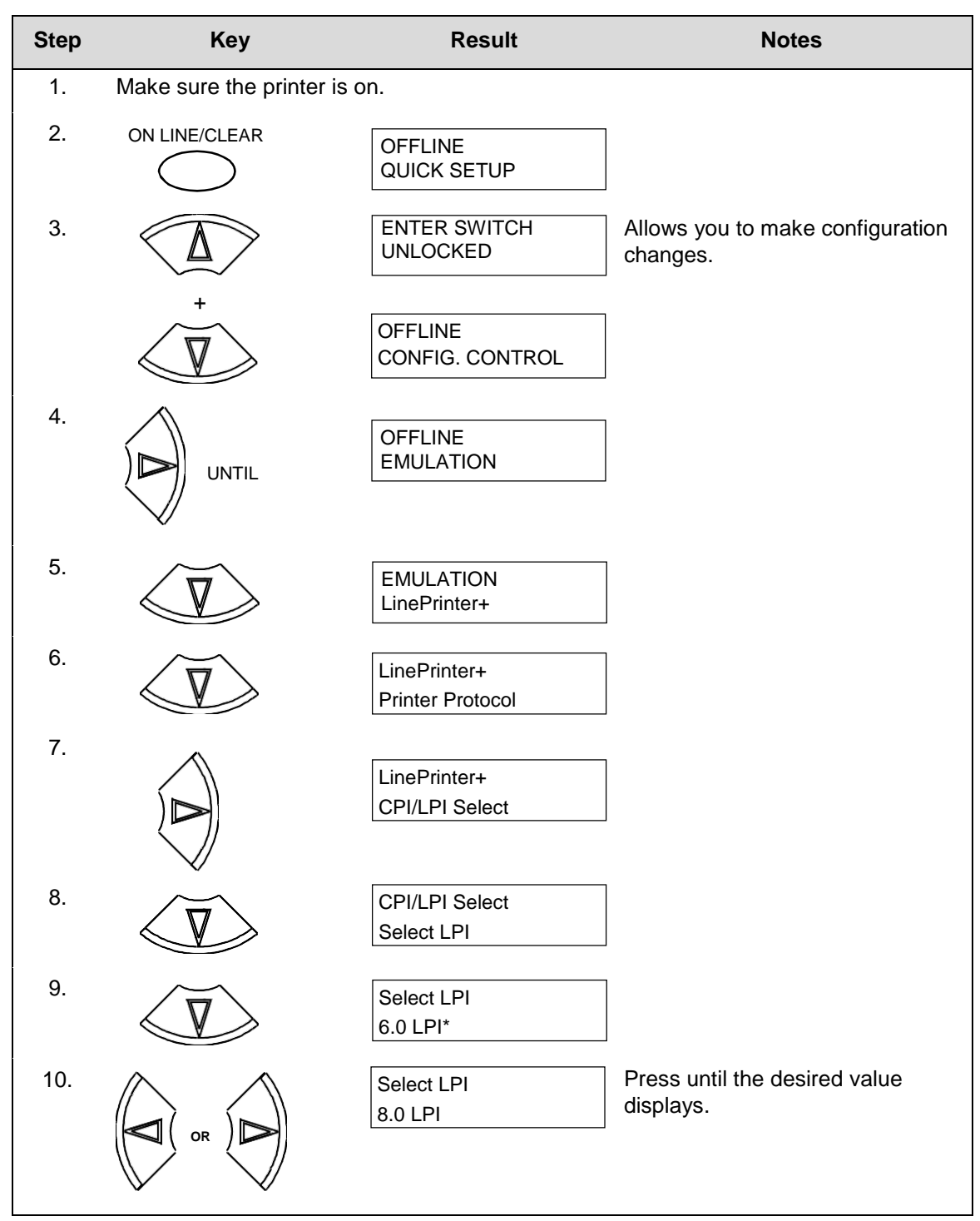

#### **Table 2. Changing Configurations**

#### **Table 2. Changing Configurations (continued)**

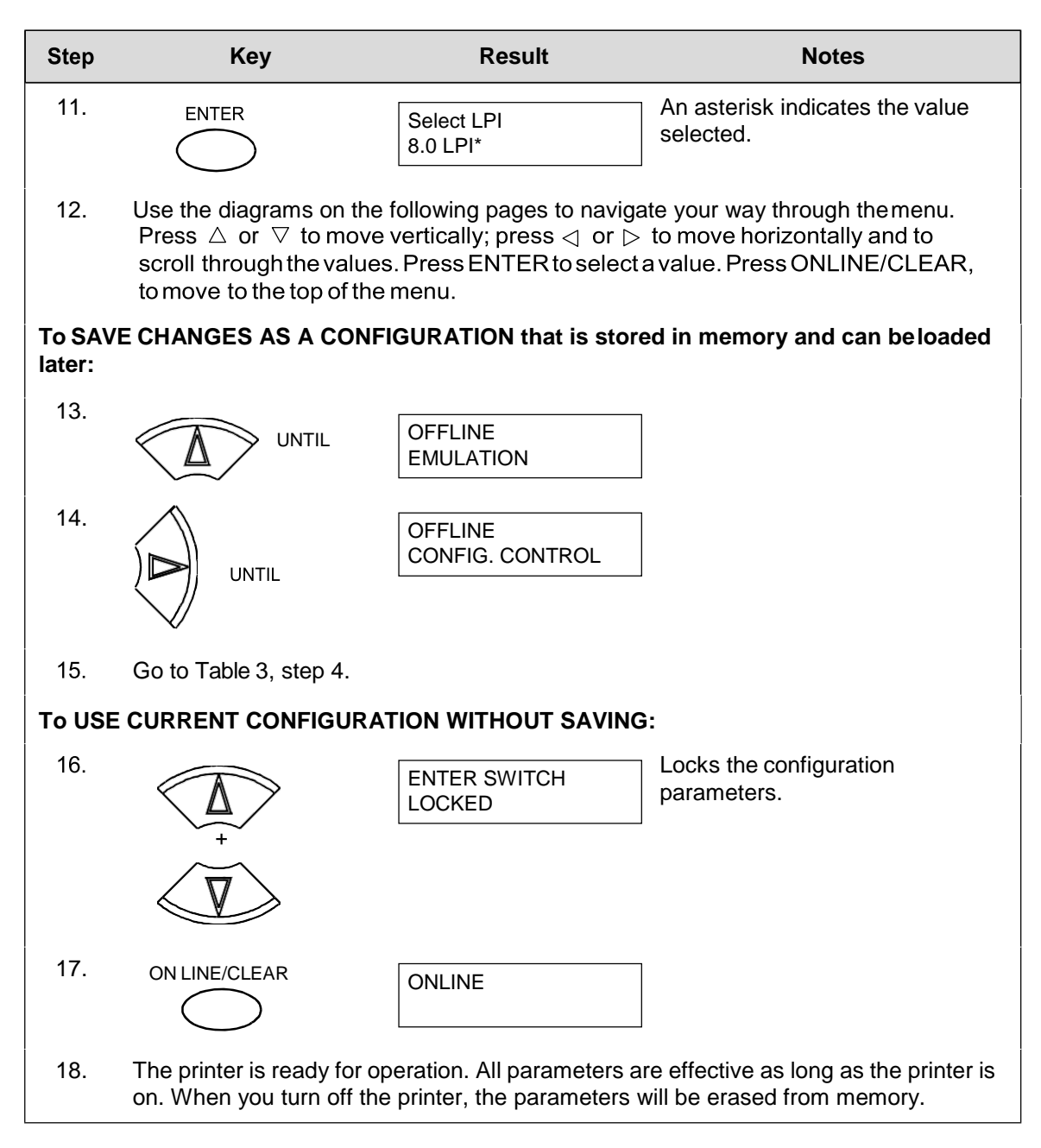

#### <span id="page-15-0"></span>**Saving Your New Configuration**

\* = Factory Default

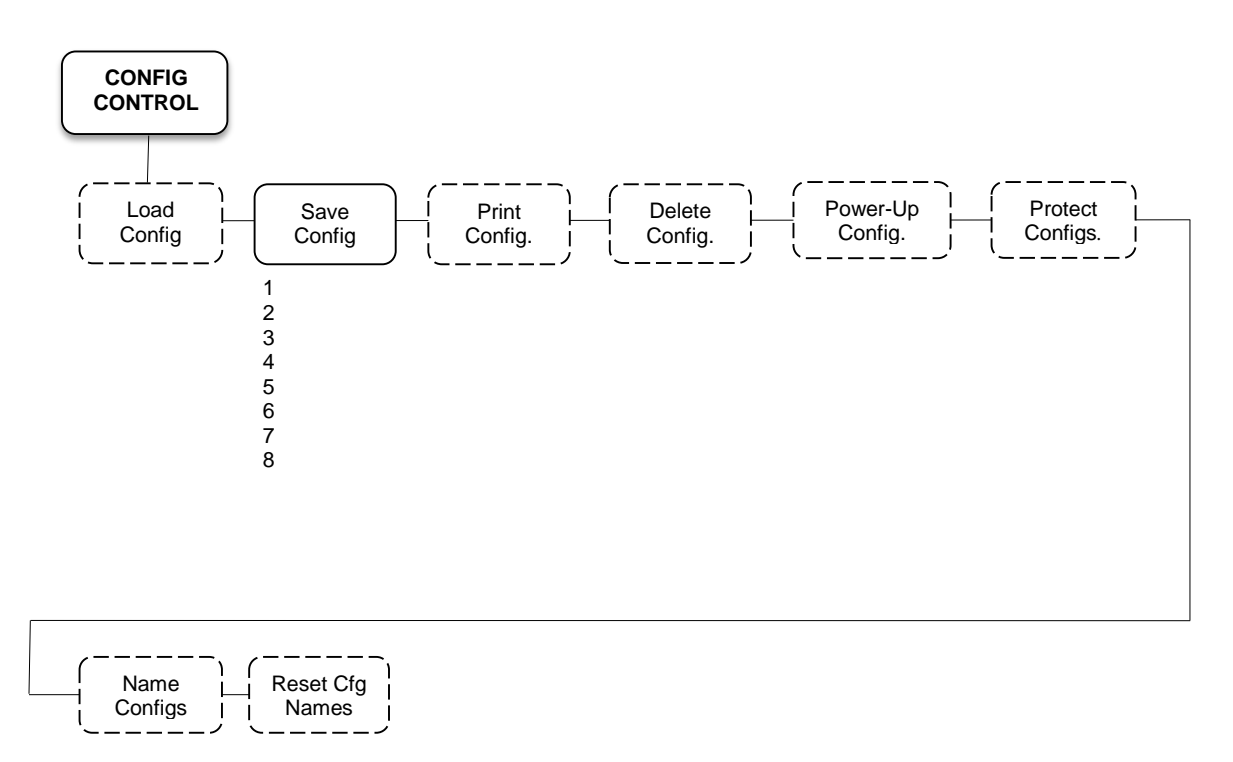

After changing all of the necessary parameters, it is recommended you save them as a configuration that can be stored for future use and loaded later. If you do not save your configuration before you power off the printer, all of your parameter changes will be erased. The Save Config. option allows you to save up to eight configurations to meet different print jobrequirements.

Configurations 1 through 8 are empty until you save values to them using the Save Config. option. For example:

Config 1: Selects LQ typeface, 5 cpi, 6 lpi

Config 2: Selects Near LQ typeface, 6 cpi, 8 lpi

Once you have saved a configuration using this option, it will not be lost if you power off the printer. You can load a configuration for a specific print job and modify and resave it. You may want to print your configurations and store them in a safe place, such as inside the printer cabinet.

**NOTE:** The Protect Configs. parameter must be set to disable before you can save a configuration. Once you save a configuration, the Protect Configs. parameter automatically returns to enable. Once you change active emulations, any changes to the previously selected emulation will be gone unless they have been saved.

<span id="page-16-0"></span>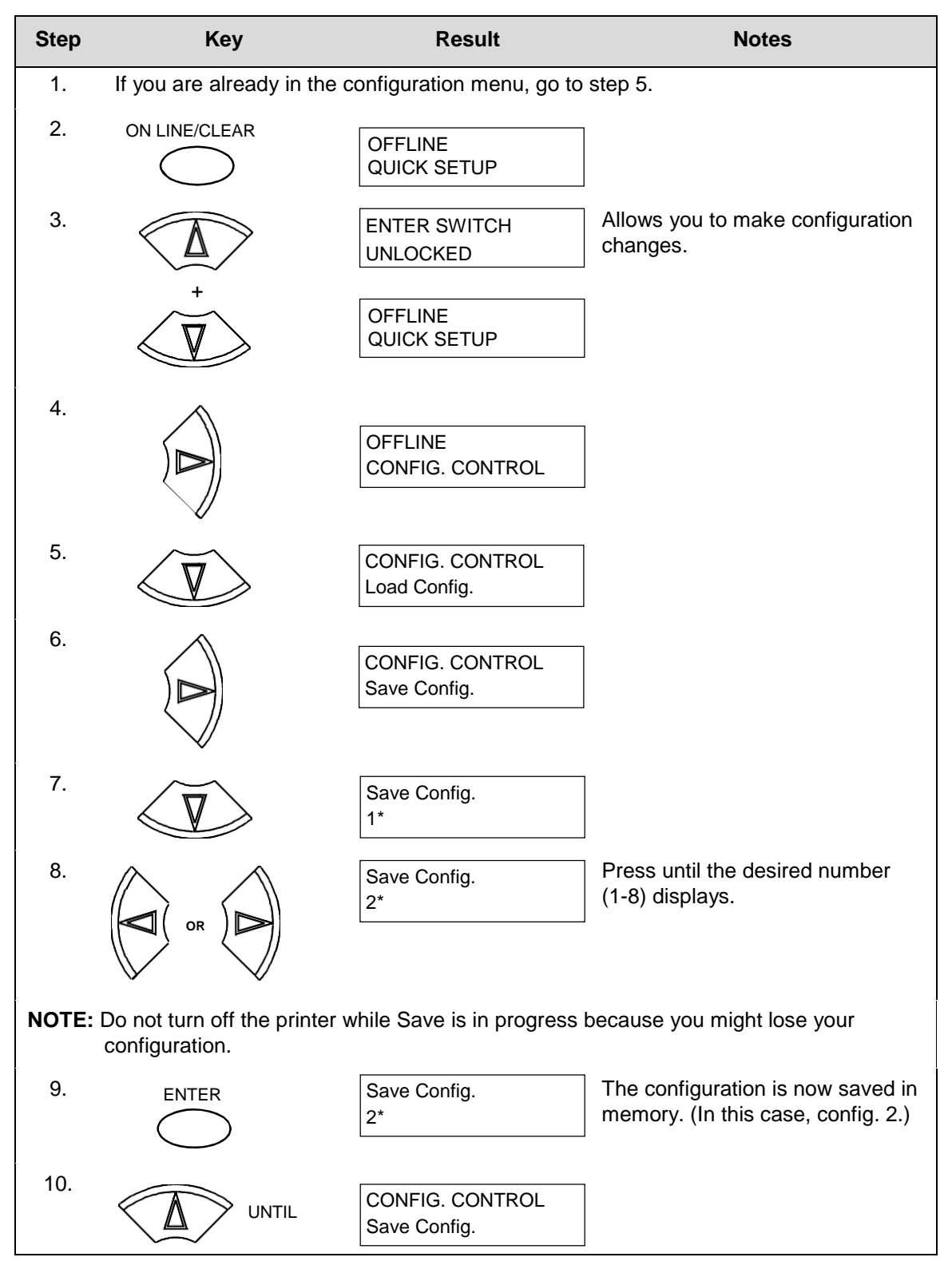

#### **Table 3. Saving Configurations**

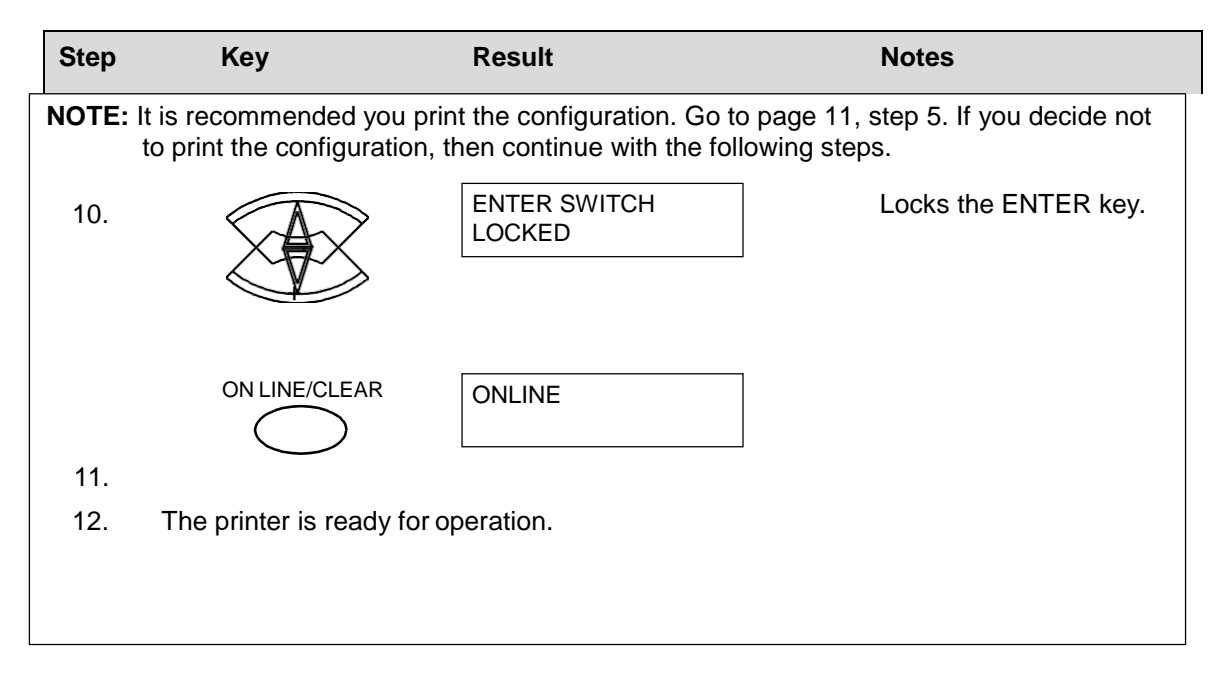

#### **Table 3. Saving Configurations (continued)**

#### <span id="page-18-0"></span>**LinePrinter Plus Menu**

| <b>OFFLINE</b>               |                                                                                                    |                                                                                        |                                                                                                    |                                                |
|------------------------------|----------------------------------------------------------------------------------------------------|----------------------------------------------------------------------------------------|----------------------------------------------------------------------------------------------------|------------------------------------------------|
| <b>EMULATION</b>             |                                                                                                    |                                                                                        |                                                                                                    |                                                |
| LinePrinter+                 |                                                                                                    |                                                                                        |                                                                                                    |                                                |
| Printer<br>Protocol          | <b>CPI/LPI</b><br>Select                                                                                                    | Host<br>Command                                                                        | Font<br><b>Attributes</b>                                                                                                    | Graphics<br>Spd Up                             |
| <b>KSSM</b><br>(see page 25) | Select CPI<br>10.0 CPI*<br>12.0 CPI<br>13.3 CPI<br>15.0 CPI<br>17.1 CPI<br>20.0 CPI<br>Select LPI<br>6.0 LPI*<br>8.0 LPI<br><b>DBCS CPI</b><br>5.0 CPI<br>6.0 CPI*<br>6.7 CPI<br>7.5 CPI<br>8.5 CPI<br>9.0 CPI<br>10.0 CPI<br>Other CPI | Enable*<br>Ignore All<br>Ignore CPI<br>Ignore LPI<br>Ignore Unidir.<br>Ignore Pg. Fmt. | Typeface<br>LQ*<br>Near LQ<br>Normal<br>Hi-Speed<br>Super Hi-Speed<br>Ultra Hi-Speed<br><b>Styling Type</b><br>Myungjo*<br>Gothic<br><b>High Density</b><br>Disable*<br>Enable<br><b>Bold Print</b><br>Disable*/Enable<br><b>Italic Print</b><br>Disable*<br><b>Forward Slant</b><br><b>Backward Slant</b><br>Slashed Zero<br>Disable*/Enable<br><b>DBCS/ASCII Mode</b><br>DBCS Mode*<br><b>ASCII Mode</b><br><b>DBCS ASCII Style</b><br>Normal*<br><b>OCRB</b><br>Normal Thin<br><b>Text Position</b><br>Bottom of Line*<br>Top of Line<br>Encoding<br>Address Table*<br>UTF8<br>Taller 15 CPI<br>Disable*<br>Enable<br>Horizontal Expnd<br>24* pt size<br>$(24-72)$<br><b>Vertical Expnd</b><br>24* pt size<br>$(24-72)$ | Normal*<br>Enhanced<br>Turbo<br>Match Typeface |
|                              | Page Format                                                                                                    | <b>Reset Cmd</b><br>CFG Ld                                                             | Error<br>Handling                                                                                                    |                                                |
|                              | (see the next page)                                                                                                    | Disable*<br>Power-Up Config.                                                           | Illegal Code Pt.<br>Normal*                                                                                                    |                                                |
|                              |                                                                                                    | Current Config.                                                                        | As Space                                                                                                    |                                                |
|                              |                                                                                                    | <b>Factory Config</b>                                                                  |                                                                                                    |                                                |

**Figure 3. LinePrinter Plus Menu**

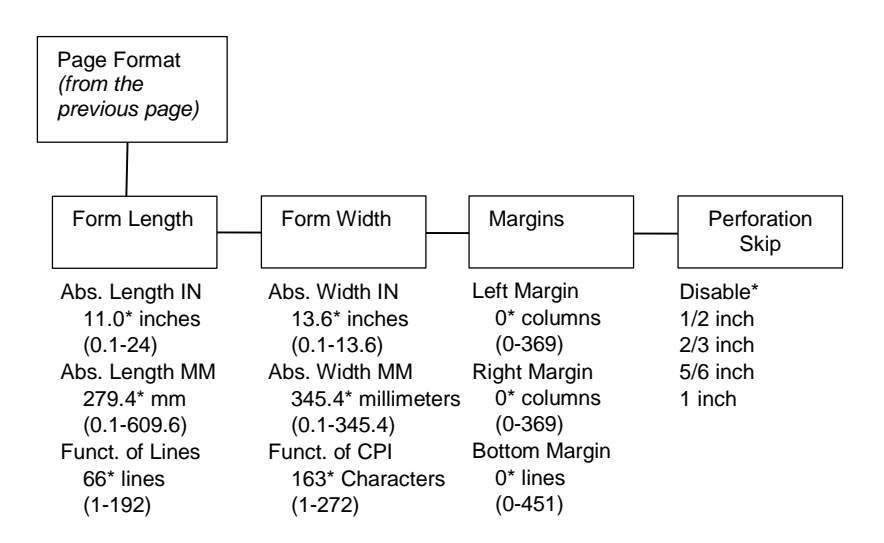

#### **CPI/LPI Select**

This parameter lets you specify the characters per inch (cpi) and lines per inch (lpi) values. The defaults are:

- Select CPI 10.0 cpi
- Select LPI 6.0 lpi
- DBCS CPI 6.0 cpi

#### **Host Command**

- **Enable**. The default. Enables all host printing commands.
- **Ignore All**. This function treats all control codes and printing commands as the data.
- **Ignore CPI**. This function ignores the CPI selection commands only (e.g., ESC M, ESC P, and ESC G).
- **Ignore LPI**. This function ignores the LPI selection commands only (e.g., ESC 2 and ESC 0).
- **Ignore Unidir**. All unidirectional commands sent by the host areignored by the printer.
- **Ignore Pg. Fmt**. This function ignores all page format settingcommands sent from the host.

#### **Font Attributes**

This submenu allows you to define the following font attributes: typeface, bold print, and italic print. You can also specify if the ASCII character will print with the OCRB mode. Also, specify if the zero character will print witha slash.

When High Density is enabled, the LQ Typeface will print in higher print density. It will not take effect when other typefaces are selected.

Text position specifies where the text will be positioned in the line space. When set to Top of Line, text will be positioned at the top of the line space. When set to Bottom of Line, the text will be positioned as if it were at the bottom of a 6 lpi line space. The following example shows both Top of Line and Bottom of Line text positions:

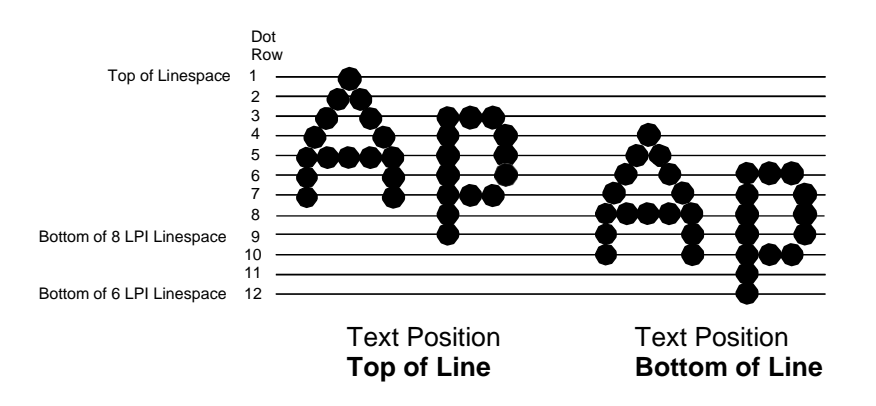

The option "DBCS/ASCII Mode" specifies the operating mode of the Hangul printer. If it is set to DBCS mode, it can print double-byte characters as well as a limited number of single-byte characters.

The option "Address Table" specifies the address table supported: KSC5601. The option "UTF8" allows the user to input UTF8 data stream.

The option "Taller 15cpi" specifies the appearance of ASCII character in 15cpi in Ascii mode. If it is set to "Enable", the characters in 15cpi will be the same height with other CPIs like 10cpi. If it is set to "Disable", the characters in 15cpi will appear shorter than other CPIs like 10cpi.

The option "Horizontal Expnd" specifies the character horizontal expansion in dot for both ASCII and DBCS characters in DBCS mode.

The option "Vertical Expnd" specifies the character vertical expansion in dot for both ASCII and DBCS characters in DBCS mode.

#### **Graphics Spd Up**

This menu is used to increase (speed up) graphic printing speed by turning on the Enhanced/Turbo mode.

- **Normal**. The default. The printer prints at the given inputgraphics resolution.
- **Enhanced**. The printer provides first-level speed up, which meansthe speed is faster than Normal mode.
- **Turbo**. The printer provides second-level speed up, which means the speed is faster than Enhanced mode.
- **Match Typeface**. The input 180x180 dpi grahics resolution willdrop-dot to the resolution which matches the typeface selected.

#### **Page Format**

#### **Form Length**

Forms length is the number of lines that can be printed on a page. You can set forms length in inches or in print lines per page. The most accurate method is lines per page.

#### **Form Width**

When using paper that is 8 1/2 inches wide, selecting an 8-inch print width prevents printing beyond the right margin and damaging the hammer tips and platen.

#### **Margins**

You can set the bottom, left, and right form margins.

#### **Perforation Skip**

Perforation Skip allows or prevents printing on the page perforation. When enabled, it sets up a skip-over margin of 1/2," 2/3," 5/6," or 1." For example, a skip-over margin of 1" allows a 1" margin at the bottom of the page perforation. The default is Disable.

#### **Reset Cmd CFG Ld**

When the printer receives a host data stream reset command (ESC @ in addition to resetting printer variables, the selected configuration will be loaded.

- **Disable**. The default. The active emulation parameters are loadedwhen the reset command is executed.
- **Power-Up Config**. The power-up configuration is loaded when the reset command is executed.
- **Current Config**. The currently selected configuration is loaded when the reset command is executed.
- **Factory Config**. The factory installed configuration is loaded whenthe reset command is executed.

#### **Error Handling of Illegal Code Point**

This command determines the way illegal DBCS characters are processed:

- **Normal**. The default. Will ignore illegal DBCScharacters.
- **As Space**. Will insert two space characters (0X20, 0X20) when thedata stream contains error DBCS coding.

#### <span id="page-22-0"></span>**KSSM Emulation**

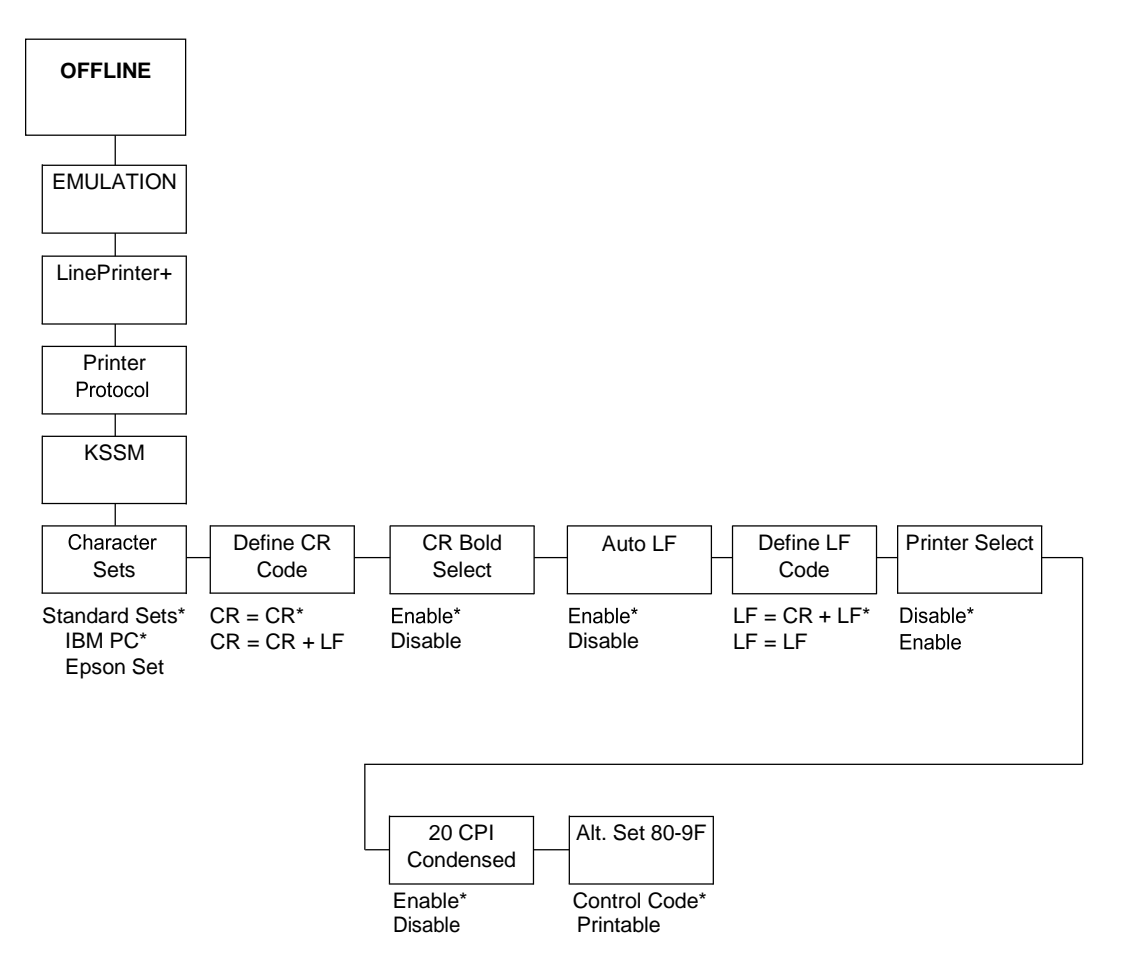

**Figure 4. KSSM Emulation Menu**

#### **Character Sets**

This parameter selects a character set for the KSSM emulation.

#### **CR Bold Select**

This option determines whether CR (0x0D) will turn on the bold attribute.

- **Enable**. The text after CR will be printed as bold together with thetext before CR.
- **Disable**. Normal CR function.

#### **Define CR Code**

The Define CR code option controls the action of the printer when it receives a Carriage Return code (hex 0D) from the host computer. If this feature is enabled, each time the printer receives a Carriage Return, it inserts an additional Line Feed code (hex 0A) into the data stream. Do not use this feature if the host computer sends Line Feeds to the printer.

- **CR = CR**. Does not insert an extra Line Feed after each CarriageReturn.
- **CR = CR + LF**. Inserts an extra Line Feed after each Carriage Return.

#### **Auto LF**

This option defines the printer actions when print data is received past the forms width setting.

- **Enable**. Performs an automatic carriage return and line feed when data is received past the forms width.
- **Disable**. Discards any data past the forms width.

#### **Define LF Code**

The Define LF code option controls the action of the printer when it receives a Line Feed code (hex 0A) from the host computer. If this feature is enabled, each time the printer receives a Line Feed, it inserts an additional Carriage Return code (hex 0D) into the data stream. This feature can be used in most installations, but it is required if the host computer does not send Carriage Returns to the printer.

- **LF = CR + LF**. Adds an extra Carriage Return with each Line Feed.
- **LF = LF**. Does not add a Carriage Return with a Line Feed.

#### **Printer Select**

- **Disable**. Ignores the ASCII DC1 and DC3 control codes.
- **Enable**. Disables the printer when a DC1 control code is received, and enables the printer when a DC3 control code is received.

#### **20 CPI Condensed**

Compressed print characters are narrower than the normal character set. This is helpful for applications for which you need to print the maximum amount of information on a page.

- **Enable**. Prints about 60 percent of the width of normal characters when compressed print is chosen by the host computer. For example, a 12cpi font will compress to 20 cpi.
- **Disable**. Does not compress print widths, even if condensed printis chosen by the host.

#### **Alt. Set 80-9F**

- **Control Code**. Interprets data in the range of hex 80 through hex 9F as a control code.
- **Printable**. Prints data in the range of hex 80 through hex 9F.

## <span id="page-24-0"></span>*LinePrinter Plus KSSM Emulation*

## <span id="page-24-1"></span>**KSSM Emulation**

<span id="page-24-2"></span>"Emulation" refers to the ability of a printer to execute the commands of other printer control languages.

#### **Exceptions and Differences**

Because of mechanical differences between your printer (a line matrix printer) and moving printhead serial matrix printers, some features are approximated or not supported.

- The KSSM emulation supports the following print modes: LQ, Near LQ, Normal, Hi-Speed, Super Hi-Speed, and Ultra Hi-Speed.
- Various character sets can be used including IBM-PC Graphics (IBM Code Page 437) and Epson.
- Commands not supported by our printer are:
	- Control paper loading/ejecting (ESC EM *n*)
	- Select user-defined set (ESC % *n*)
	- Define user-defined characters (ESC & NUL *n m*)
	- Copy ROM to RAM (ESC :)
	- Select justification (ESC a)
	- Select typeface (ESC k)
	- Select printing colour (ESC r *n*)
	- Select 17/180-inch line spacing (ESC 1)
	- One line unidirectional printing (ESC <)
	- Absolute position of Hangul and Hanji (FS \$ *n*)
	- Multiple byte Hangul character printing (FS M *n1 n2*)
	- Print ASCII characters as in ASCII mode (FS a *n*)
	- Select Hangul completed/combined font (FS t *n*)

#### <span id="page-25-0"></span>**Default Values and States**

<span id="page-25-1"></span>Your printer stores a set of typical operating states and conditions in the flash memory. The first time you power up the printer, the factory settings in [Table](#page-25-1) [4](#page-25-1) are automatically invoked.

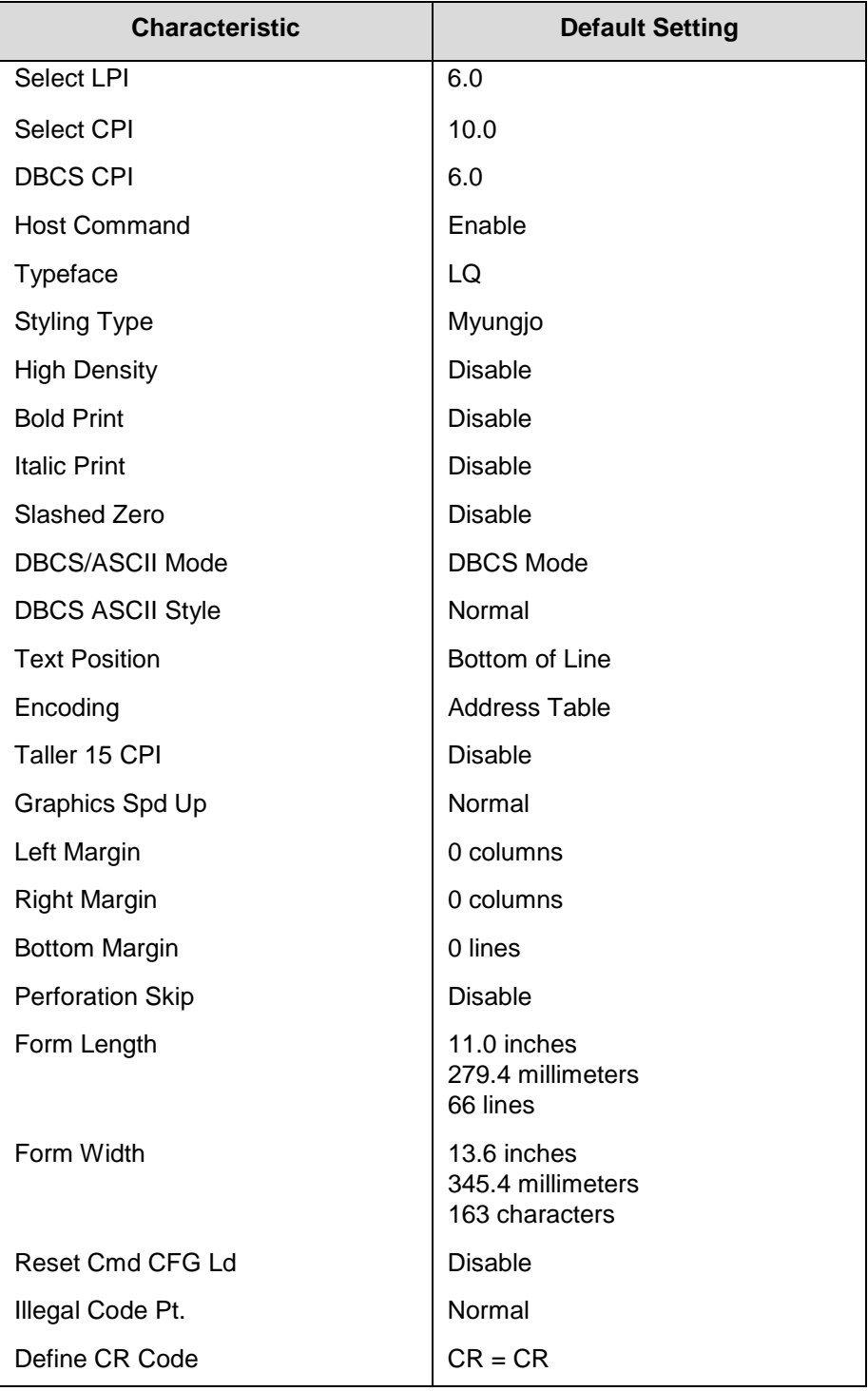

#### **Table 4. Factory Settings**

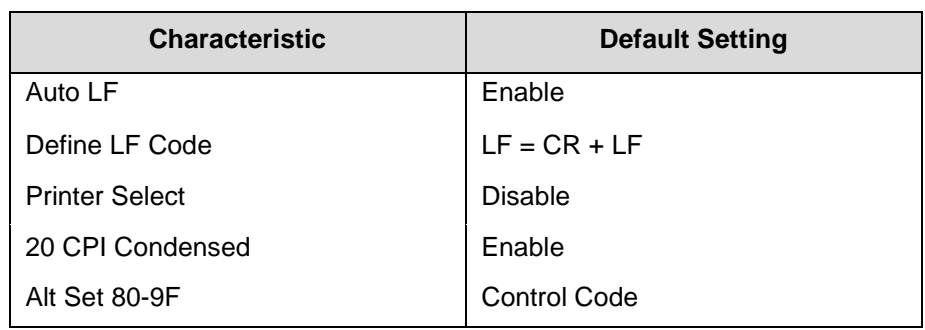

#### **Table 4. Factory Settings**

#### <span id="page-26-0"></span>**Escape Sequences**

Some KS control codes consisting of more than one character are called escape sequences because the first character in the sequence is the ASCII ESCape character. ESC alerts the printer that a special function command— not printable characters—follows.

The format for an escape sequence is:

ESC (parameter 1)(parameter 2)...(parameter *n*)

For example, to select emphasized (offset) print, send the ESC character immediately followed by the E character (do not add a space character):

**ASCII**: ESC E **Hex**: 1B 45**Dec**: 27 69

#### <span id="page-26-1"></span>**FS Sequences**

Another type of control code which consists of more than one character is called an "FS sequence," because the first character is the ASCII FS character. This control code is used when the printer is printing Double Byte Character Set (DBCS) characters. The FS alerts the printer that a special function command (not printable characters) follows. Most FS commands work only on DBCS characters.

The format for an FS sequence is:

FS (parameter 1)(parameter 2)...(parameter *n*)

For example, to rotate DBCS characters by 90x counter-clockwise, send an FS character immediately followed by the J character:

<span id="page-26-2"></span>**ASCII**: FS J **Hex**: 1C 4A**Dec**: 28 74

#### **Super-Set Commands**

The unique control code sequence for both SSCC and ASSC commands are defined in the table below:

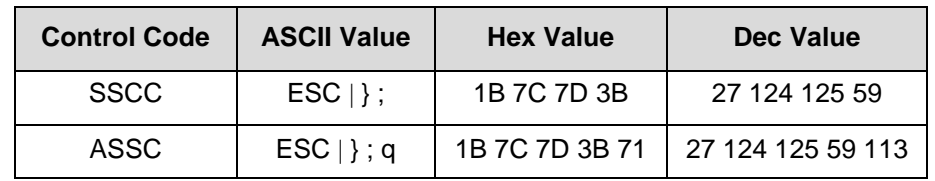

#### <span id="page-26-3"></span>**Set And Reset Codes**

Set and reset are other ways of saying turn on and turn off; select and deselect; or enable and disable.

Some printer features are set and reset with an escape sequence and the numbers 1 or 0. In those cases, you can represent 1 and 0 as hexadecimal codes 01 and 00, or as the ASCII codes for the numerals 1 and 0 (hexadecimal 31 and 30).

## <span id="page-27-0"></span>**Configuring the KSSM Emulation with Control Codes**

The remainder of this chapter describes the KS printer control language codes that may be sent from a host computer attached to the printer in order to invoke and configure numerous KS emulation functions.

#### <span id="page-27-1"></span>**Format for Control Code Descriptions**

The following information is listed for each code (where applicable and possible) in this chapter:

**ASCII Mnemonic.** The ASCII name for the control code.

**Hex Code.** The hexadecimal equivalent of the code. (For octal equivalents, refer to Appendix A.)

**Dec Code.** The decimal equivalent of the code.

**Purpose.** The function(s) of the control code.

**Comment.** A description of exceptions or limitations to normal use.

**Example.** A sample is provided for some control codes to illustrate how the code is used.

#### <span id="page-27-2"></span>**Control Code Index**

The following index lists the control codes by function, ASCII mnemonic, and page number. Some control code functions can also be selected at the control panel.

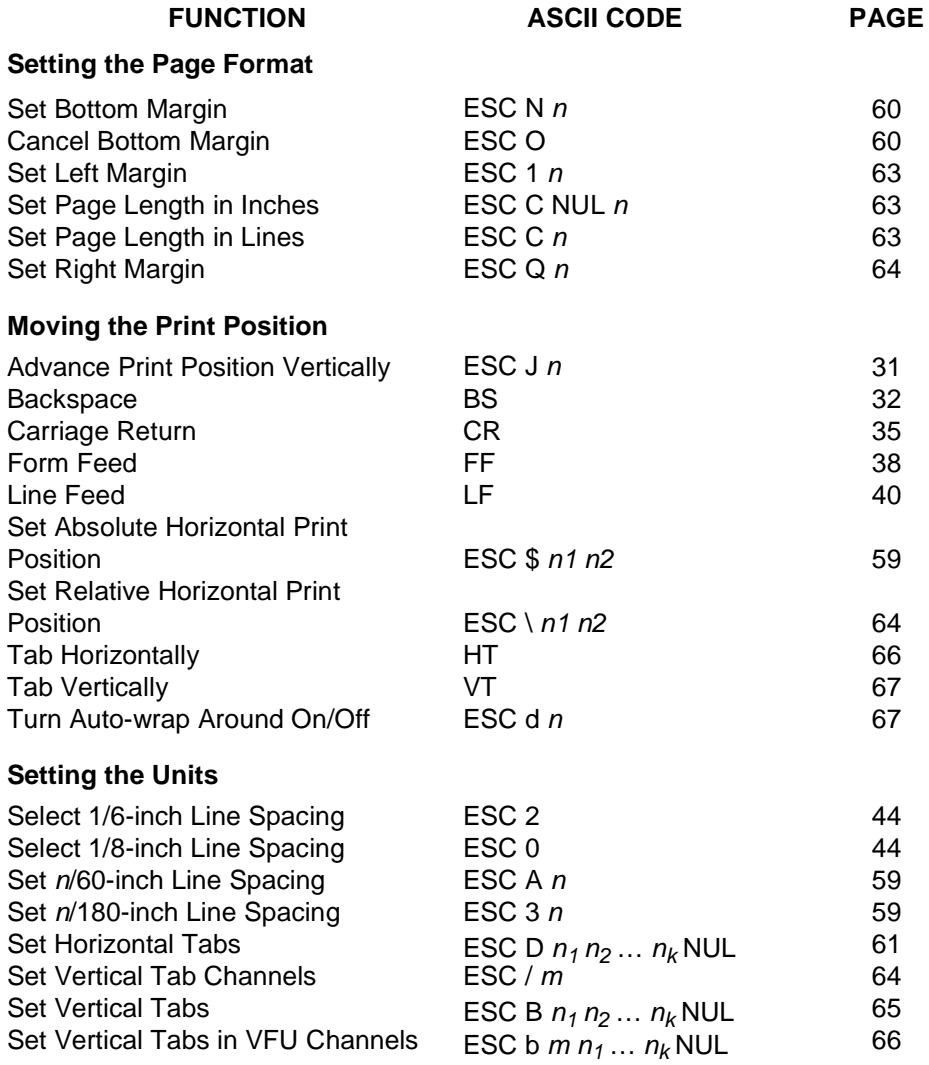

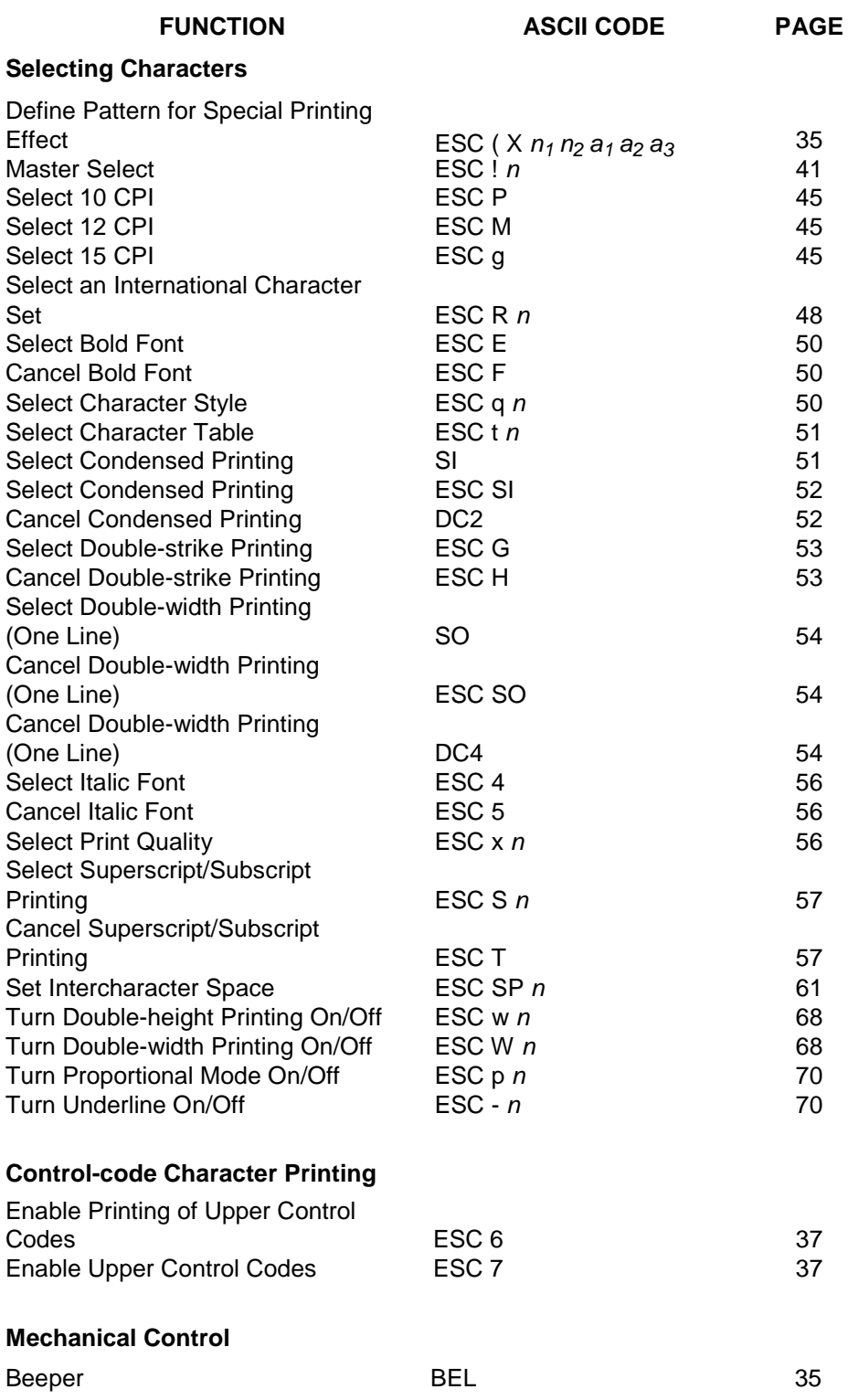

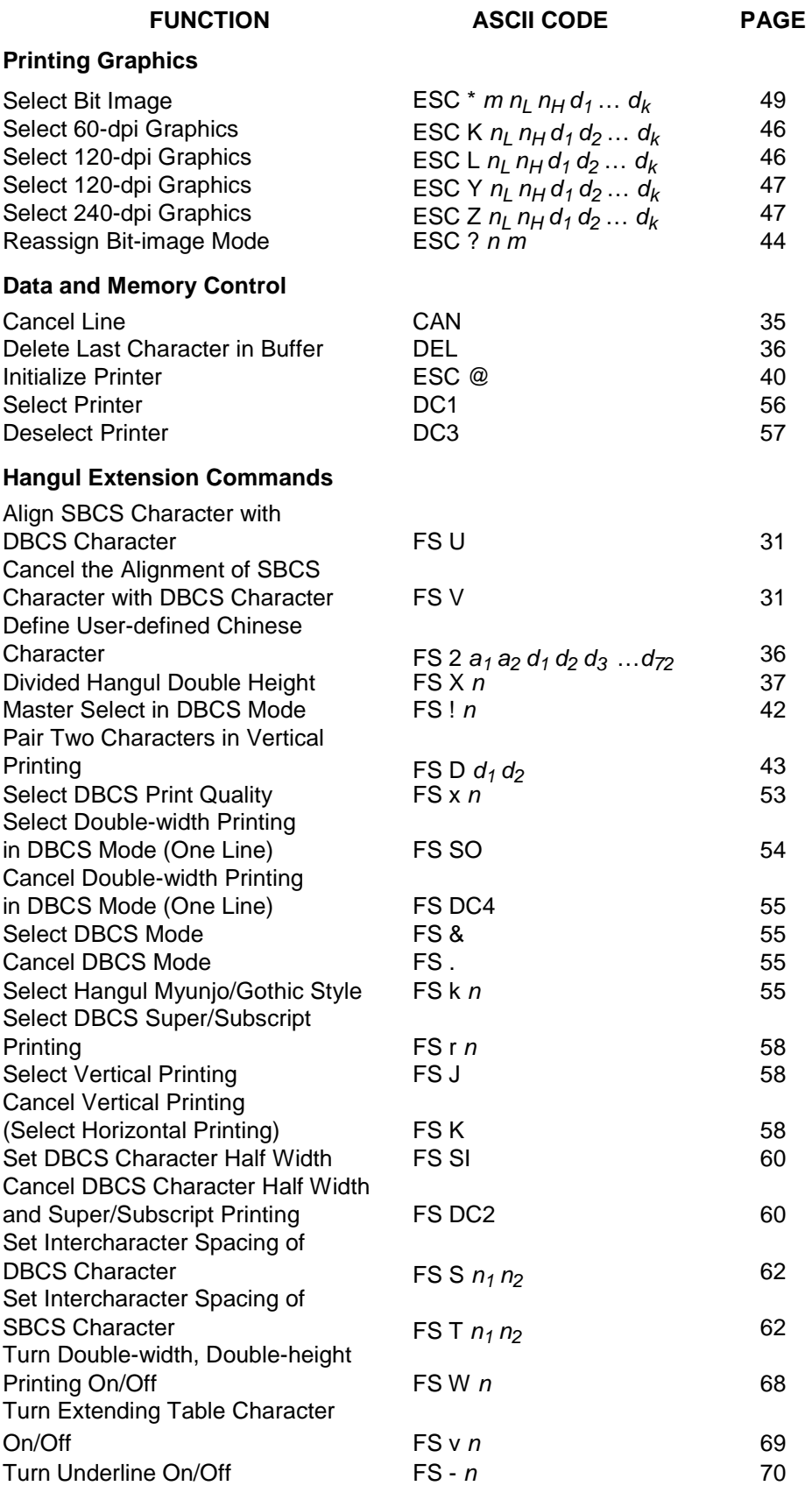

#### **Superset Command**

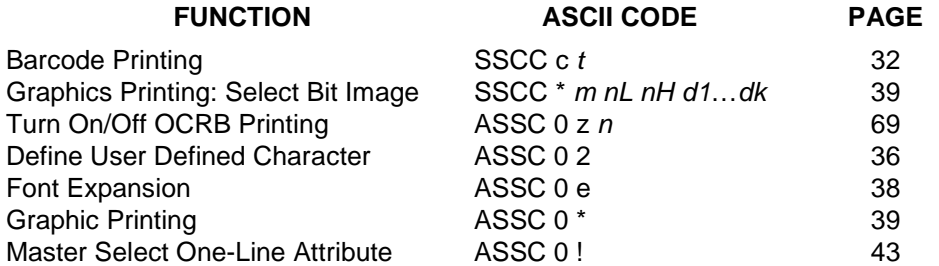

#### <span id="page-30-0"></span>**Advance Print Position Vertically**

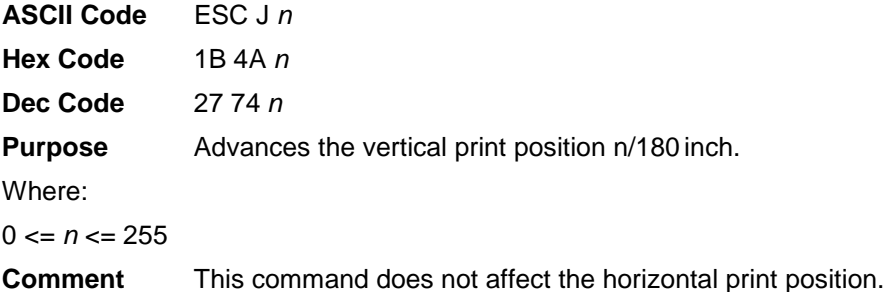

Advances paper to the top-of-form position on the next page if the ESC J command moves the print position below the bottom-margin position setting.

#### <span id="page-30-1"></span>**Align SBCS Character with DBCS Character**

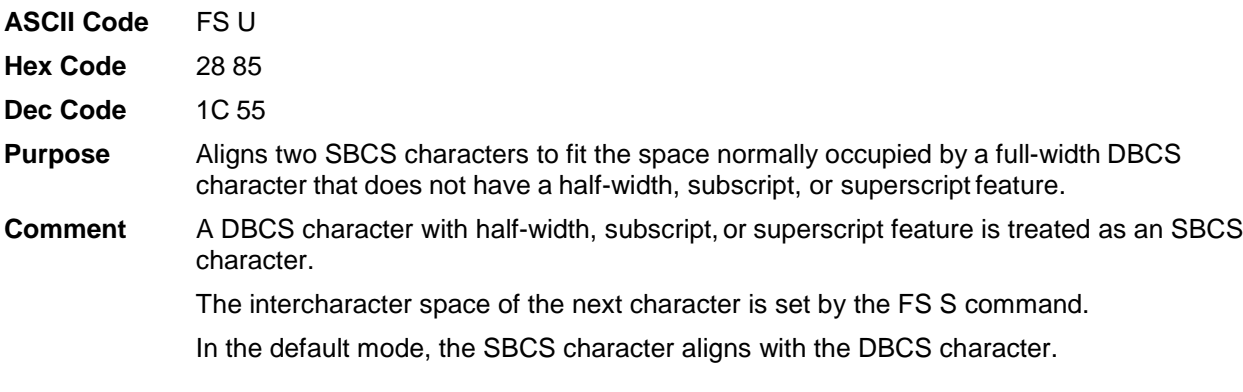

#### <span id="page-30-2"></span>**CanceltheAlignmentofSBCSCharacterwithDBCS Character**

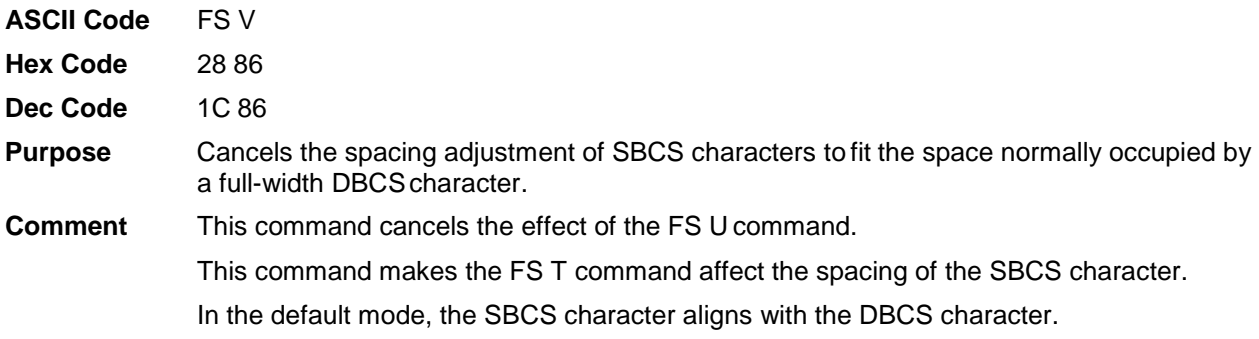

#### <span id="page-31-0"></span>**Backspace**

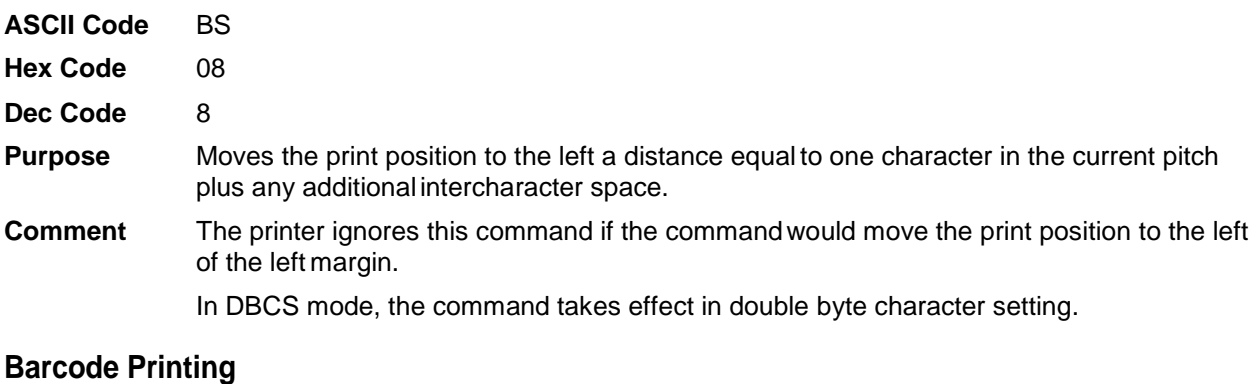

<span id="page-31-1"></span>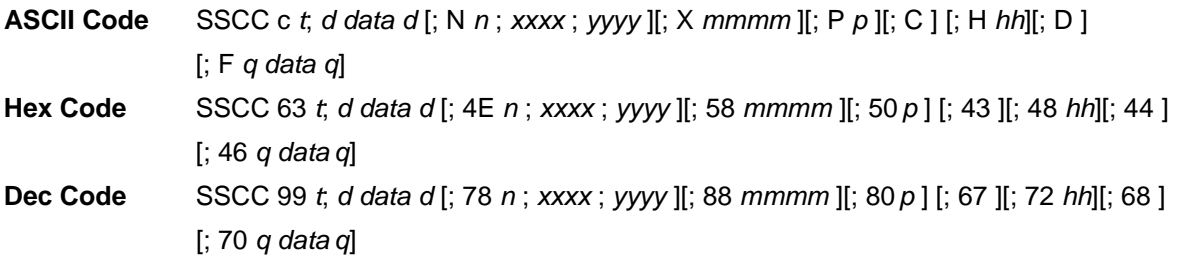

Where:

*t* = type of Barcode

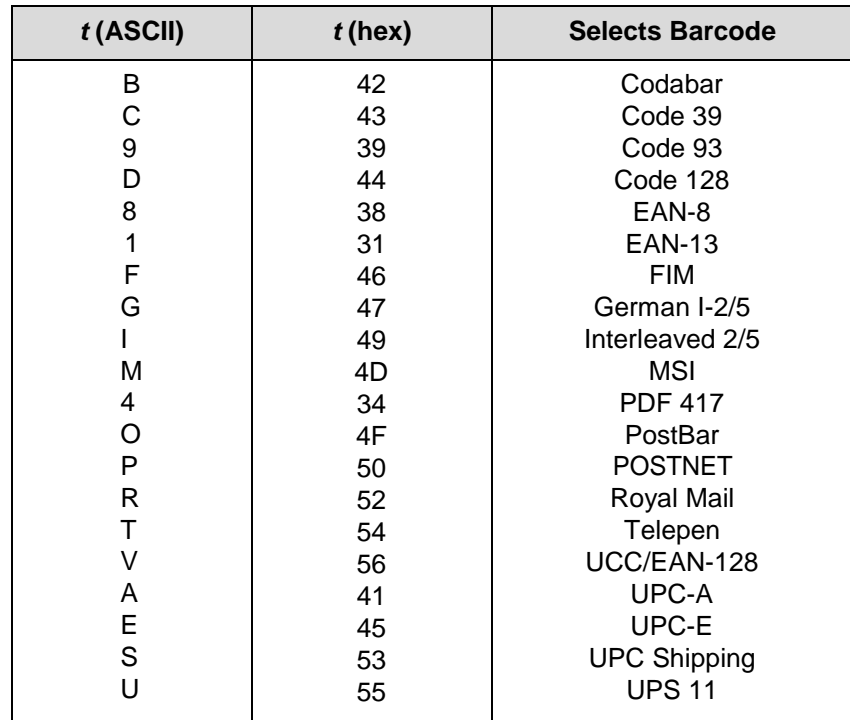

Where:

*d* = barcode delimiter, which can be any character not used in the barcode data field. Where:

*data* = variable length printable data field (PDF); character set is Alphanumeric

The following parameters are optional:

Where:

 $N =$  activates the offset

Where:

*n* = the *x* and *y* coordinate unit system

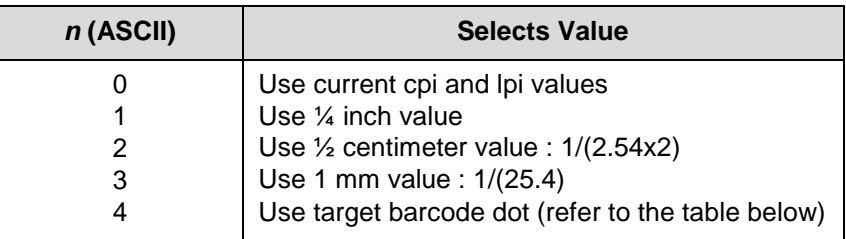

When  $n = 4$ :

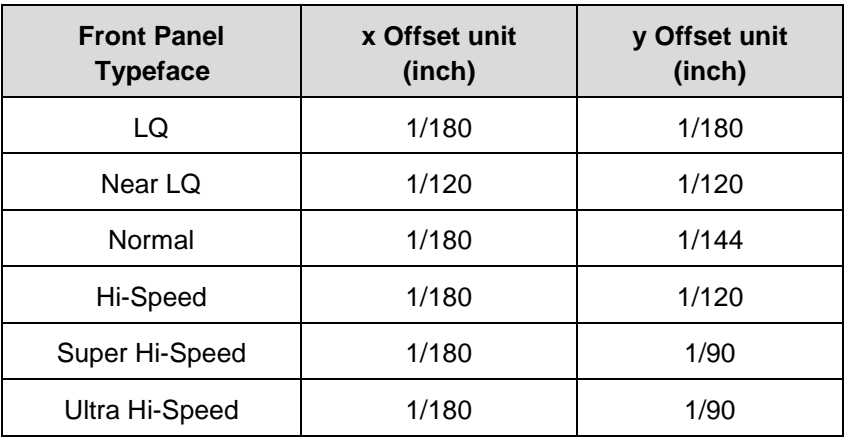

Where:

*xxxx* = 4-digit upper left corner x (horizontal axis)

Where:

*yyyy* = 4-digit upper left corner y (vertical axis)

Where:

**X** = activates magnification

Where:

*mmmm* = bar code magnification

The possible magnifications are listed in the table below:

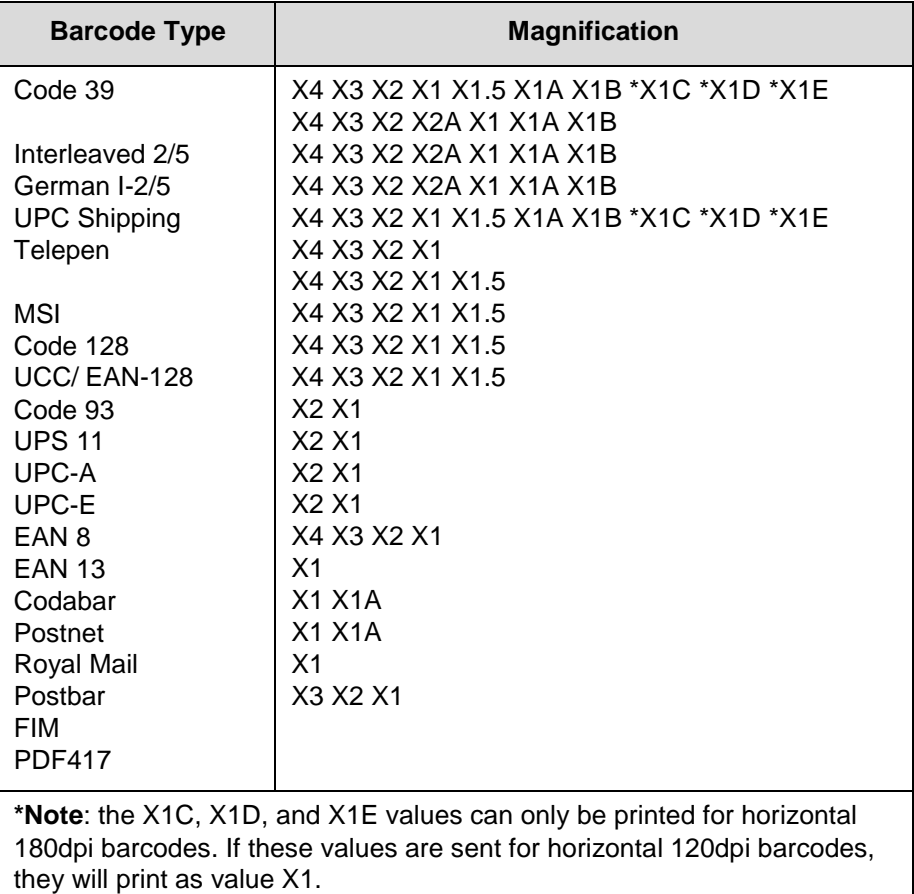

Where:

**P** = activates printable data field variable

Where:

*p* = location of PDF ('A' (above), 'B' (below, default), 'N' (none))

(Note: FIM, Postbar, and PDF417 do not support this parameter.)

Where:

**C** = Calculate and plot check digit (if available as an option, the default is No).

Check digit if the check digit is allowed to be optional)

Where:

 $H =$  activates the height variable

Where:

*hh* = 2-digit barcode height in 1/10"

Where:

**D** = Dark barcode

(Note: This parameter does not take any effect under DBCS typefaces.)

Where:

[;F *q data q*] = secondary data field (optional). The secondary data field is only used to specify the barcode data when the primary data field is empty (two delimiters without any data). When the primary data field is not empty, the secondary data field is ignored.

#### <span id="page-34-0"></span>**Beeper**

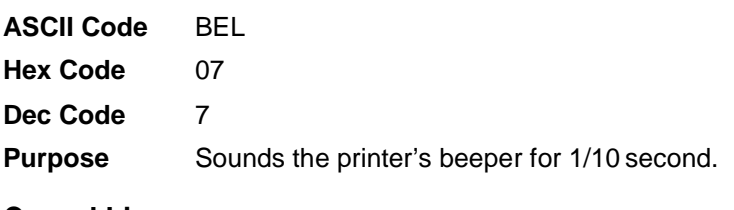

#### <span id="page-34-1"></span>**Cancel Line**

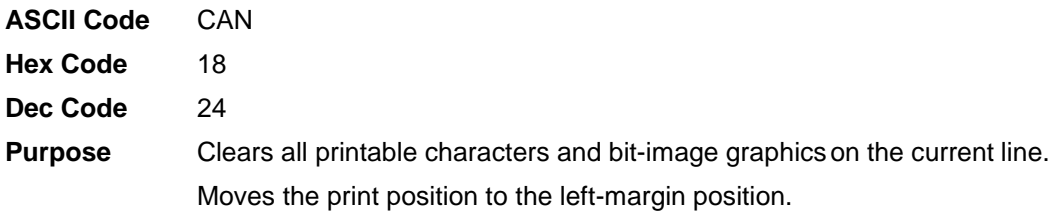

#### <span id="page-34-2"></span>**Carriage Return**

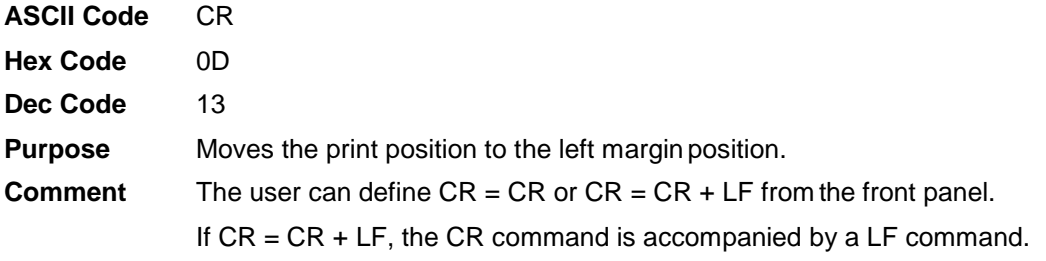

#### <span id="page-34-3"></span>**Define Pattern for Special Printing Effect**

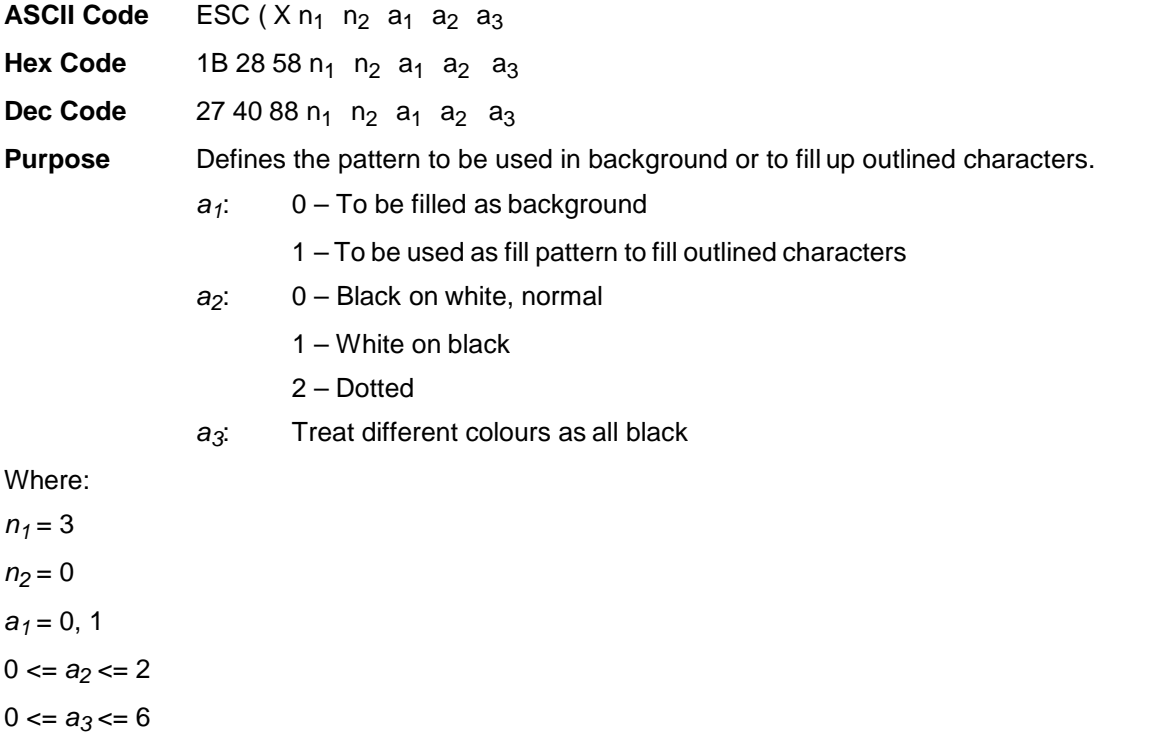

**Comment** This command covers interline spacing for our printerin both DBCS and SBCS modes.

#### <span id="page-35-0"></span>**Define User-Defined Character**

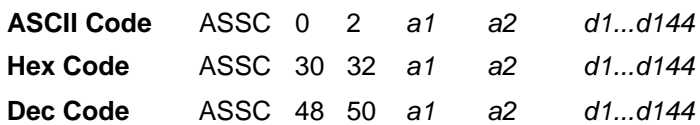

**Purpose** Sets the ASCII format data for a user-friendly character. The user-defined characters can be printed by sending a1 a2 to the printer.

Where:

*a1* = high byte code point

*a2* = low byte code point

*d1...d144* = 144 bytes ASCII format data

**Comment** This command takes effect only in DBCS mode.

#### <span id="page-35-1"></span>**Define User-Defined Chinese Character**

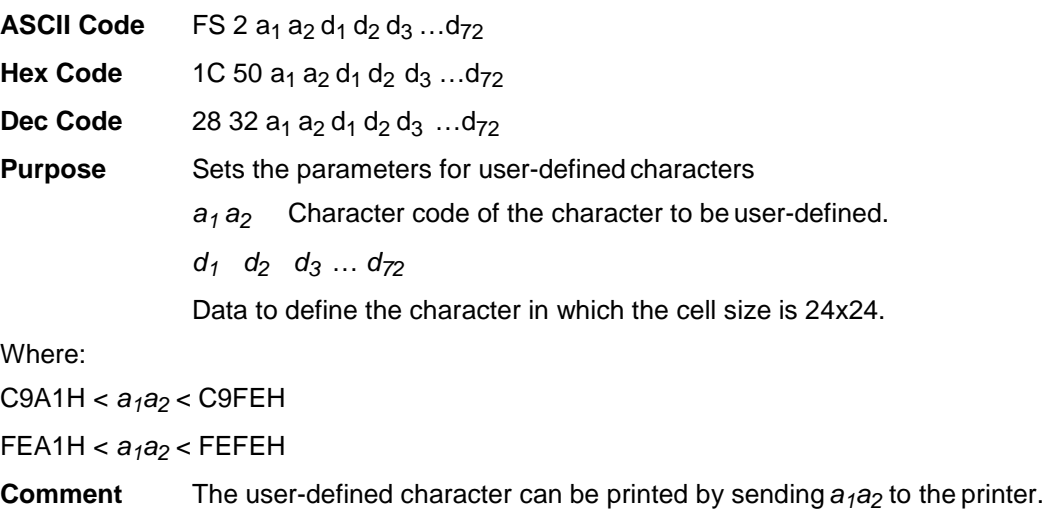

#### <span id="page-35-2"></span>**Delete Last Character in Buffer**

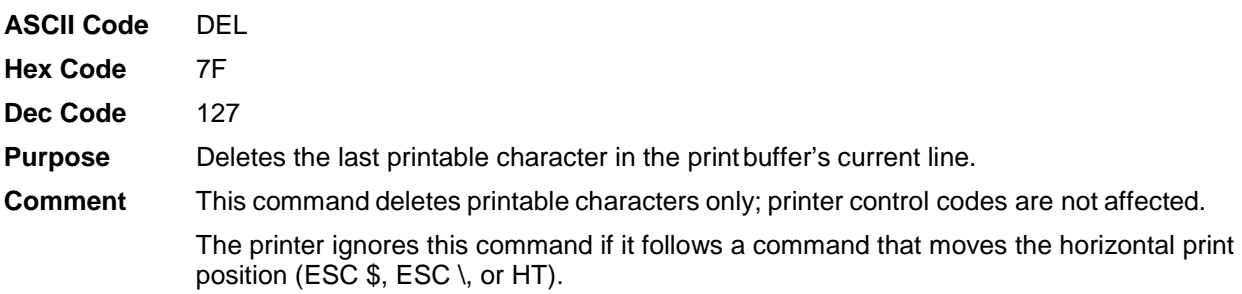
## **Divided Hangul Double Height**

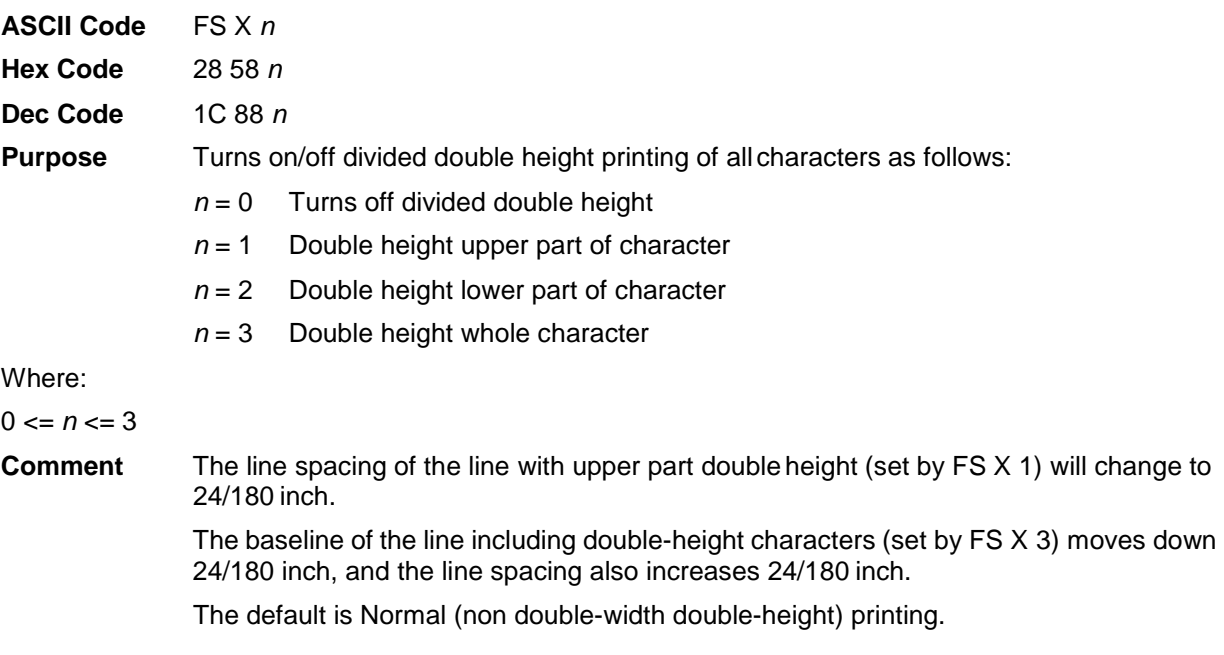

## **Enable Printing of Upper Control Codes**

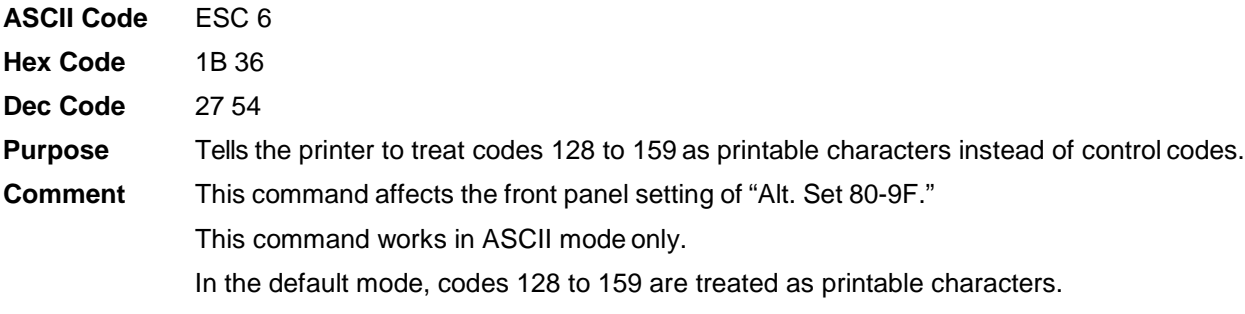

# **Enable Upper Control Codes**

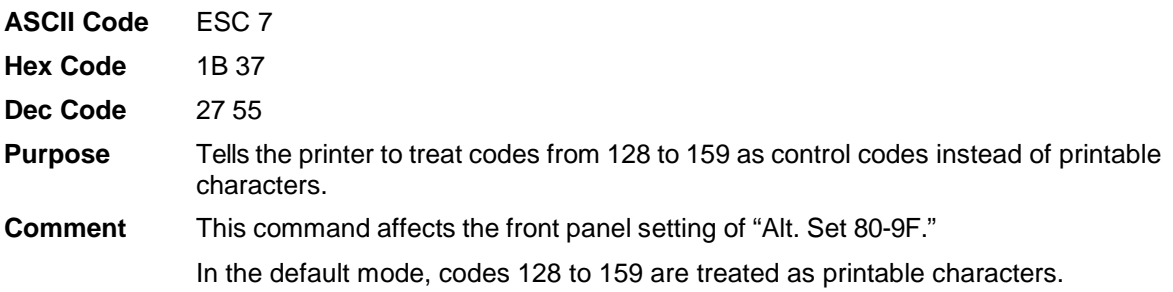

#### **Font Expansion**

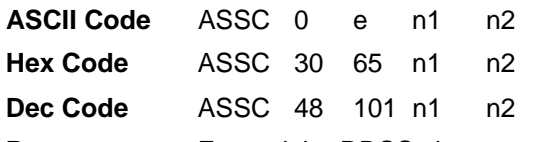

**Purpose** Expand the DBCS character up to the size of 72.

For this command to work, n1 must be the same value as  $n^2$  (i.e.  $n^1 = n^2$ ). When n1 and  $n2 = 25$  to 72, this set font expansion mode is ON. The value of n1 and n2 will determine the bitmap size. For example, if the size of n1 is 50, then the size of the bitmap will be set to 50x50. For n1 and  $n = 24$ , the font expansion mode will reset to OFF and the bitmap size reverts to the default, 24x24.

Inter-line spacing and inter-character spacing calculations are based on standard setting as if bitmap is 24x24. This command will only increase the size of the bitmap and not affect inter- character spacing or inter-line spacing. For example, if inter- line spacing is 6 dot rows, when the bitmap is expanded from 24x24 to 72x72, the inter-line spacing still remains as 6 dot rows. This is the same for inter-character spacing.

Other commands, such as double height, double width, 2x2 times, left/right margin etc., will not function when font expansion mode is set on. For different typefaces, the characters will expand based on approximate typeface resolution. All commands affecting LPI and CPI will still take effect and is set based on the bitmap being 24x24.

#### Where:

 $n1 = 24 - 72$ 

#### $n2 = 24 - 72$

This control code does not function while in non-DBCS mode.

#### **Form Feed**

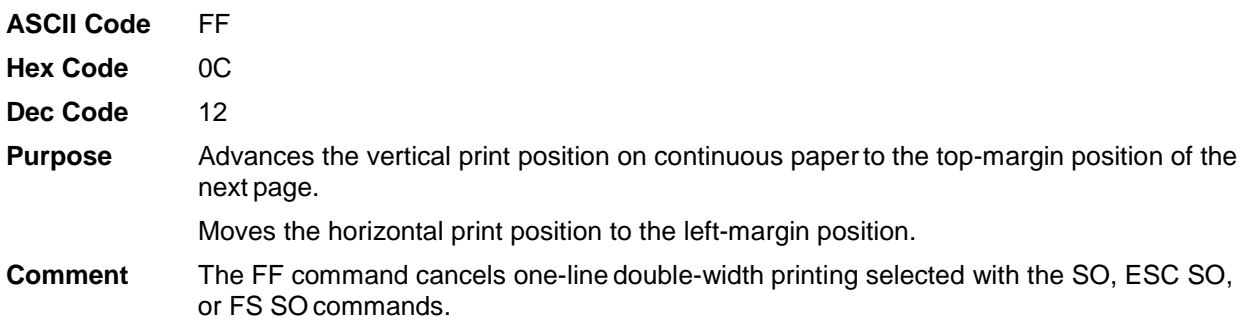

#### **Graphic Printing**

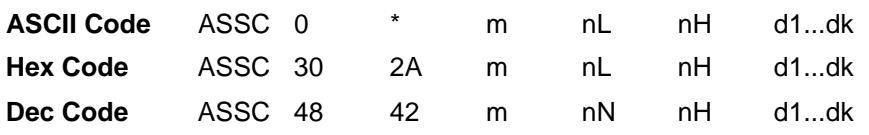

**Purpose** Prints dot-grphics in 16 or 24-dot columns, depending on the following parameters:

Where:

m specifies the dot density

nL, nH specifies the total number of columns or graphics data that follow (number of dot columns) =  $((nHx256) + nL)$ 

d1...dk specifies bytes of graphics data; k is determined by multiplying the total number of columns times the number of bytes required for each column.

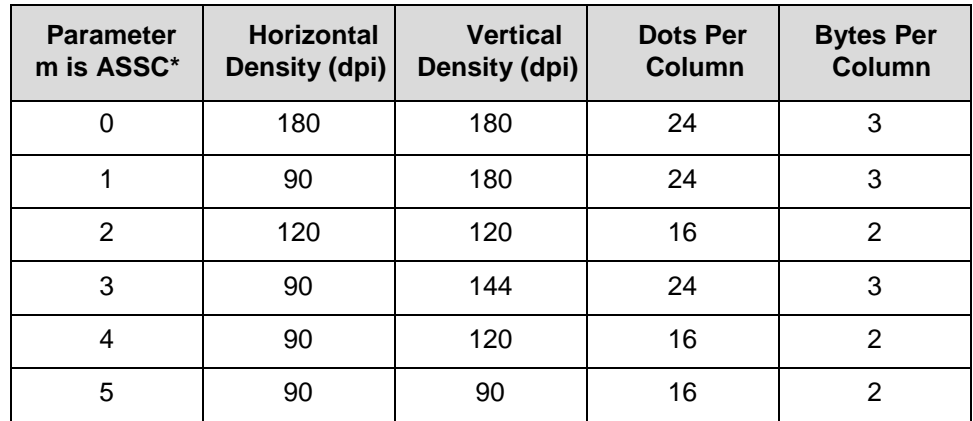

#### **Graphics Printing: Select Bit Image**

**ASCII Code** SSCC \* *m nL nH d1*…*dk* 

**Hex Code** SSCC 2A *m nL nH d1*…*dk*

**Dec Code** SSCC 42 *m nL nH d1*…*dk*

**Purpose** Prints dot-graphics in 12- or 16-dot columns, dependingon the following parameters:

- *m* Specifies the dot density
- $n_L$ ,  $n_H$  Specifies the total number of columns of graphics data that follow (number of dot columns) =  $((n_Hx 256) + n_L)$
- *d1* …*dk* Bytes of graphics data; *k* is determined by multiplying the total number of columns times the number of bytes required for each column

Where:

 $0 \le n_L \le 255$ 

 $0 \le n_H \le 31$ 

*m* = 48, 49, 50

**Comment** Dot density:

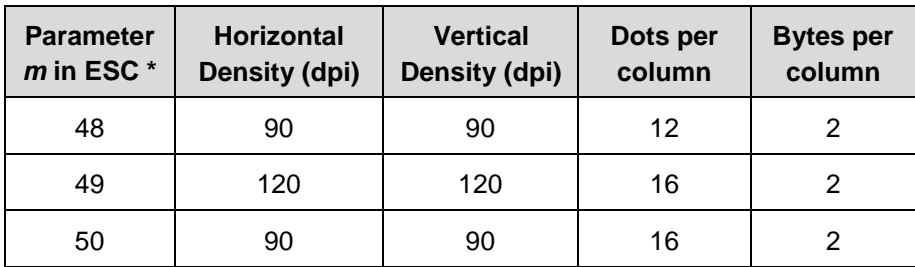

### **Initialize Printer**

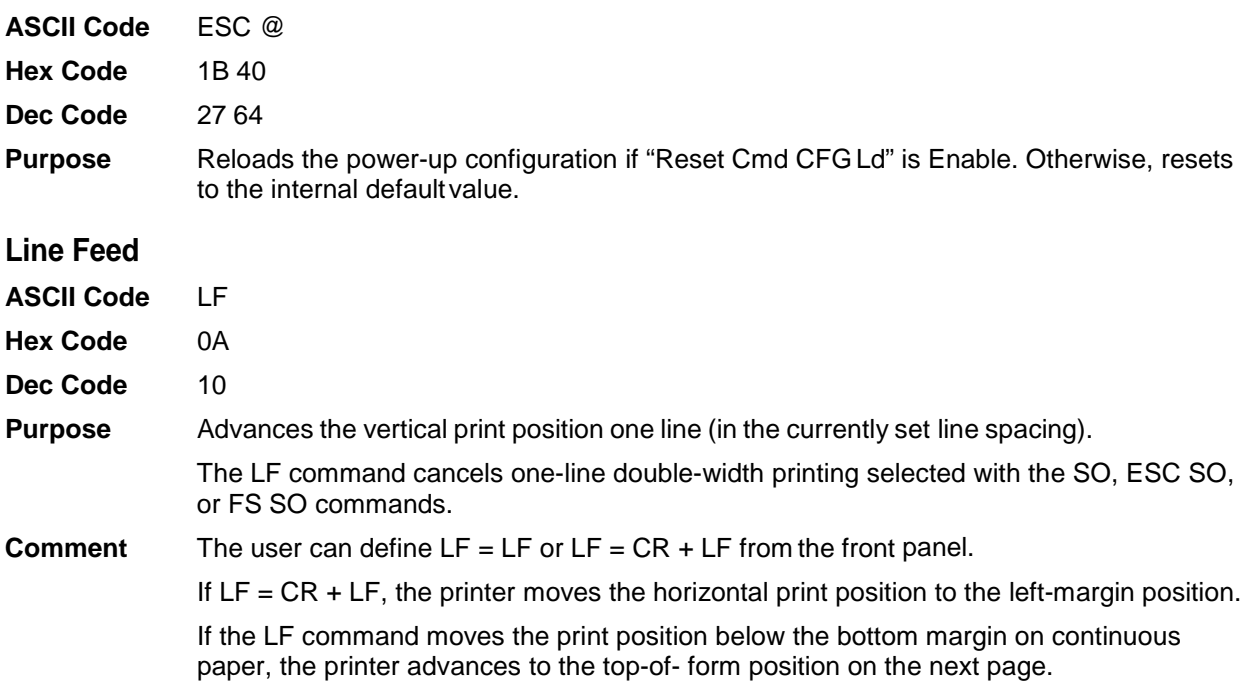

### **Master Select**

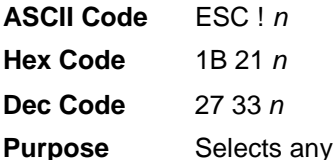

**Purpose** Selects any combination of several font attributes and enhancements by setting or clearing the appropriate bit in the *n* parameter, as shown in the table below:

Where:

 $0 \le n \le 255$ 

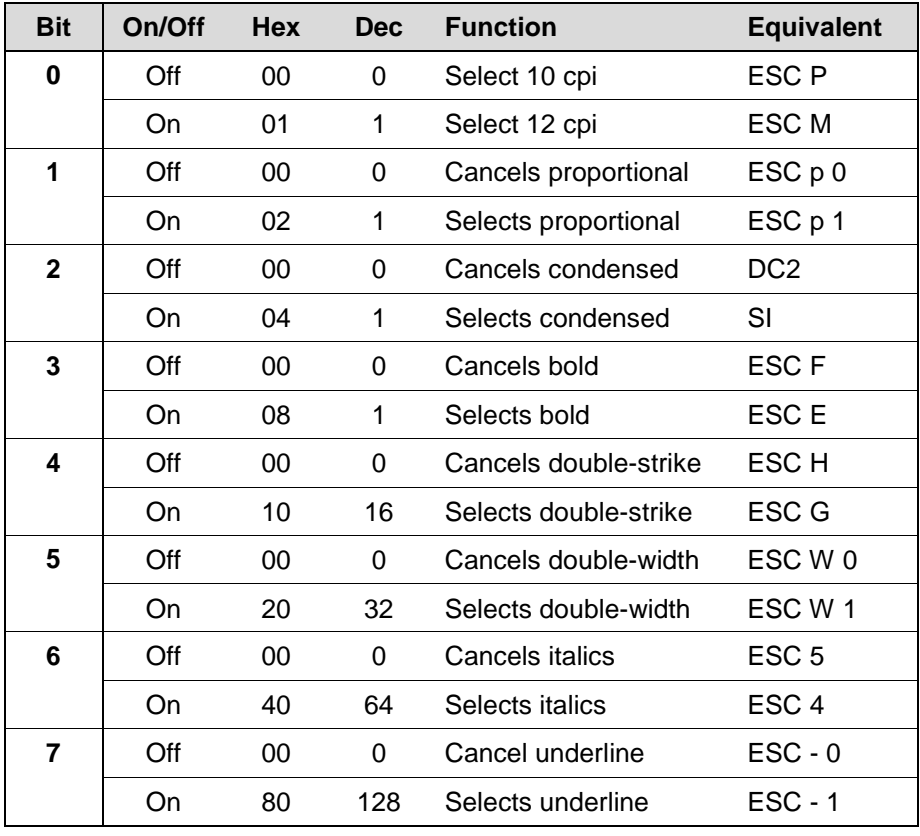

**Comment** This command cancels any attributes or enhancements that are not selected.

### **Master Select In DBCS Mode**

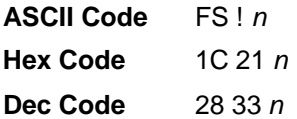

**Purpose** Selects any combination of several font attributes and enhancements by setting or clearing the appropriate bit in the *n* parameter, as shown below:

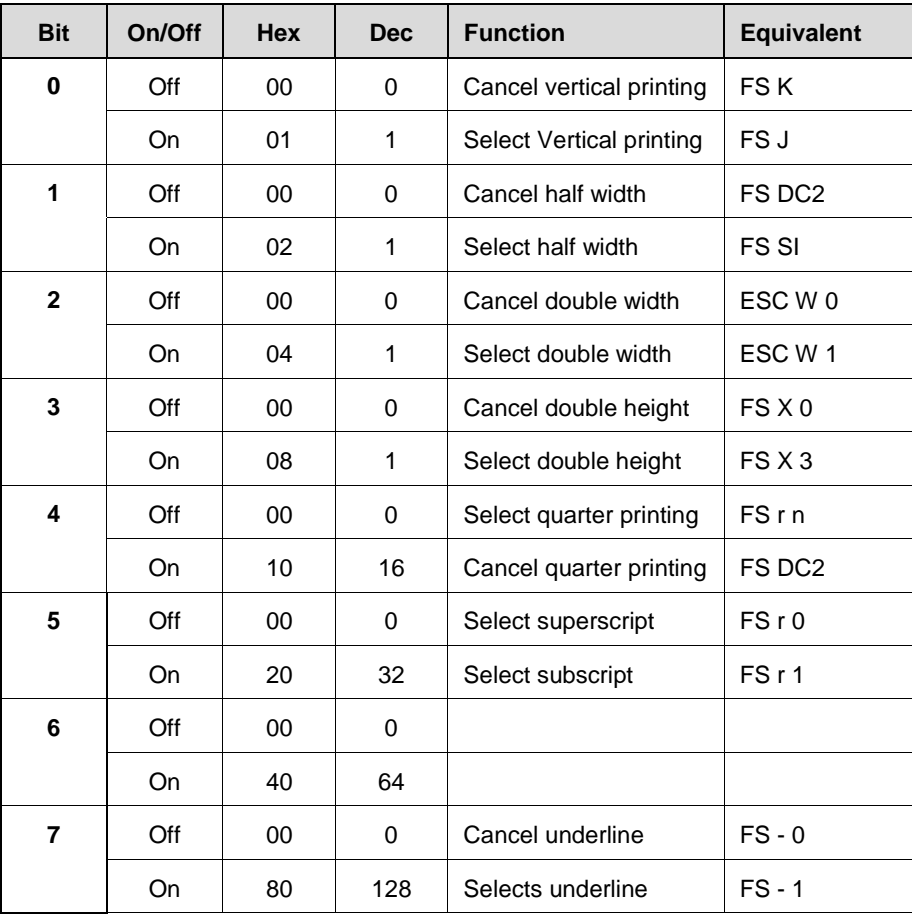

Where:

 $0 \le n \le 255$ 

**Comment** This command cancels any attributes or enhancements that are not selected.

### **Master Select One-Line Attribute In DBCS Mode**

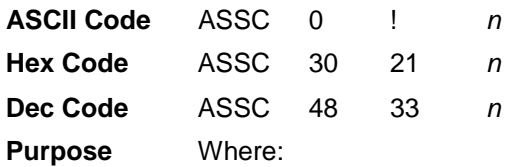

 $0 < p n < 255$ 

Select any combination of several one-line attributes by setting or clearing the appropriate bit in the n parameter, as show in the table below.

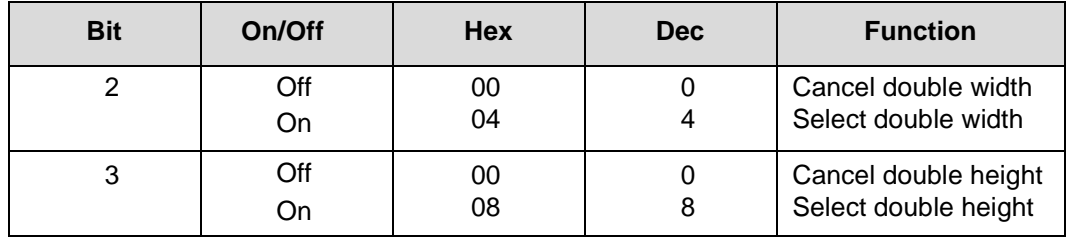

**Comment** These attributes are canceled when the printerreceives the following commands: LF, FF, VT, and CR.

This command takes effect only in DBCS mode.

## **Pair Two Characters in Vertical Printing**

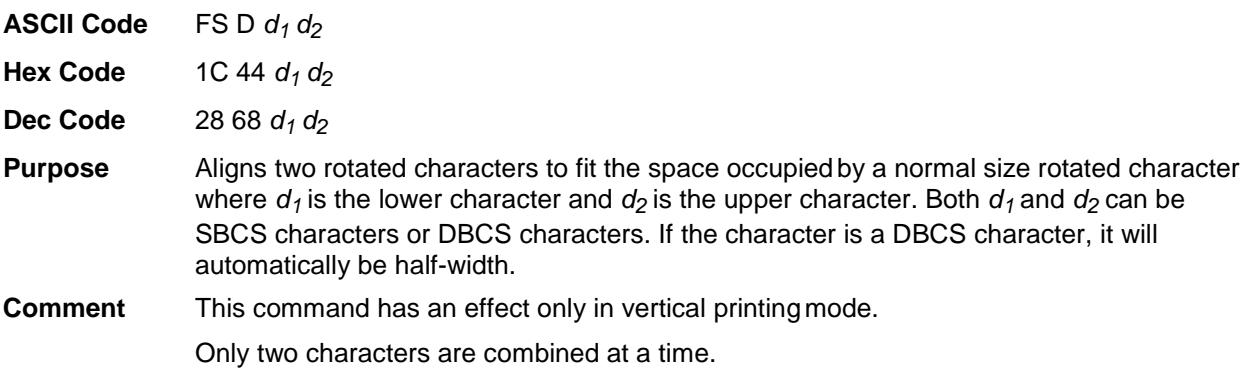

# **Reassign Bit-image Mode**

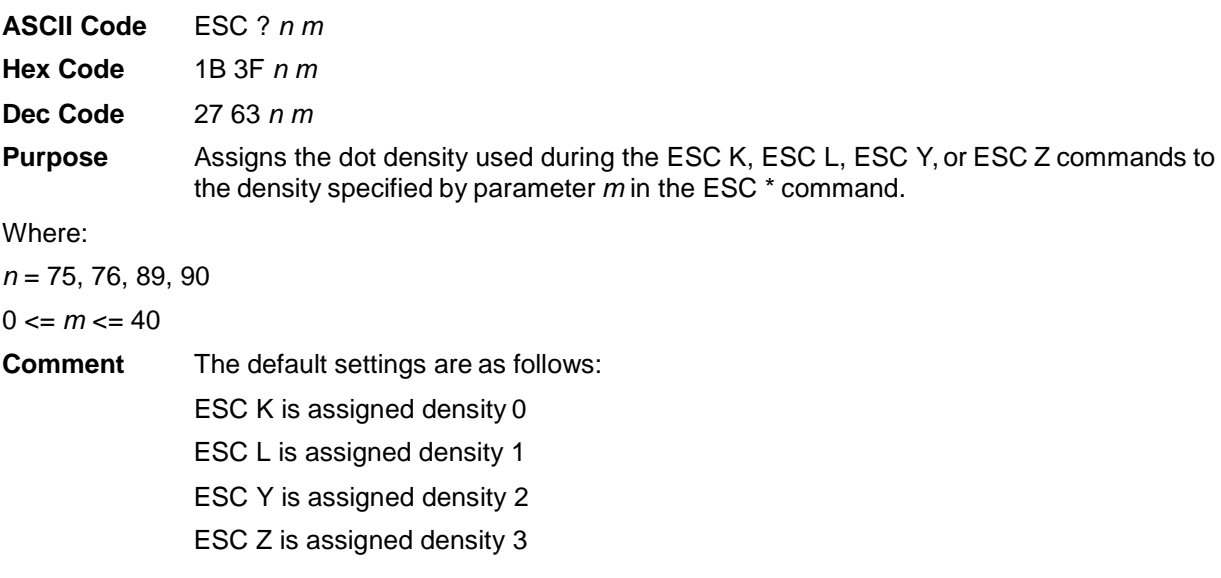

# **Select 1/6-inch Line Spacing**

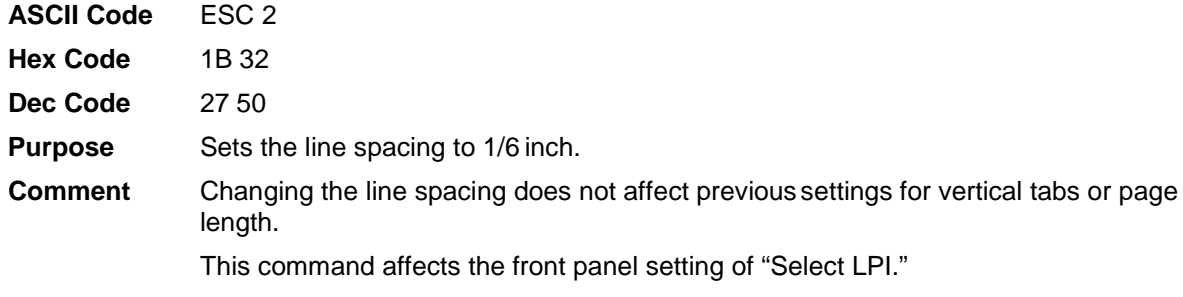

## **Select 1/8-inch Line Spacing**

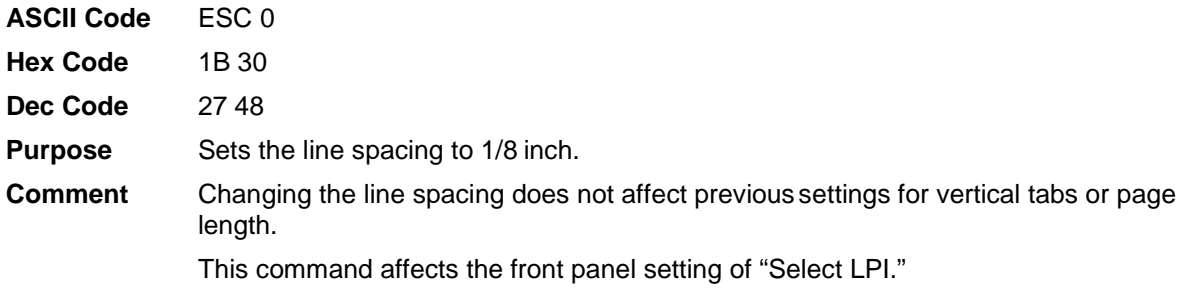

### **Select 10CPI**

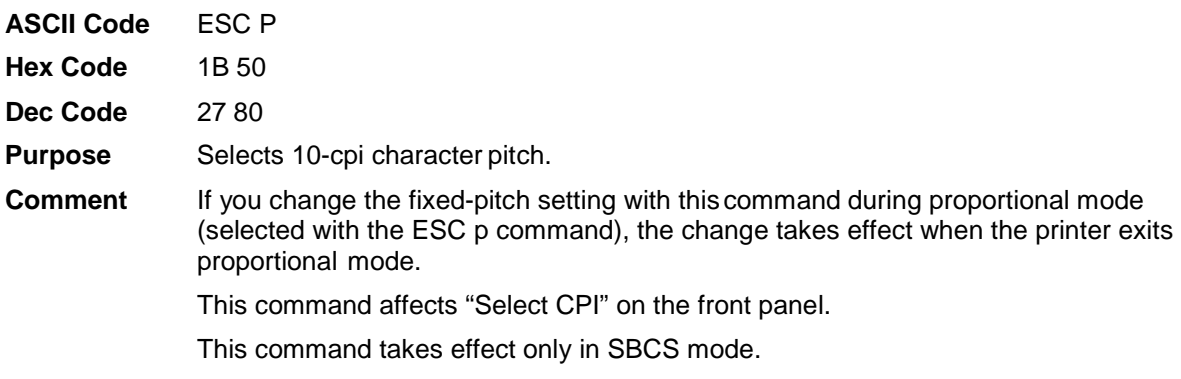

## **Select 12CPI**

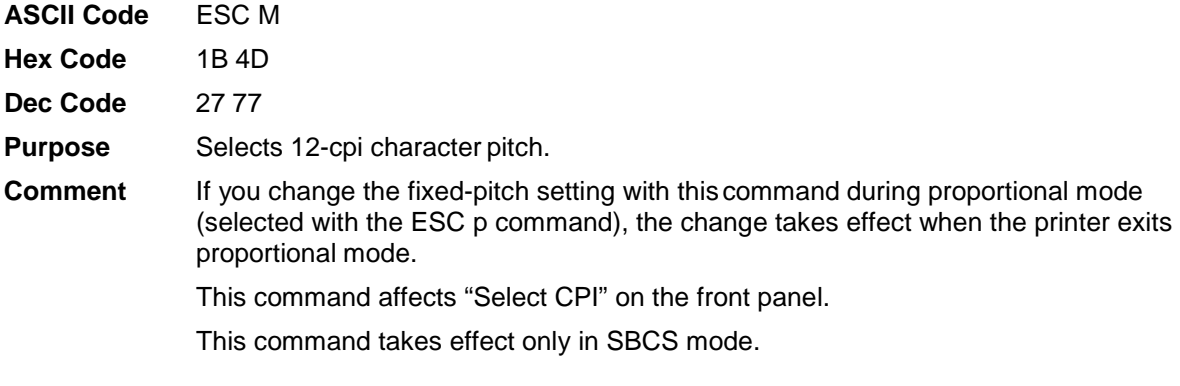

## **Select 15CPI**

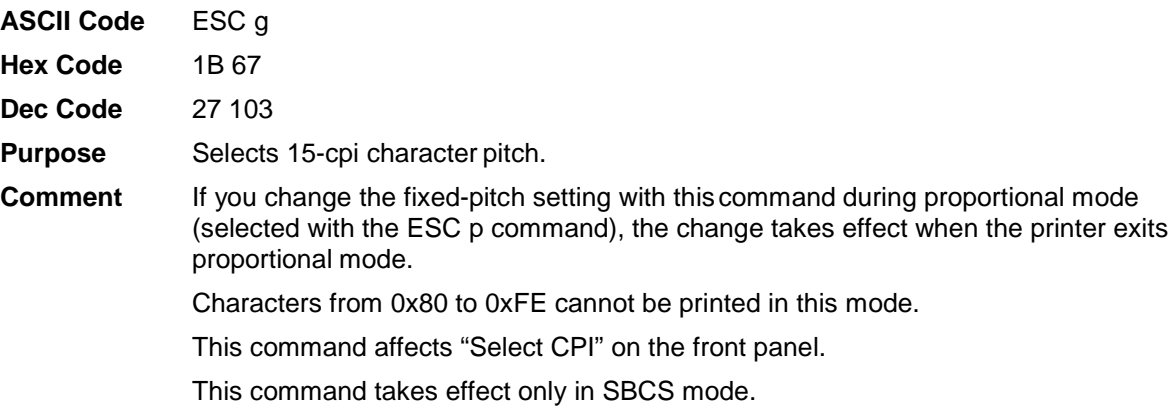

# **Select 60-dpi Graphics**

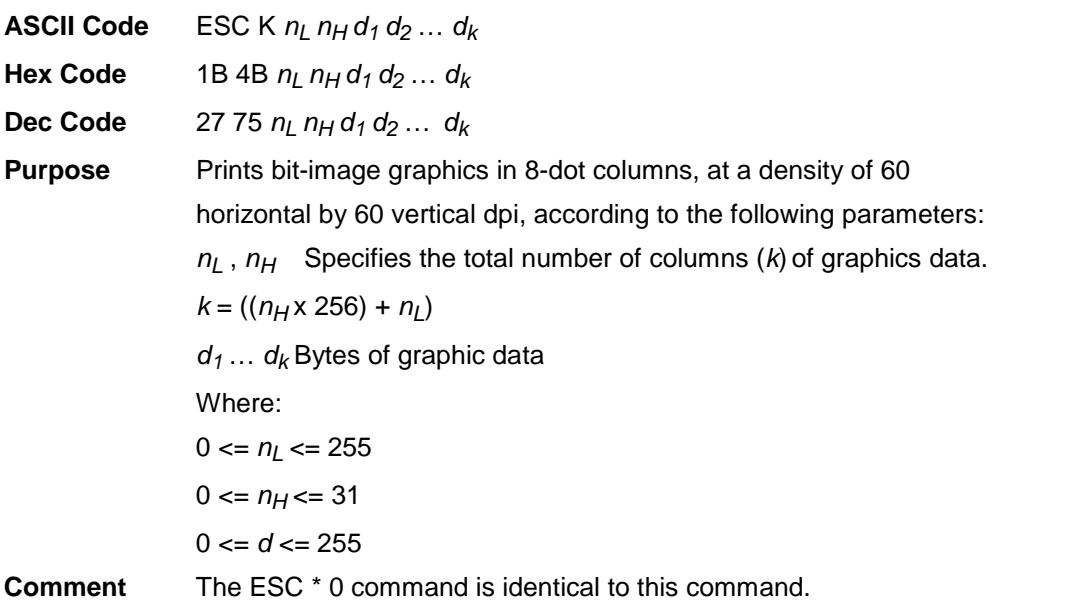

# **Select 120-dpi Graphics**

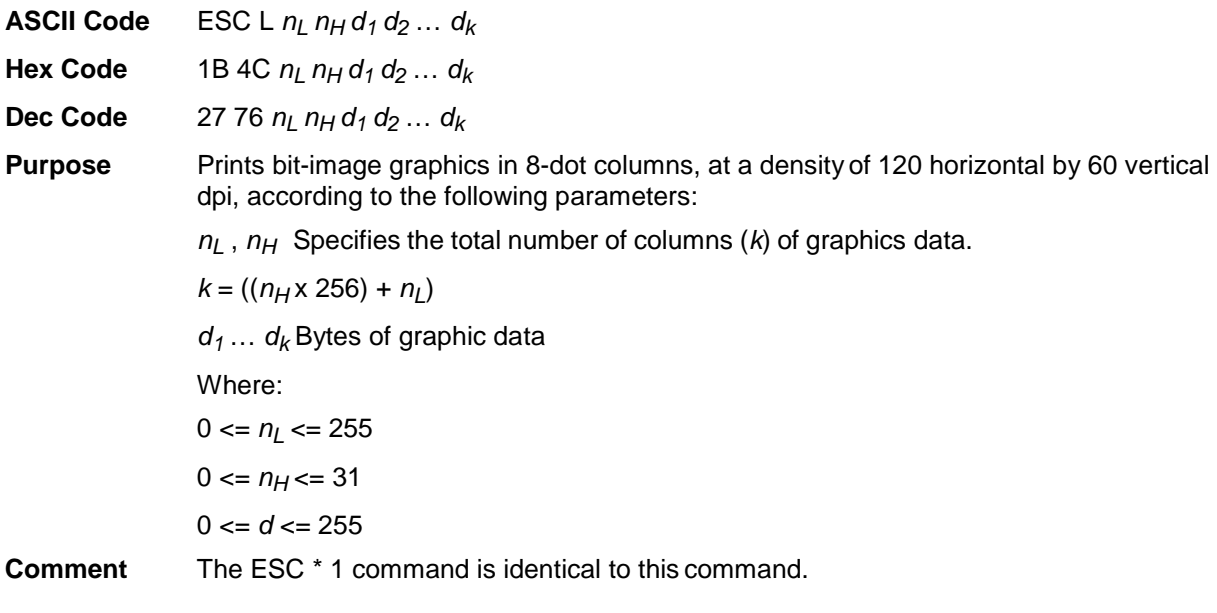

# **Select 120-dpi Graphics**

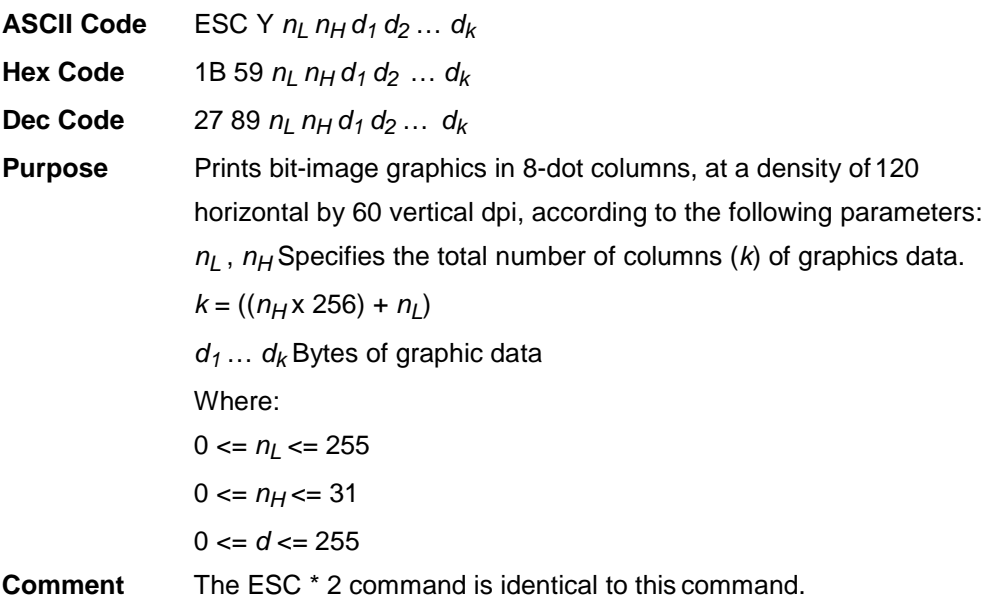

## **Select 240-dpi Graphics**

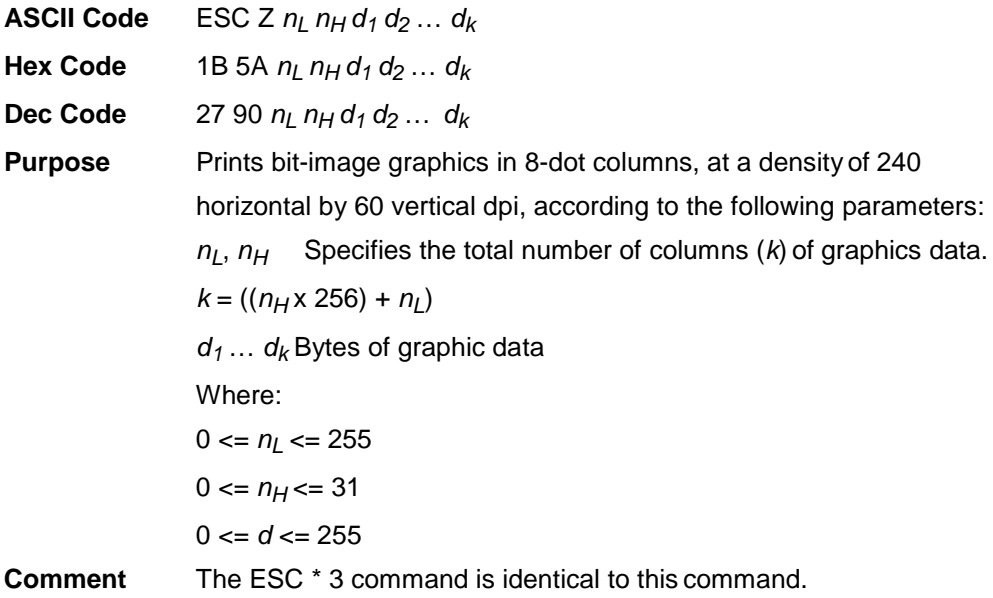

### **Select an International Character Set**

**ASCII Code** ESC R *n*

**Hex Code** 1B 52 *n*

**Dec Code** 27 82 *n*

**Purpose** Selects the set of characters printed for specific character codes, as listed below:

- $n = 0$  USA
	- $= 1$  France
	- = 2 Germany
	- = 3 United Kingdom
	- $= 4$  Denmark
	- $= 5$  Sweden
	- $= 6$  Italy
	- $= 7$  Spain I
	- = 8 Japan (English)
	- $= 9$  Norway
	- $= 10$  Denmark II
	- $= 11$  Spain II
	- = 12 Latin America
	- $= 13$  Korean

#### Where:

 $0 \le n \le 13$ 

## **Select Bit Image**

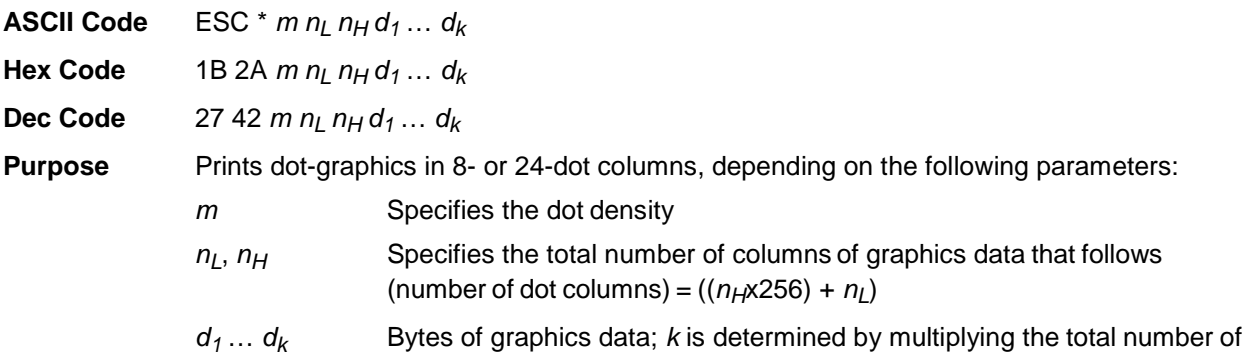

columns times the number of bytes required for each column

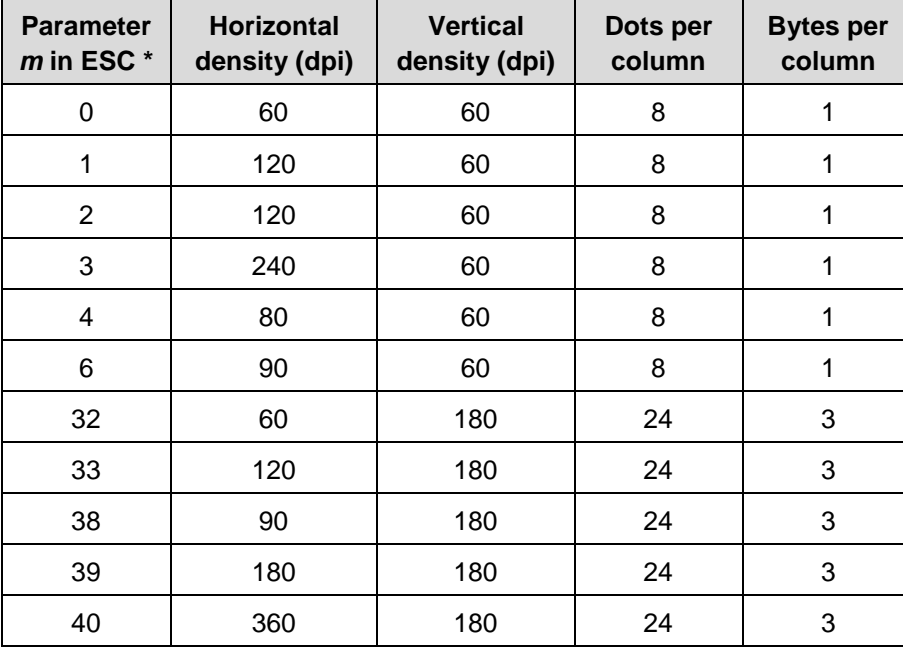

Dot density is described in the table below:

Where:

 $0 \le n_L \le 255$ 

 $0 \le n_H \le 31$ 

*m* = 0, 1, 2, 3, 4, 6, 32, 33, 38, 39 40

### **Select Bold Font**

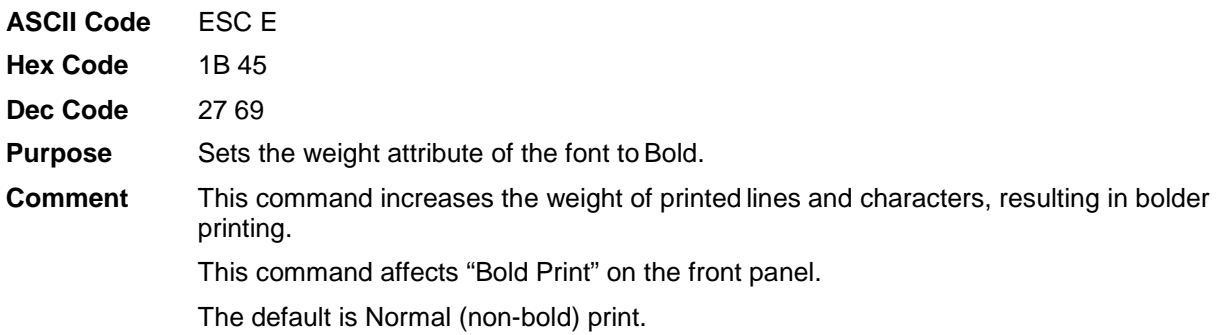

#### **Cancel Bold Font**

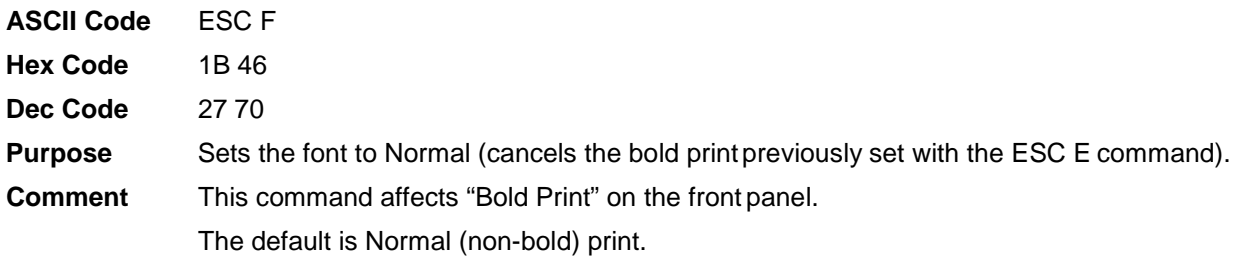

#### **Select Character Style**

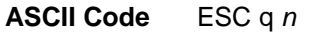

**Hex Code** 1B 71 *n* 

**Dec Code** 27 113 *n*

**Purpose** Turns on/off outline and shadow printing, according to the parameters below:

 $n = 0$  Turns off outline/shadow printing

*n* = 1 Turns on outline printing

*n* = 2 Turns on shadow printing

 $n = 3$  Turns on outline and shadow printing

Where:

 $0 \le n \le 3$ 

**Comment** This command does not affect graphics characters.

#### **Select Character Table**

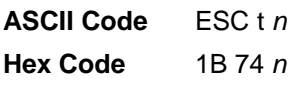

**Dec Code** 27 116 *n*

**Purpose** Selects the character table to be used for printing among the two character tables described below:

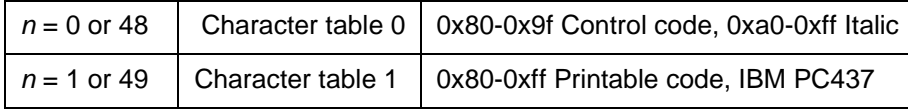

Where:

 $0 \le n \le 1$ ,  $48 \le n \le 49$ 

Currently, the setting on the front panel of "Alt. Set 80-9F" determines whether  $n = 0$  would be treated as Control Code or Printable Code. Thus, this determines the setting *n* = 1.

**Comment** This command affects the front panel setting of "Character Set."

#### **Select Condensed Printing**

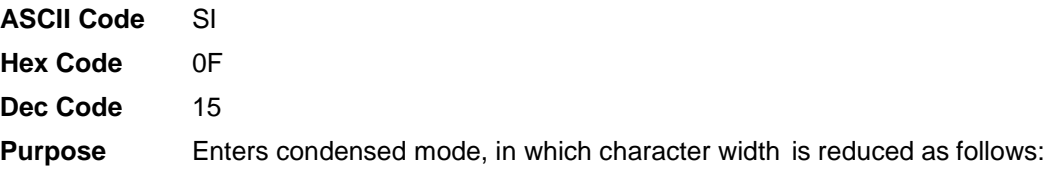

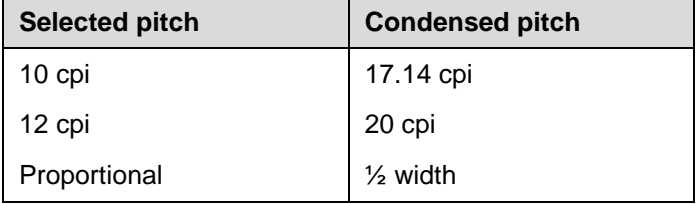

**Comment** This command is ignored under the following two conditions:

15-cpi printing has been selected with the ESC g command.

This command reduces character width by about 50% when proportional spacing is selected with the ESC p command.

Cancel condensed printing with the DC2 command.

This command only takes effect in SBCS mode.

The default is Non-condensed printing.

#### **Select Condensed Printing**

**ASCII Code** ESC SI

**Hex Code** 1B 0F

**Dec Code** 27 15

**Purpose** Enters condensed mode, in which character width is reduced as follows:

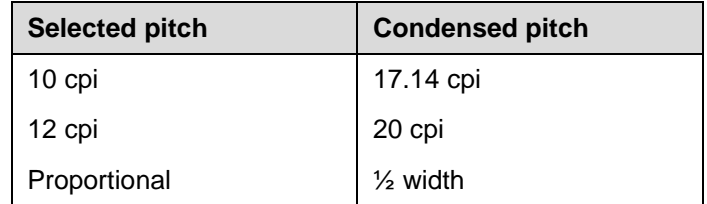

**Comment** This command is ignored under the following two conditions: 15-cpi printing has been selected with the ESC g command.

> This command reduces character width by about 50% when proportional spacing is selected with the ESC p command.

Cancel condensed printing with the DC2 command.

If the front panel setting of "20 CPI Condensed" is Disable, 12-cpi printing will ignore the Condense command.

The default is Non-condensed printing.

### **Cancel Condensed Printing**

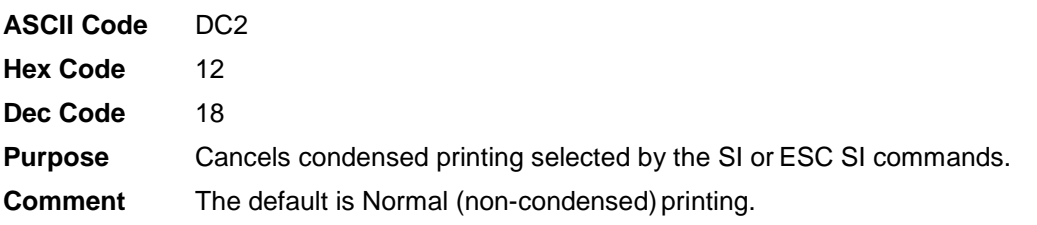

### **Select DBCS Print Quality**

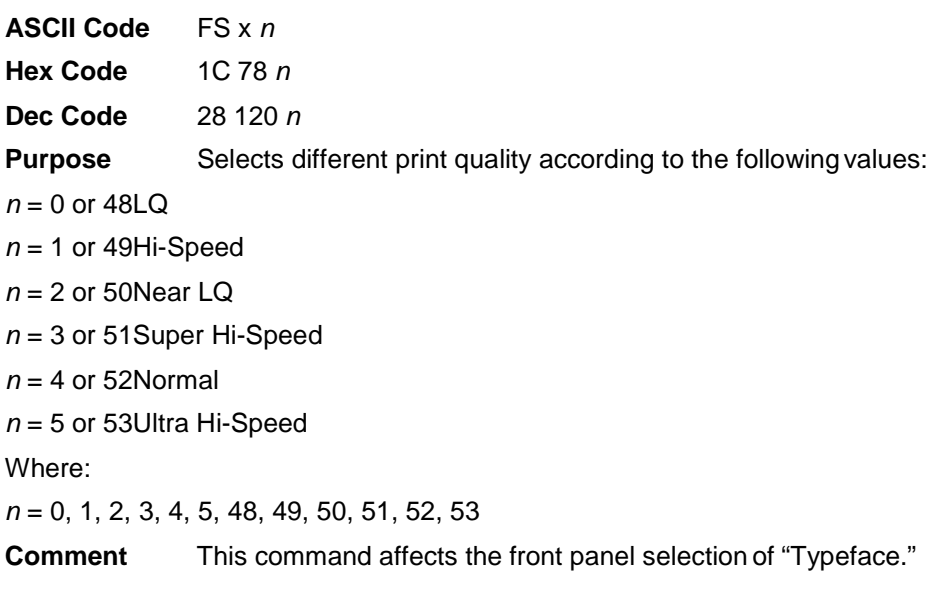

This command only works in DBCS mode.

The default mode is according to the setting of front panel.

## **Select Double-strike Printing**

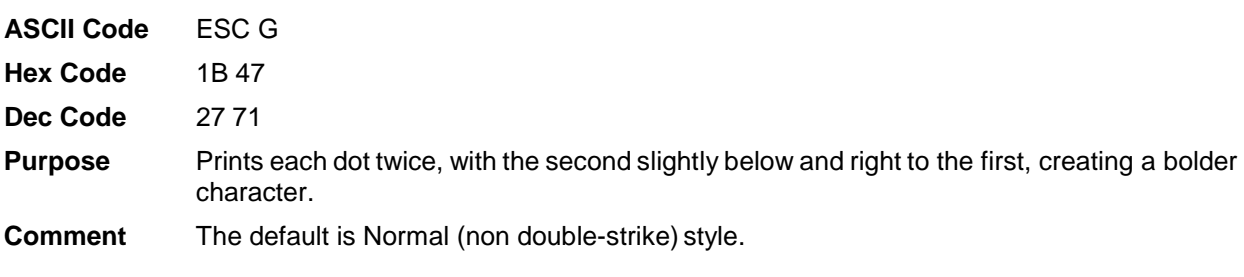

## **Cancel Double-strike Printing**

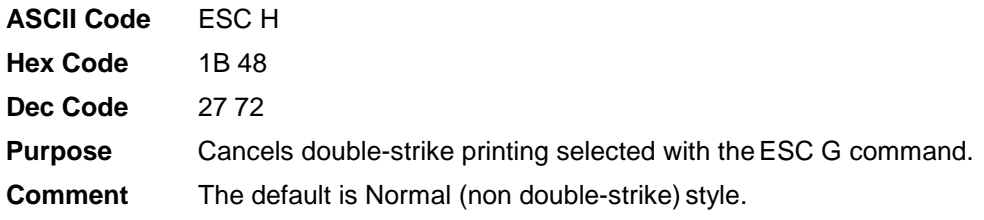

### **Select Double-width Printing (One Line)**

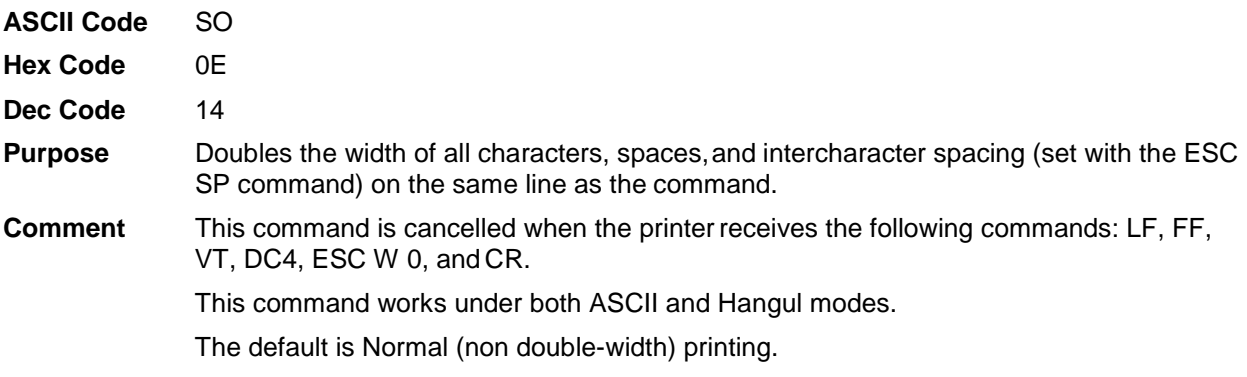

## **Cancel Double-width Printing (One Line)**

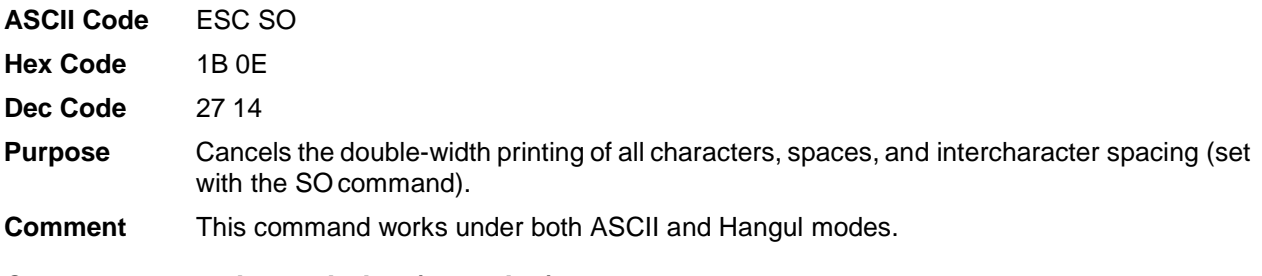

## **Cancel Double-width Printing (One Line)**

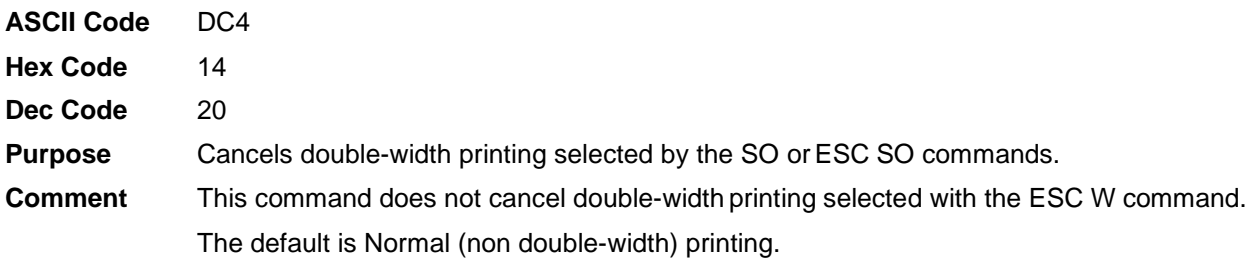

## **Select Double-width Printing in DBCS Mode (One Line)**

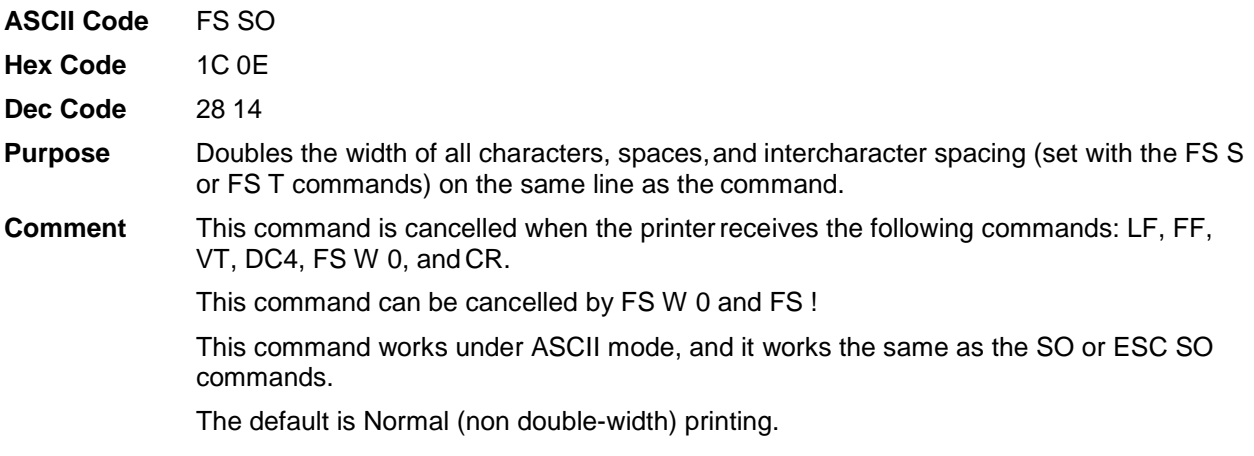

## **Cancel Double-width Printing in DBCS Mode (One Line)**

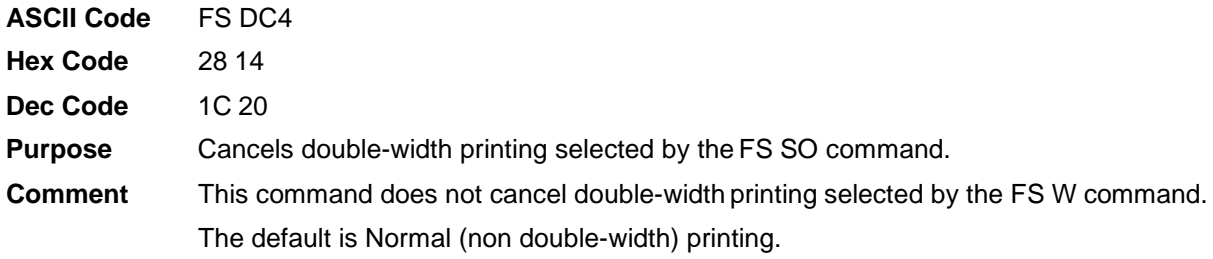

## **Select DBCS Mode**

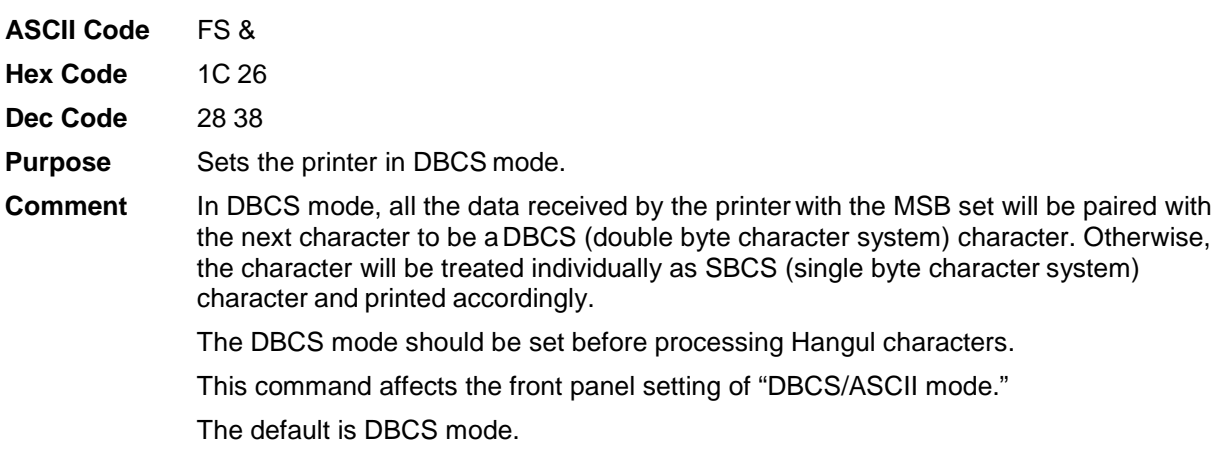

### **Cancel DBCS Mode**

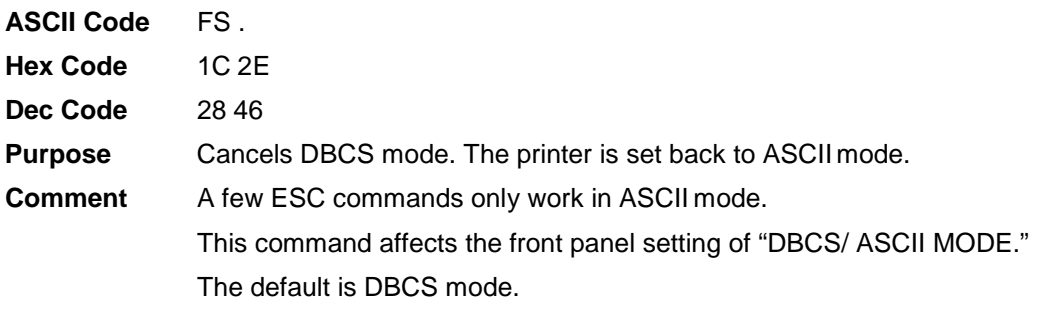

## **Select Hangul Myunjo/Gothic Style**

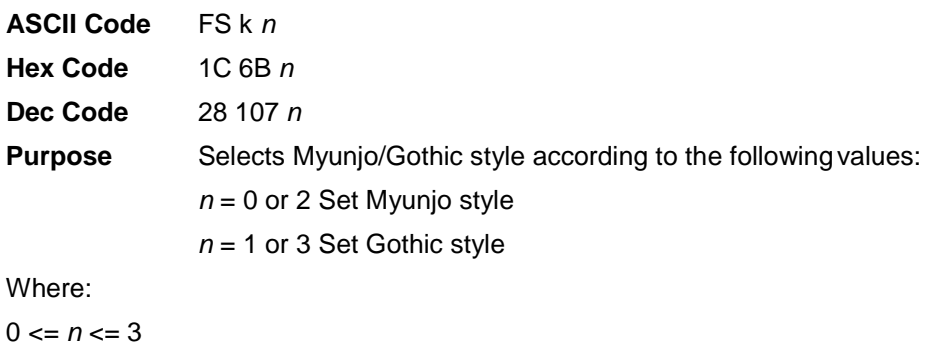

**Comment** The default is Myunjo style.

### **Select Italic Font**

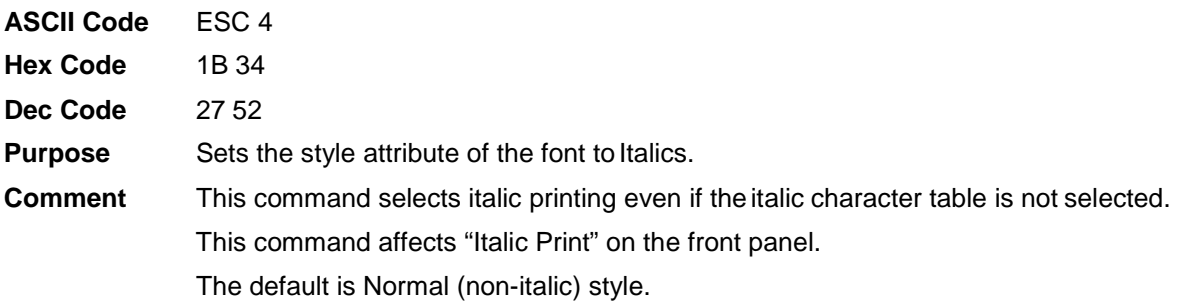

## **Cancel Italic Font**

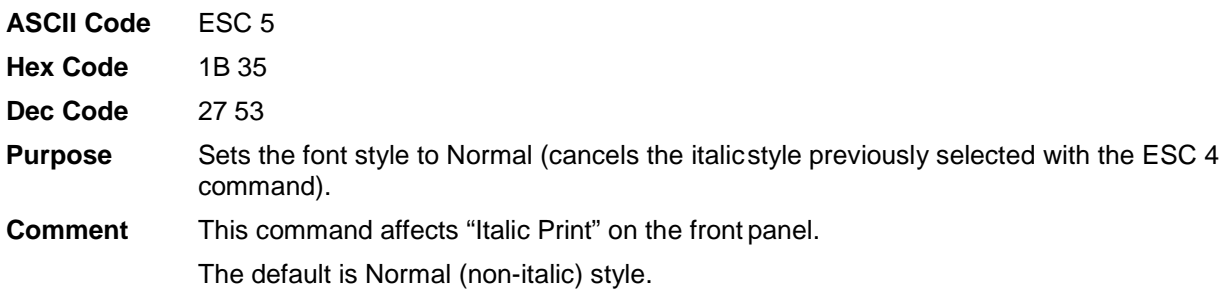

### **Select Print Quality**

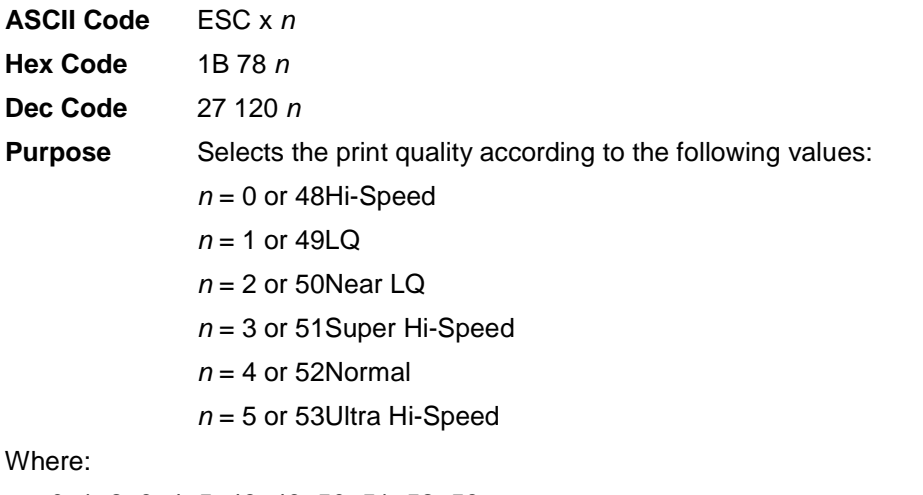

*n* = 0, 1, 2, 3, 4, 5, 48, 49, 50, 51, 52, 53

**Comment** This command affects the front panel setting of "Typeface."

### **Select Printer**

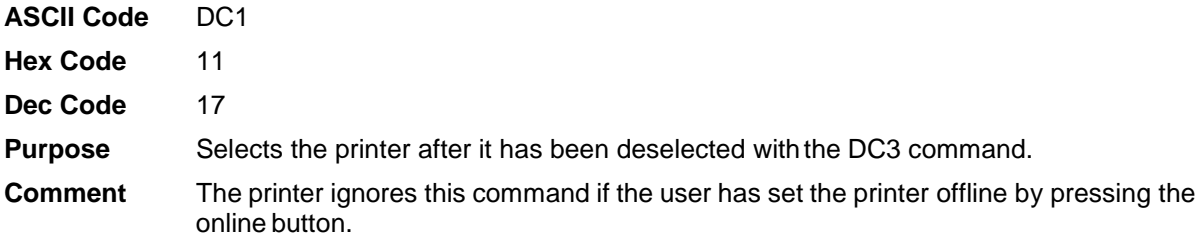

### **Deselect Printer**

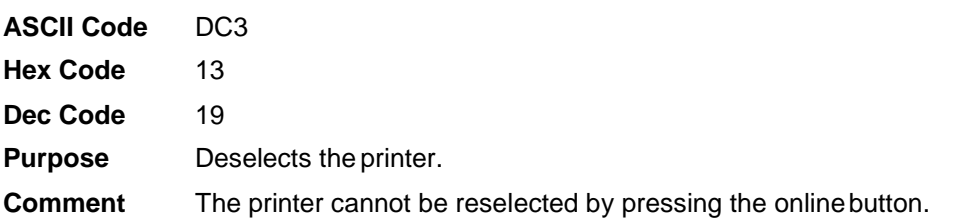

# **Select Superscript/Subscript Printing**

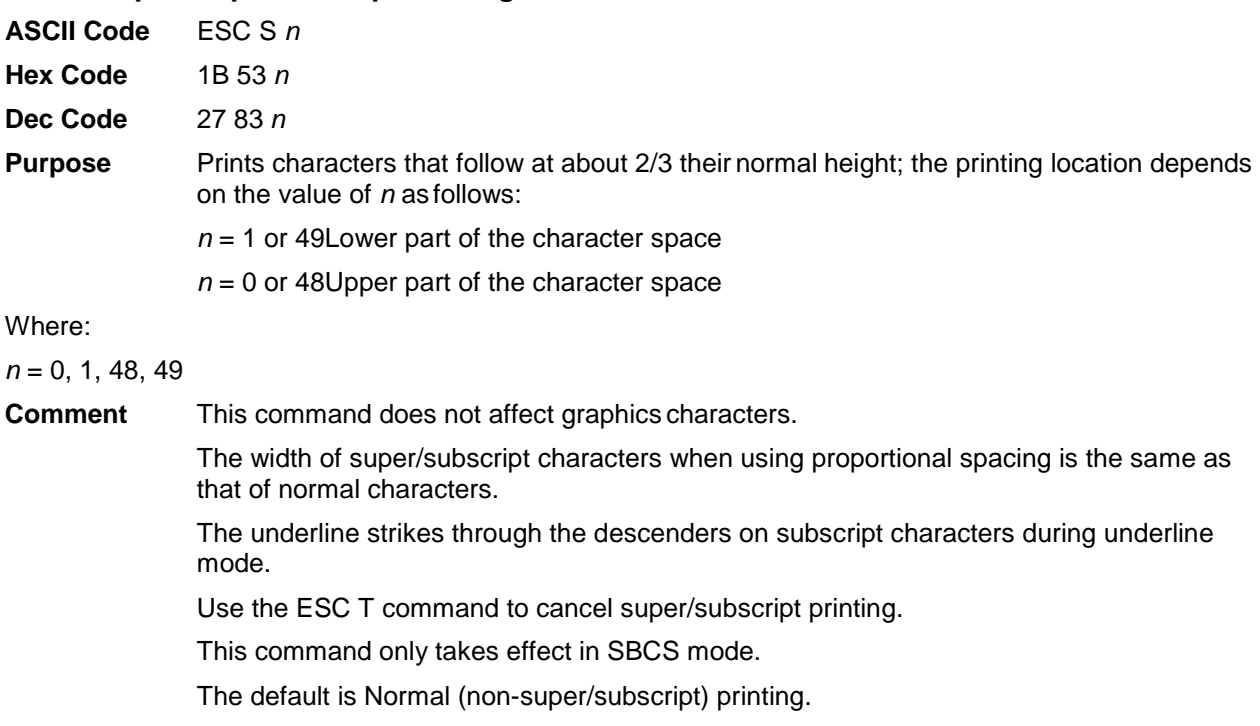

# **Cancel Superscript/Subscript Printing**

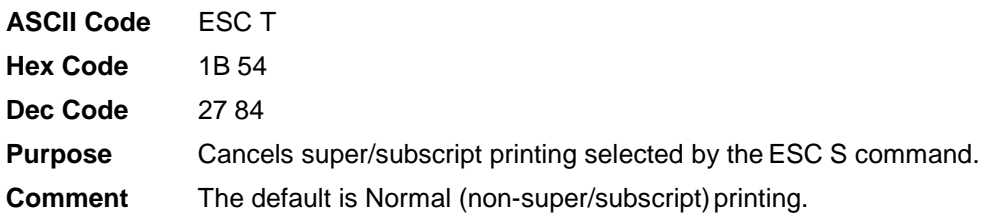

### **Select DBCS Super/Subscript Printing**

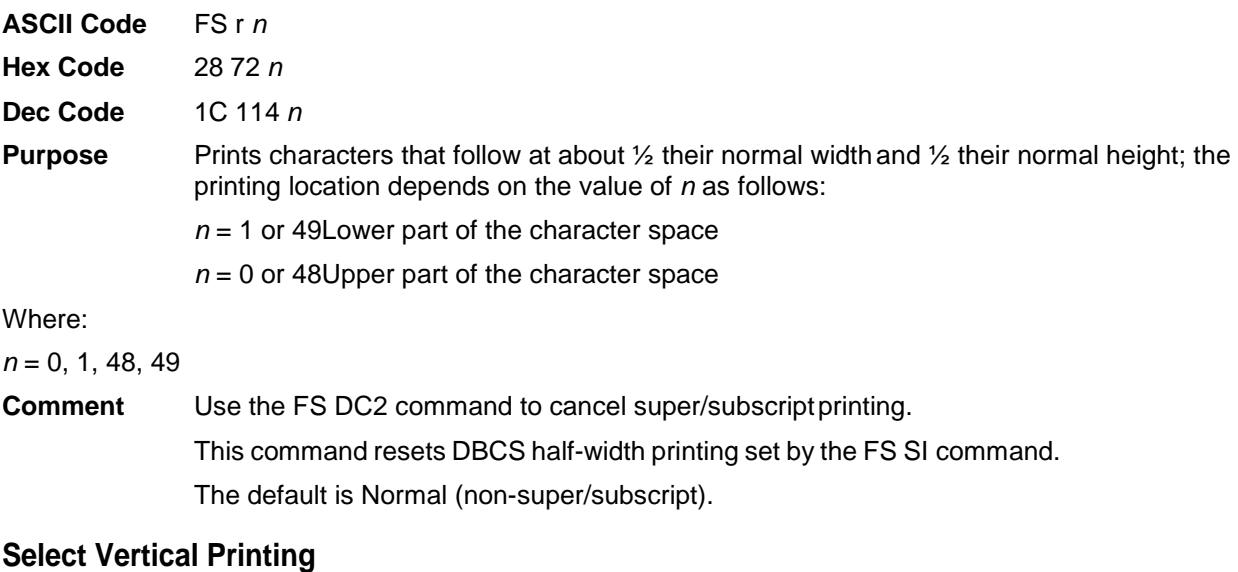

## **ASCII Code** FS J **Hex Code** 28 4A **Dec Code** 1C 74 **Purpose** The character is printed in the same position with 90 degrees rotation in a counterclockwise direction under Hangul mode. **Comment** Use the FS K command to cancel vertical printing. This command does not take effect on single-byte characters. The default is Normal (horizontal).

### **Cancel Vertical Printing (Select Horizontal Printing)**

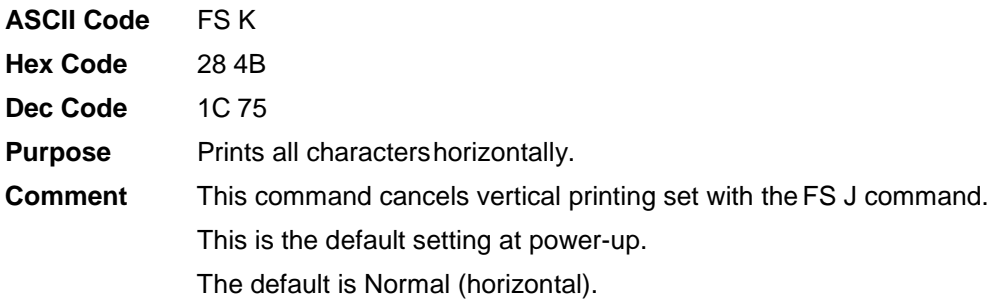

## **Set** *n***/60-inch Line Spacing**

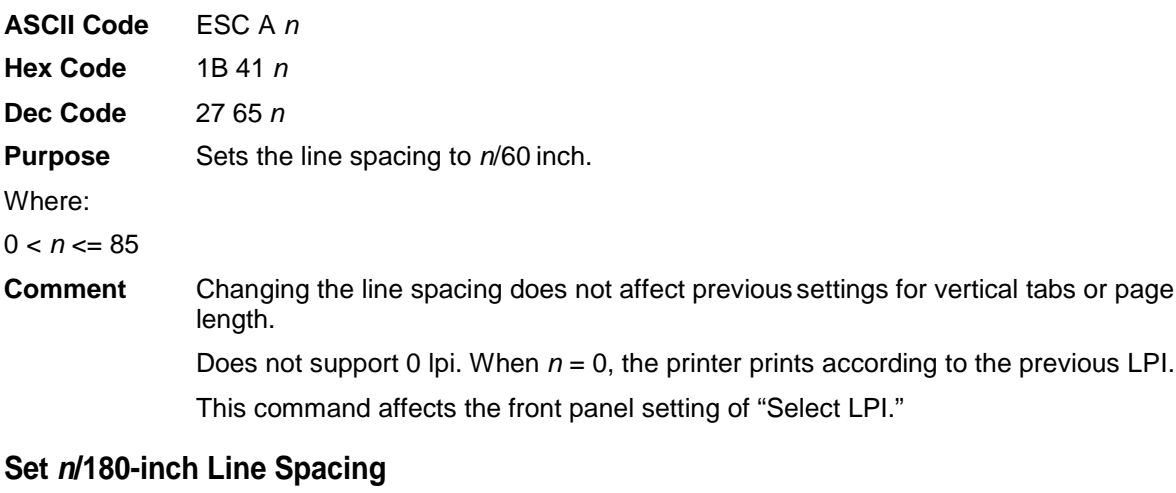

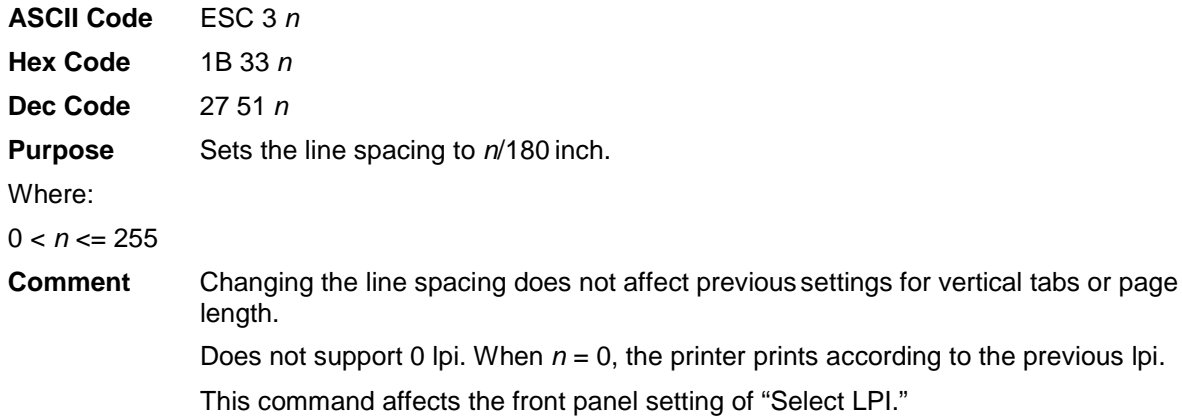

### **Set Absolute Horizontal Print Position**

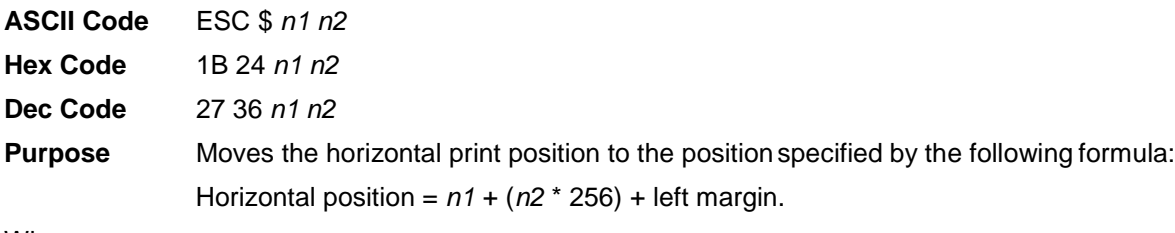

Where:

 $0 \le n1 \le 127$ 

 $0 \le n2 \le 255$ 

The unit setting for this command is 1/60 inch.

**Comment** The printer ignores this command if the specified position is to the right of the right margin.

### **Set Bottom Margin**

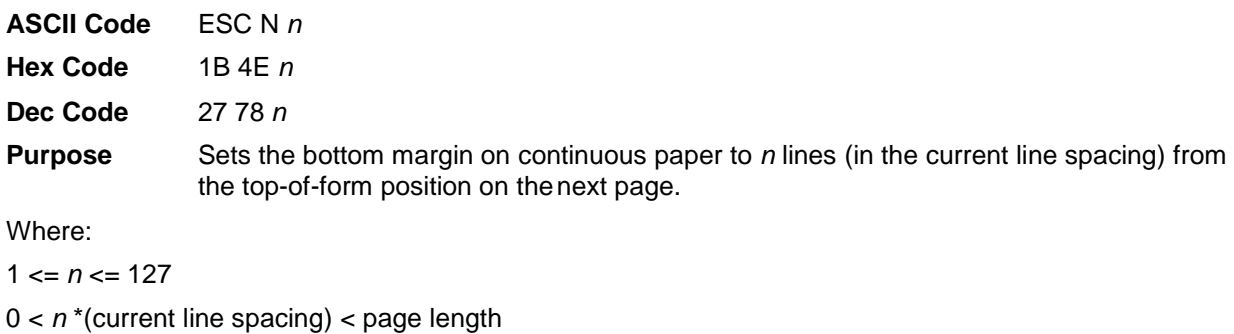

**Comment** This was formerly called the"Set skip-over-perforation" command. This command affects the front panel setting of "Bottom Margin." The default depends on the power-up configuration.

### **Cancel Bottom Margin**

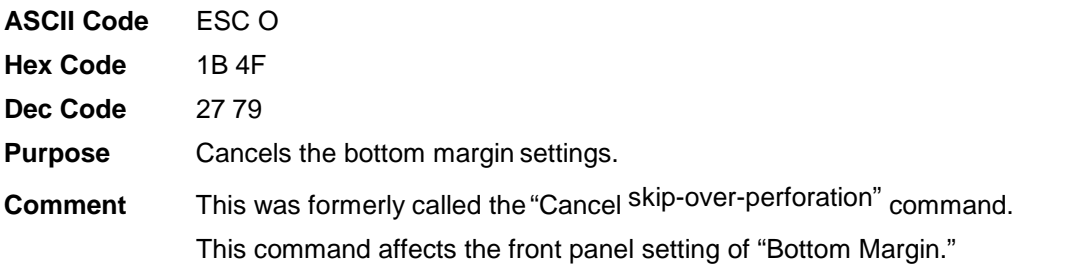

### **Set DBCS Character Half Width**

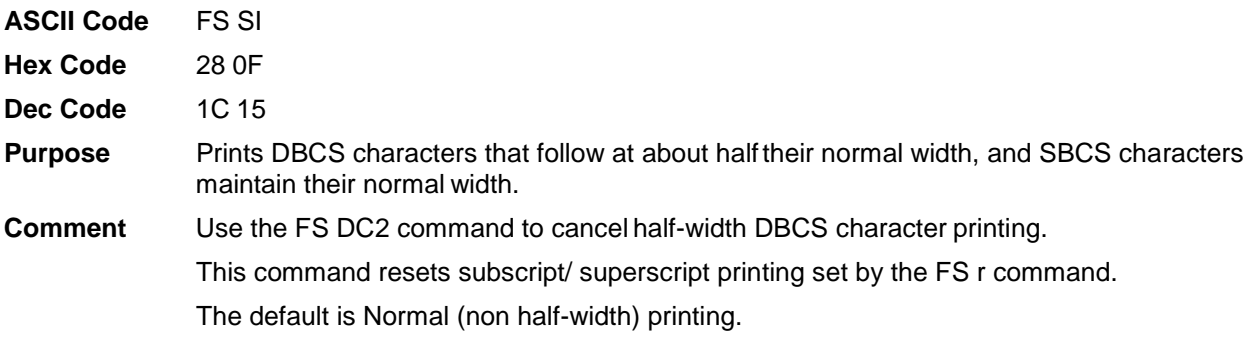

### **Cancel DBCSCharacterHalf Widthand Super/Subscript Printing**

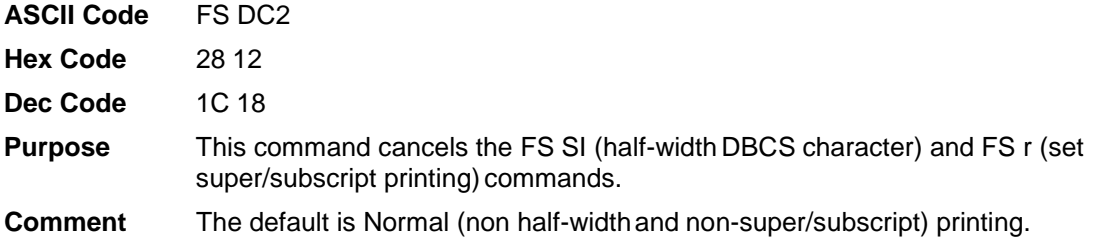

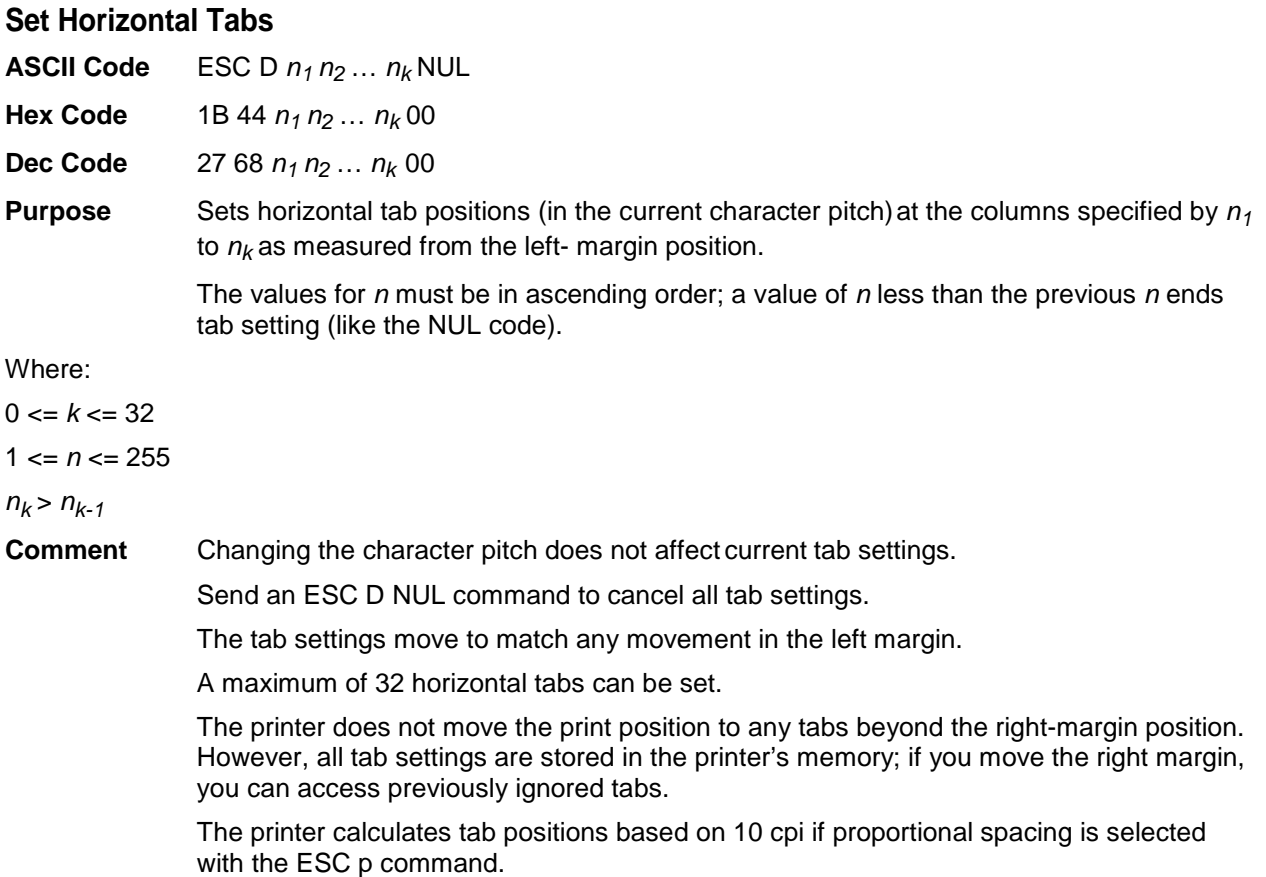

The default is every eight characters.

## **Set Intercharacter Space**

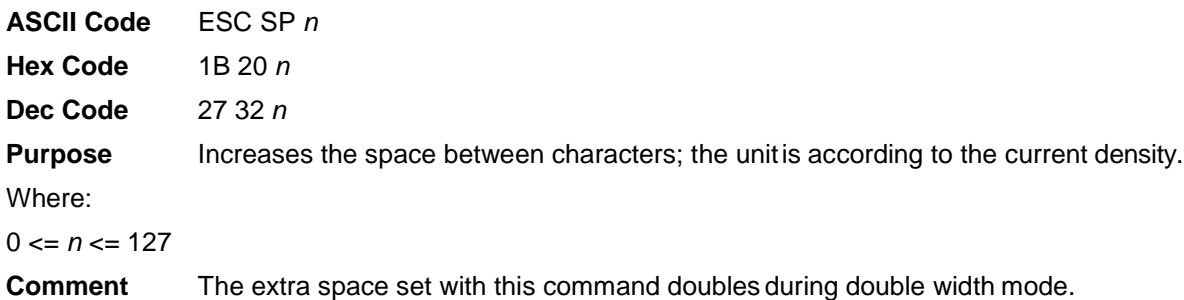

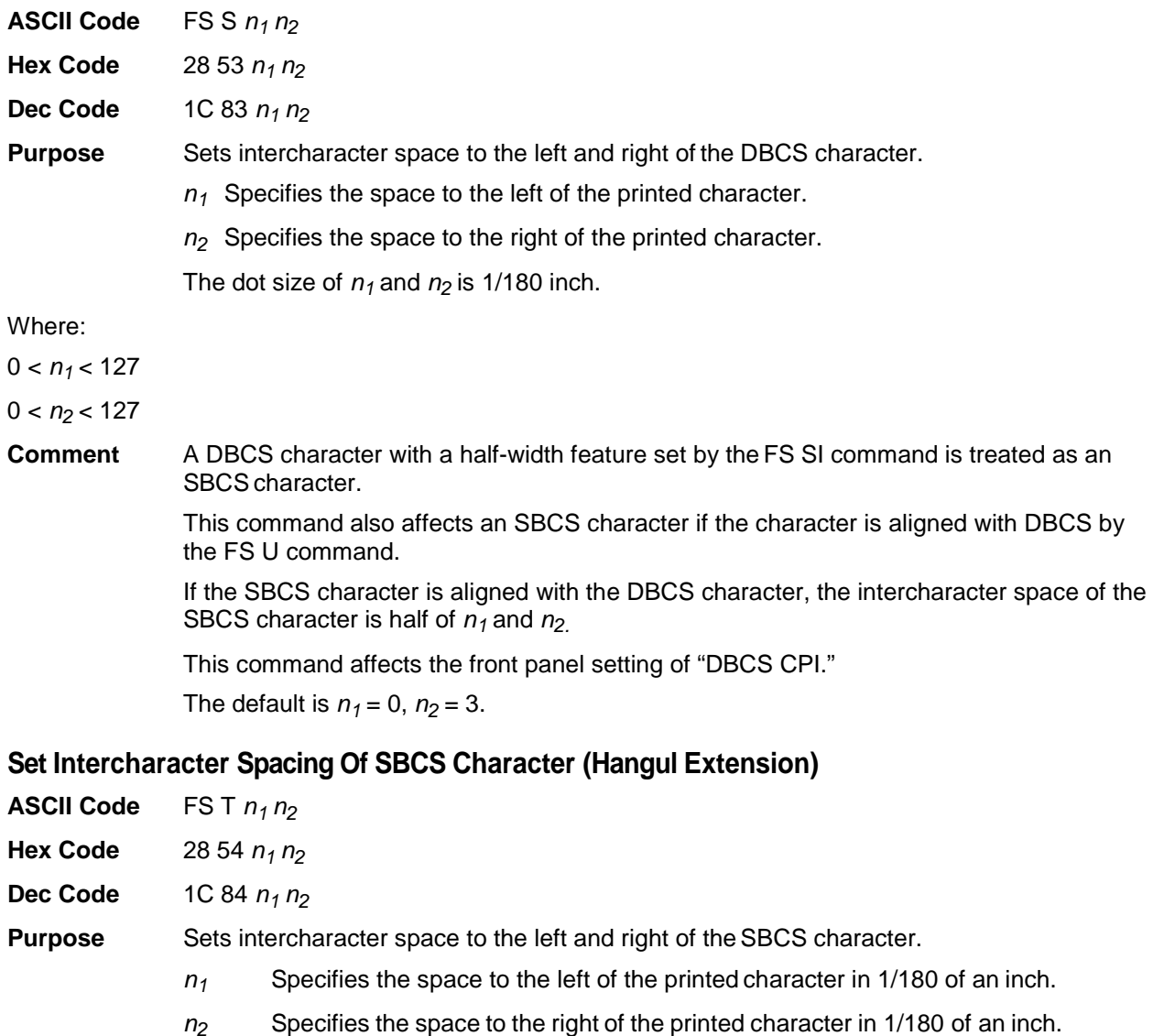

### **Set Intercharacter Spacing of DBCS Character (Hangul Extension)**

The units of  $n_1$  and  $n_2$  are 1/180 inch.

Where:

 $0 < n_1 < 127$ 

 $0 < n_2 < 127$ 

**Comment** A DBCS character with a half-width feature set by the FS SI command is treated as an SBCS character.

This command only affects SBCS characters when the FS V command is set.

The default is  $n_1 = 0$ ,  $n_2 = 2$ .

### **Set Left Margin**

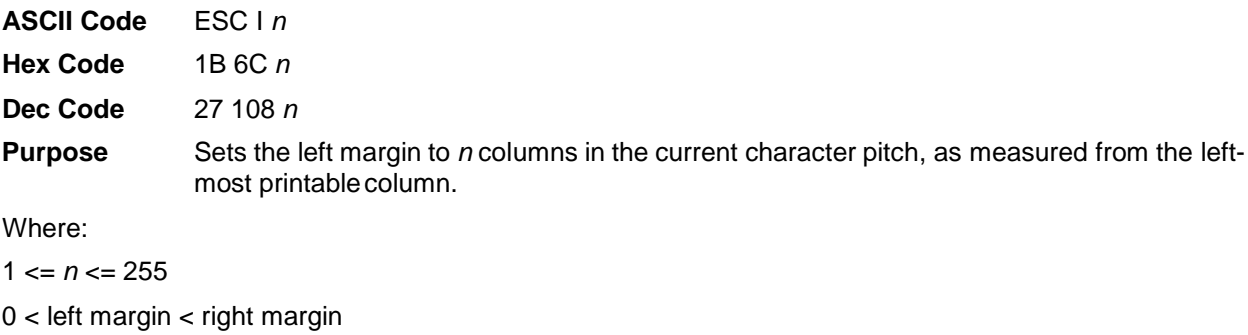

**Comment** In DBCS mode, the character pitch is according to the width of the DBCS character. This command affects the front panel setting of "Left Margin." The default depends on the power-up configuration.

### **Set Page Length In Inches**

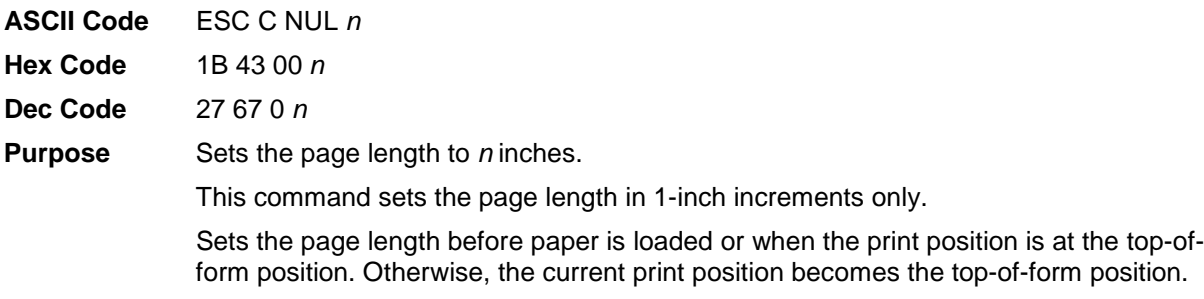

Where:

 $1 \le n \le 22$ 

**Comment** Setting the page length cancels the bottom margin setting. This command affects the front panel setting of "Abs. Length In."

### **Set Page Length In Lines**

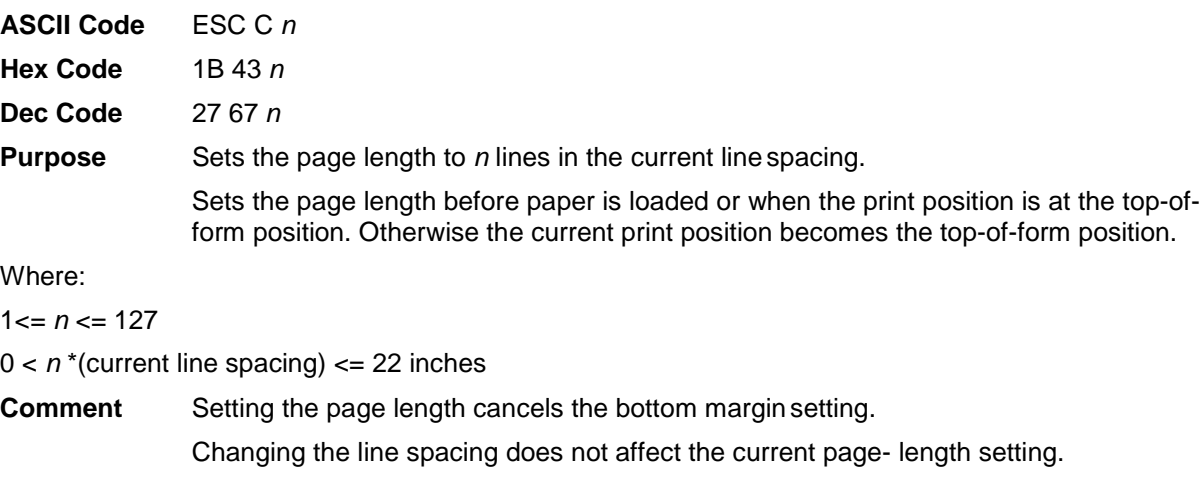

This command affects front panel setting of "Funct. Of Lines."

### **Set Relative Horizontal Print Position**

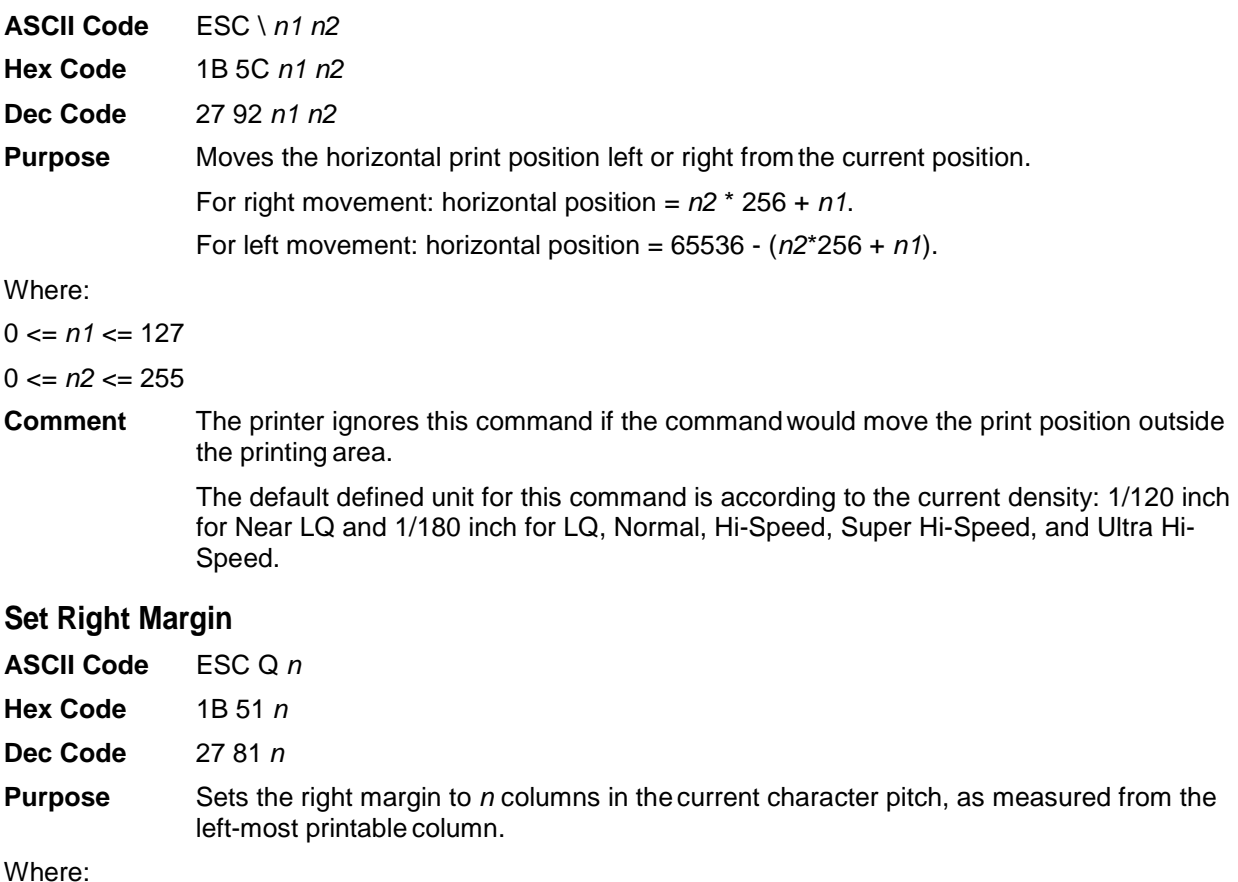

 $1 \le n \le 255$ 

left margin < (current pitch) \* *n* < printable area width

**Comment** In DBCS mode, the right margin will be set according to the width of the DBCS character. This command affects the front panel setting of "Right Margin." The default depends on the power-up configuration.

### **Set Vertical Tab Channels**

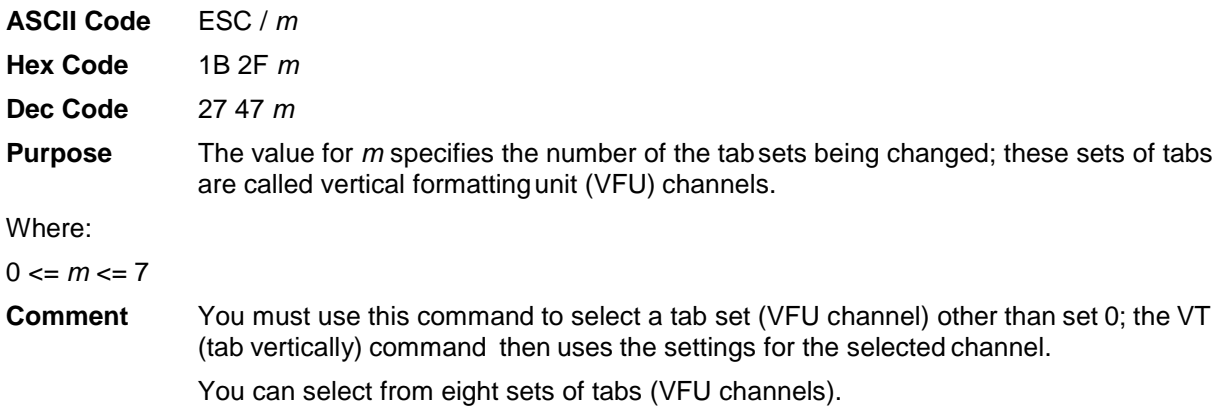

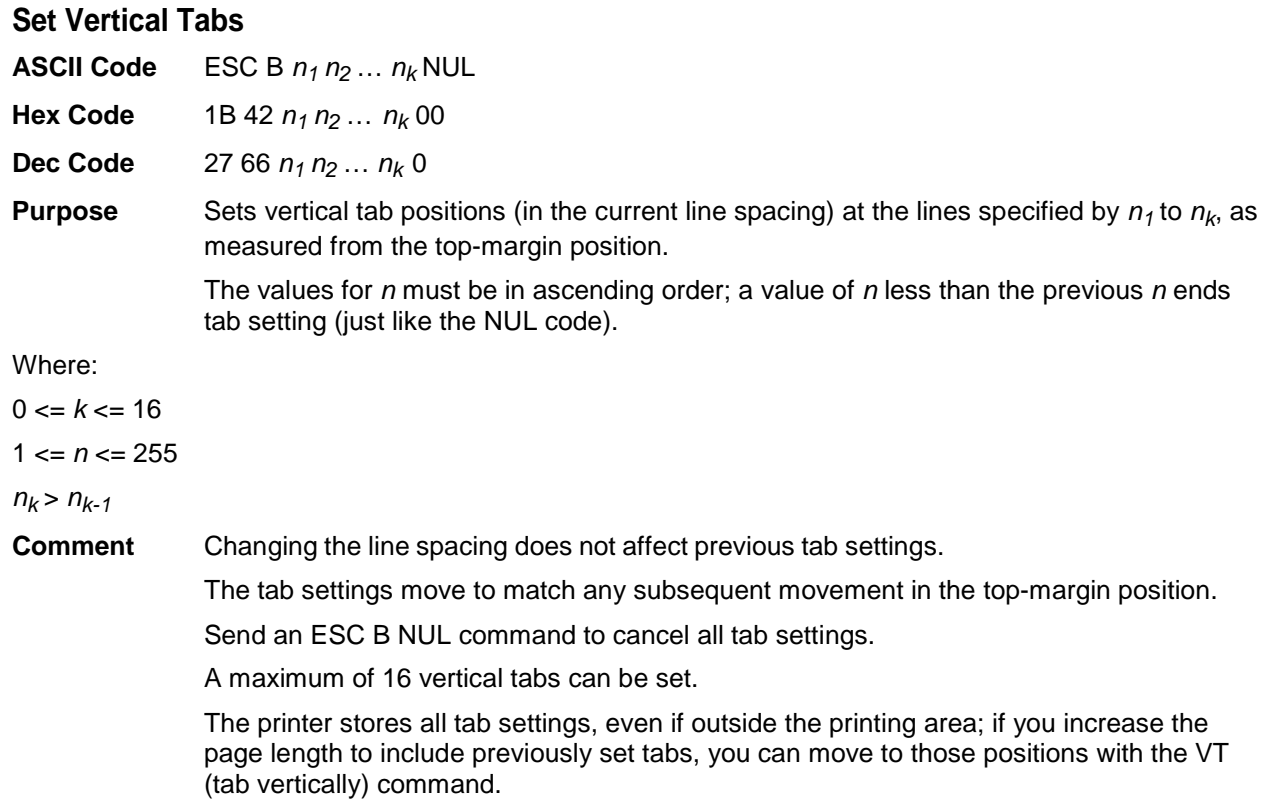

Sending the ESC B command clears any previous tab settings.

### **Set Vertical Tabs In VFU Channels**

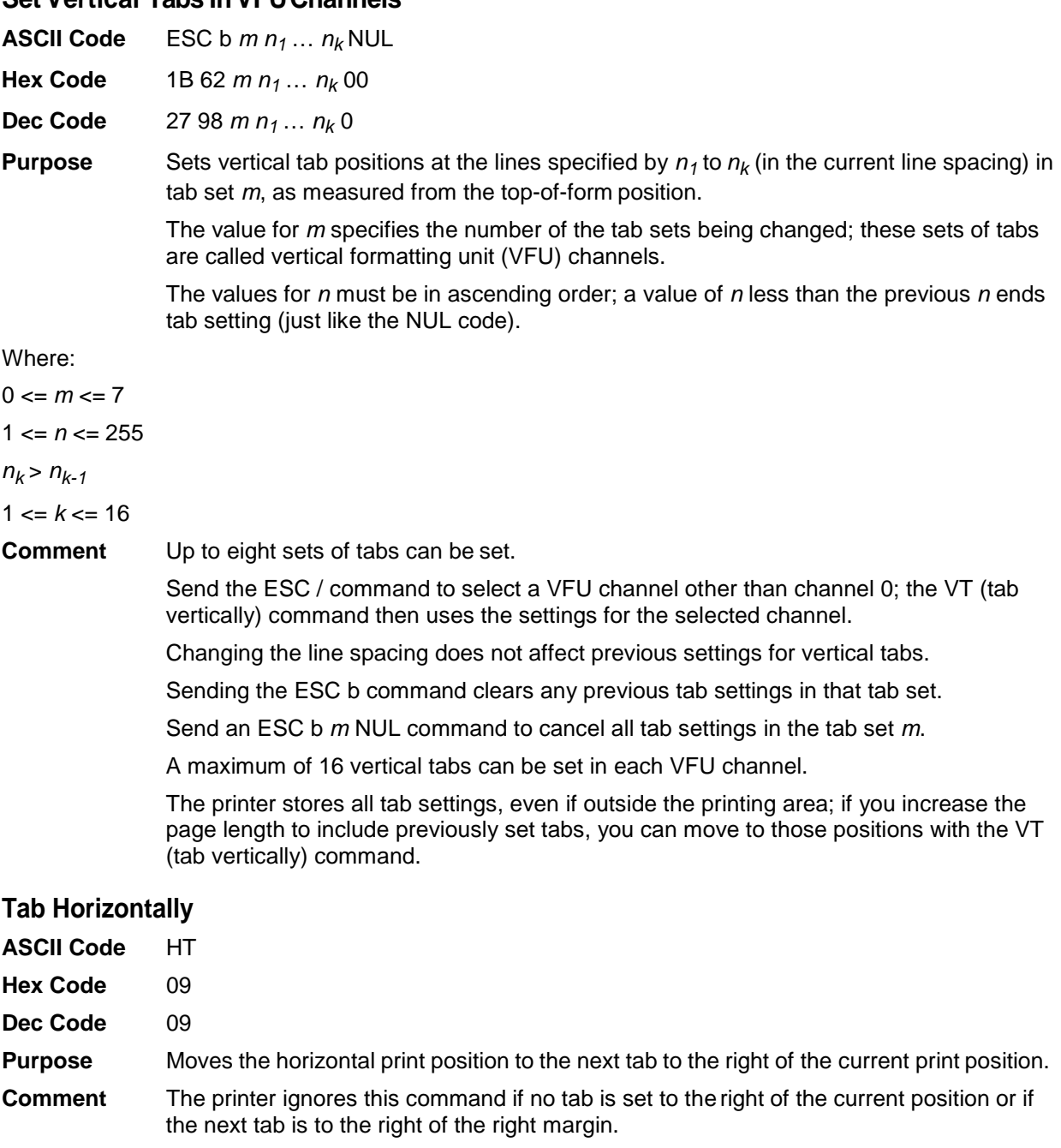

Character scoring (underline, overscore, and strike through) is not printed between the current print position and the next tab when this command is sent.

In DBCS mode, the command takes effect in double byte character setting.

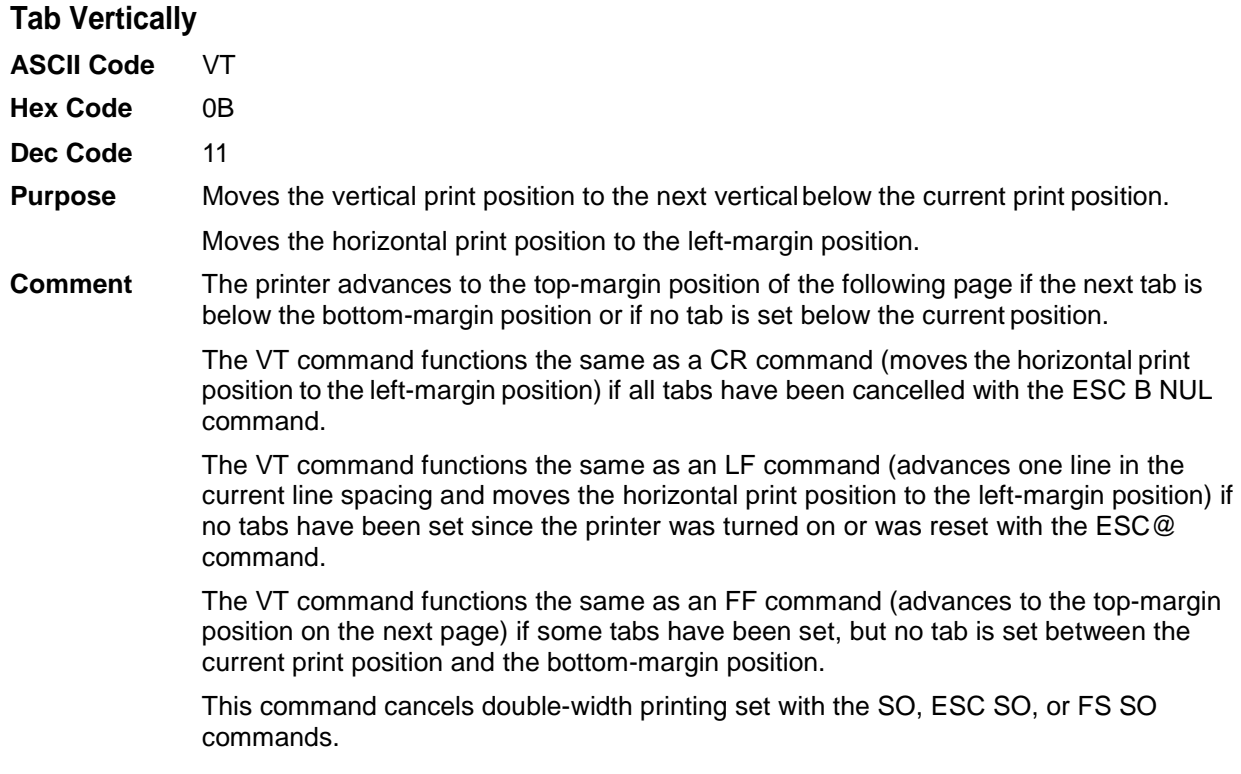

# **Turn Auto-wrap Around On/Off**

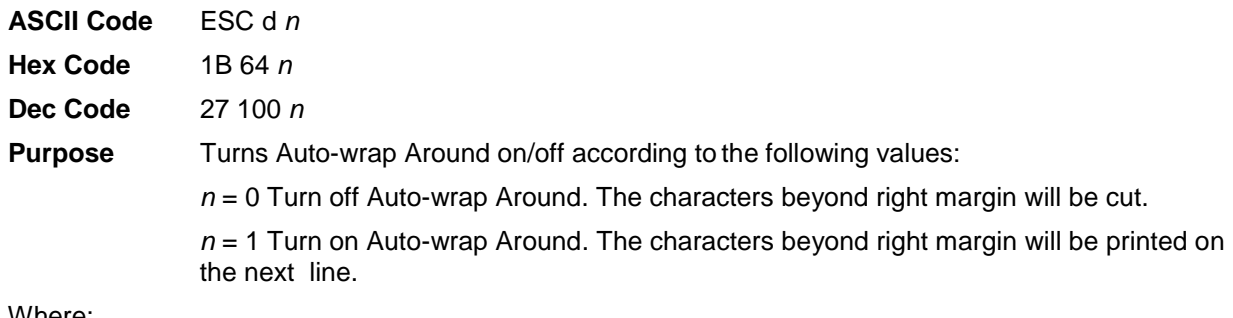

Where:

 $n = 0, 1$ 

## **Turn Double-Height Printing On/Off**

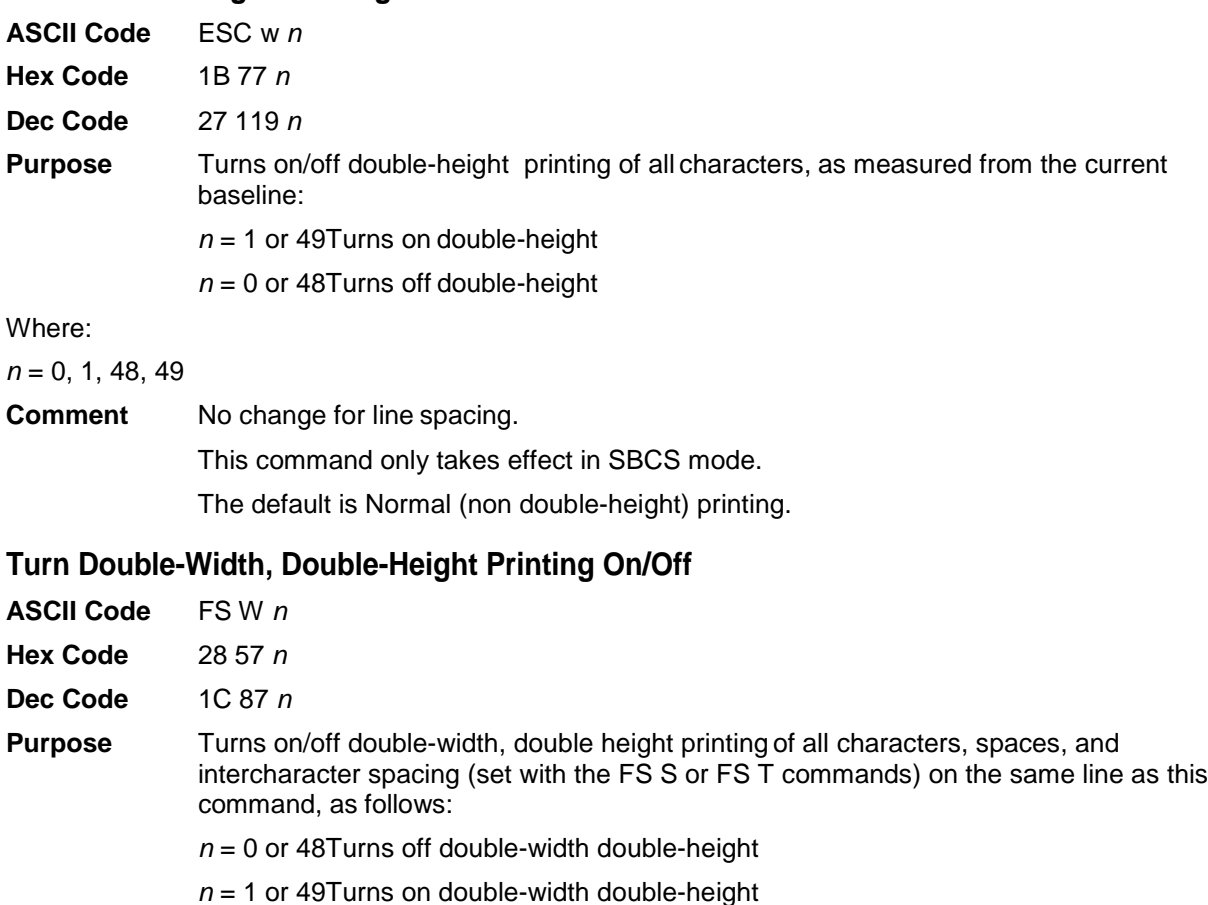

Where:

*n* = 0, 1, 48, 49

**Comment** The baseline of the line including double-width, double-height characters moves down 24/180 inch, and the line spacing also increases 24/180 inch.

The default is Normal (non double-width double-height) printing.

### **Turn Double-Width Printing On/Off**

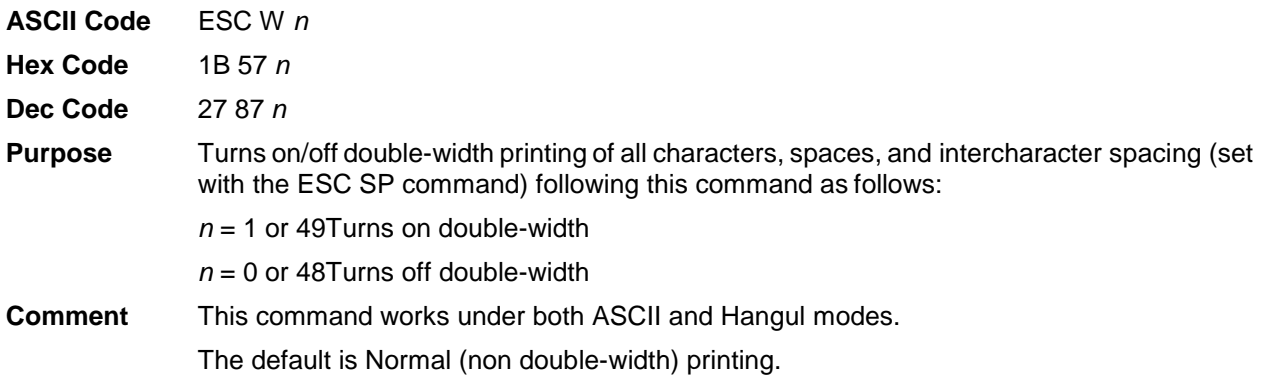

## **Turn Extending Table Character On/Off**

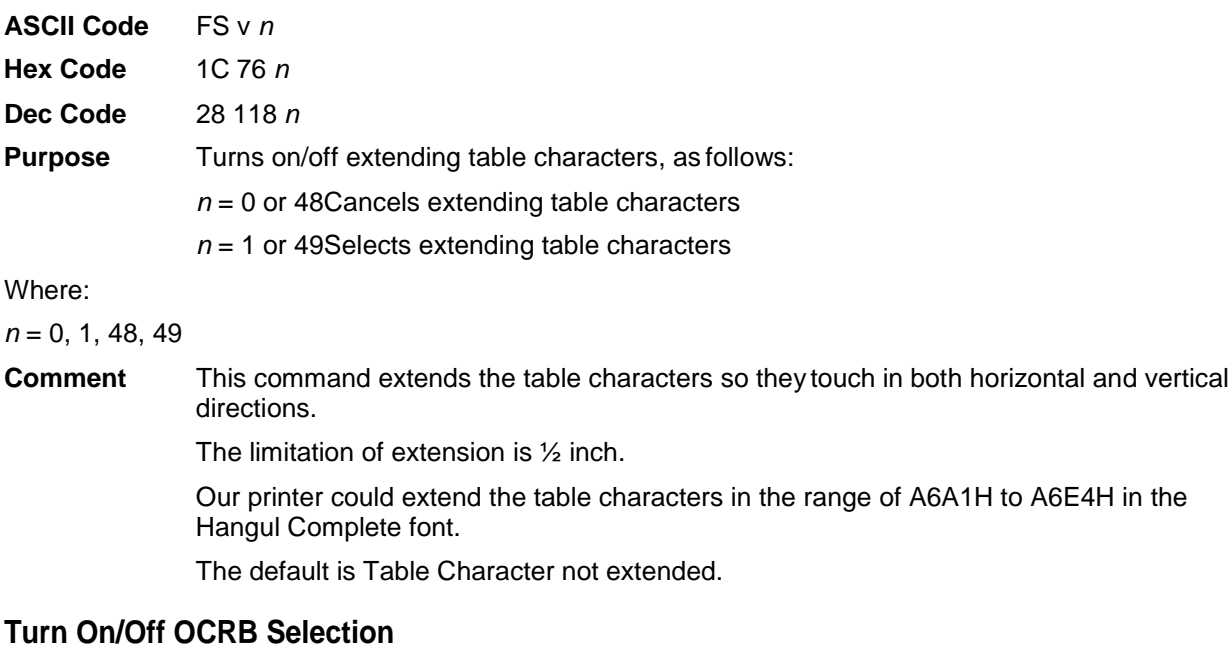

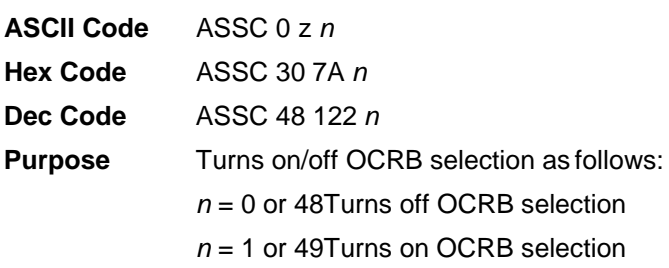

Where:

*n* = 0, 1, 48, 49

**Comment** When OCRB selection is turned on, the OCRB character can be printed out. This command affects the front panel setting of "OCRB Selection." This command works only in DBCS mode. The default is  $n = 0$ .

### **Turn Proportional Mode On/Off**

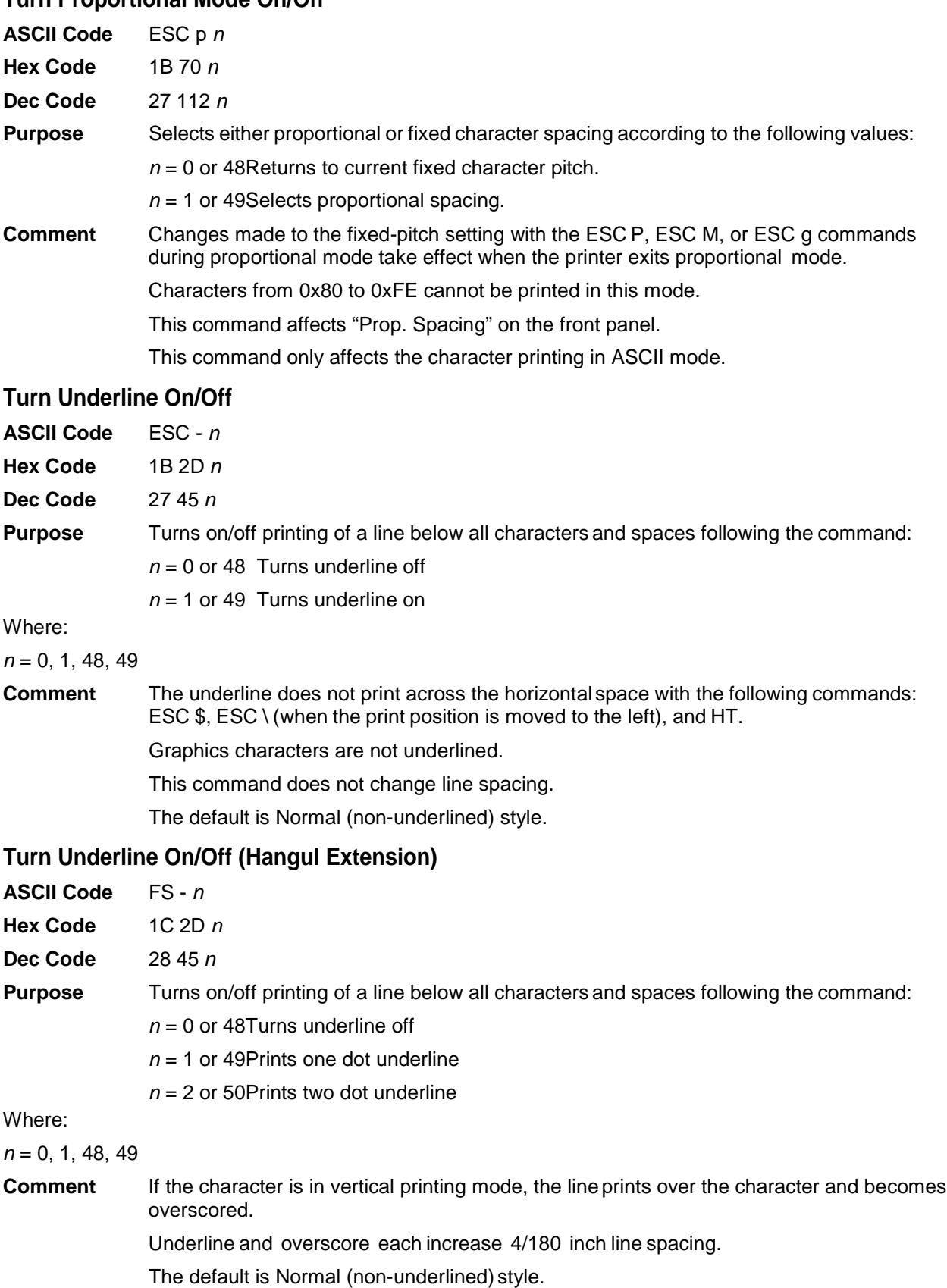

# $\bigwedge$ *Standard ASCII Character Set*  $\overline{B^7B^6B^6B^5}$  $\begin{array}{cc} 0 & 0 \end{array}$

**KEY** 

B4 B3 B2 B1

1 0 1 1

33 27 1B

**OCTAL<br>DECIMAL HEX** 

 $\overline{1}$ 

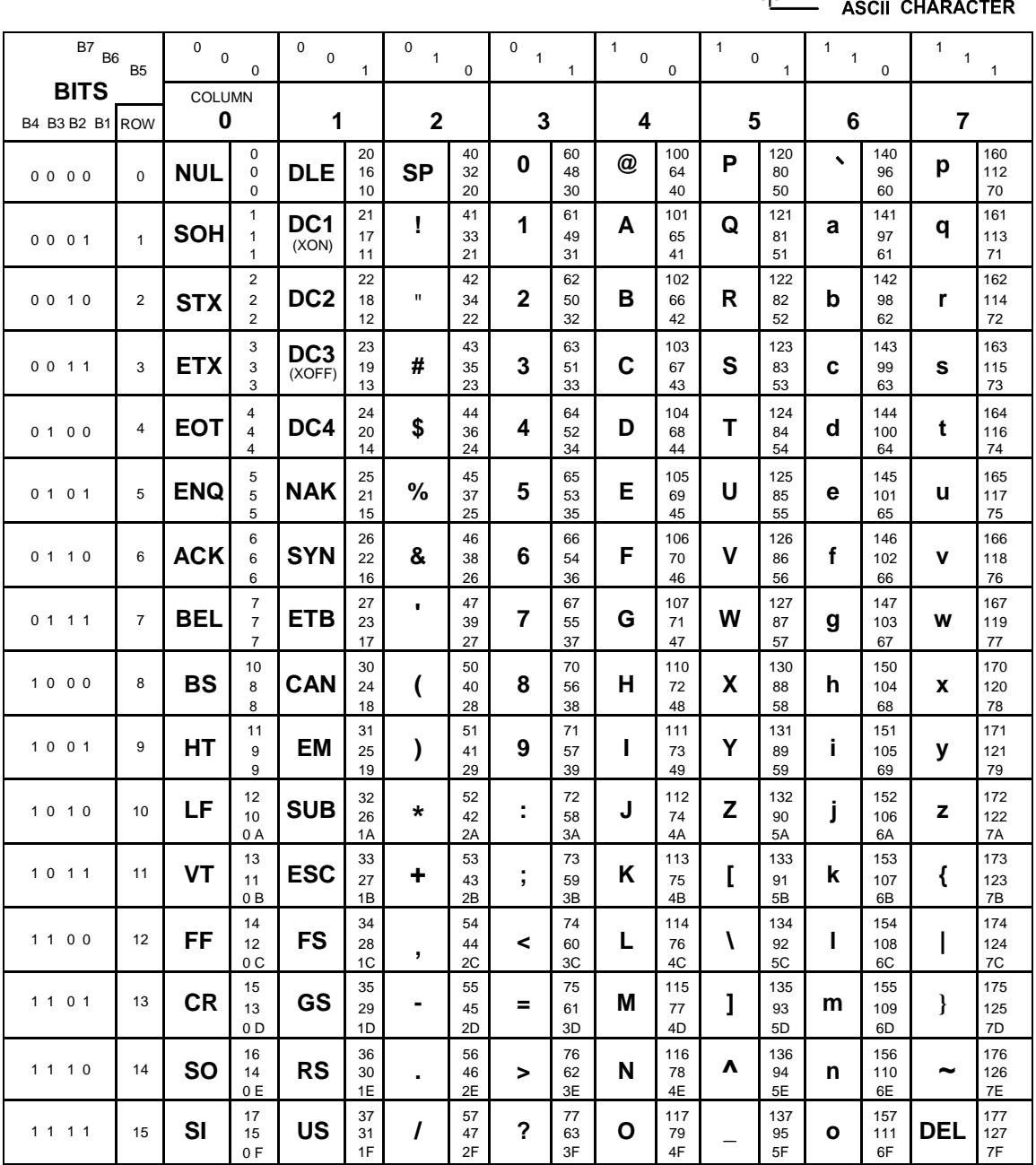
# *Code Table*

# **Korean Standard Code Table (KSC5601)**

**Range: hex A1A1 through hex FFFE**

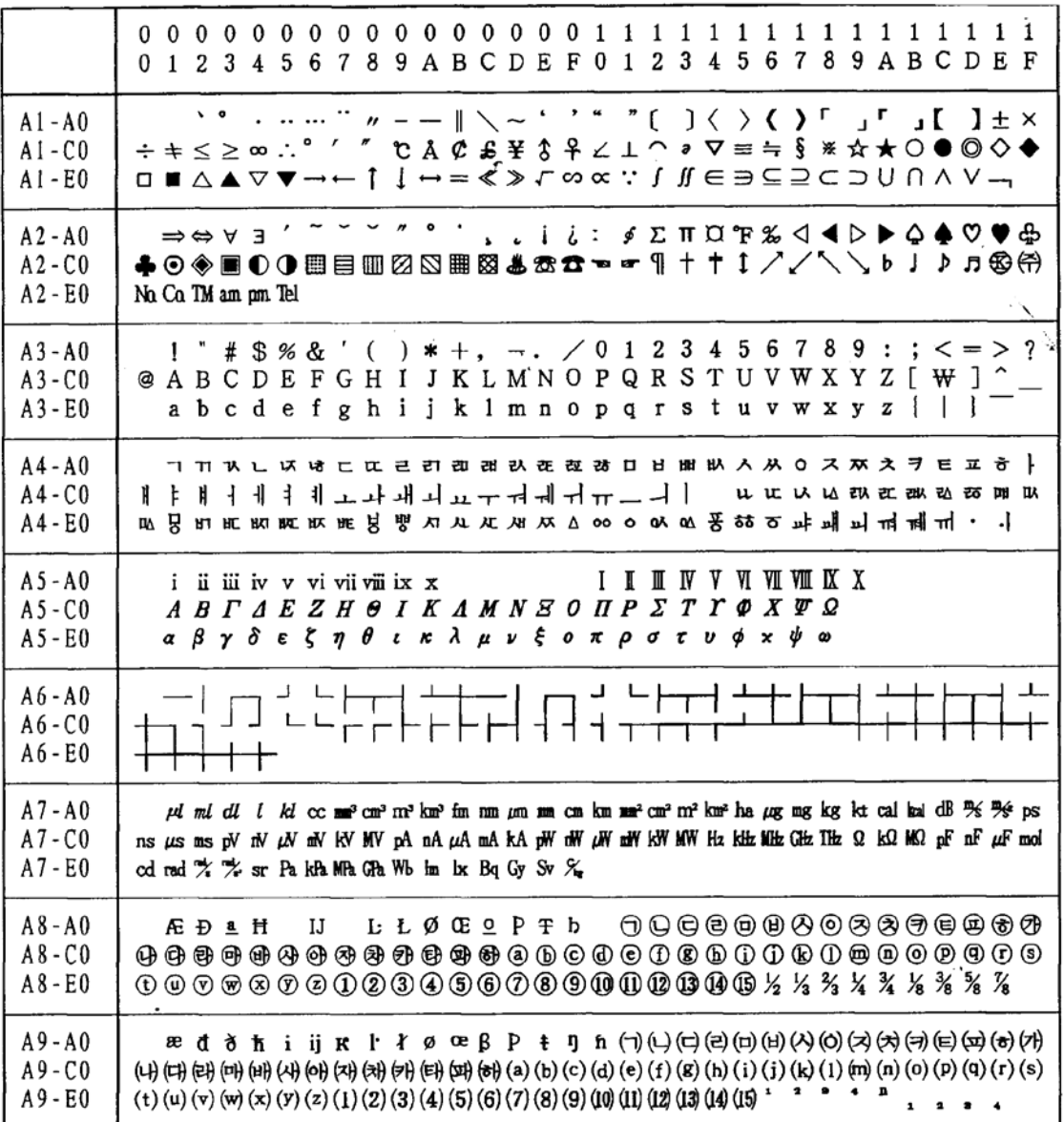

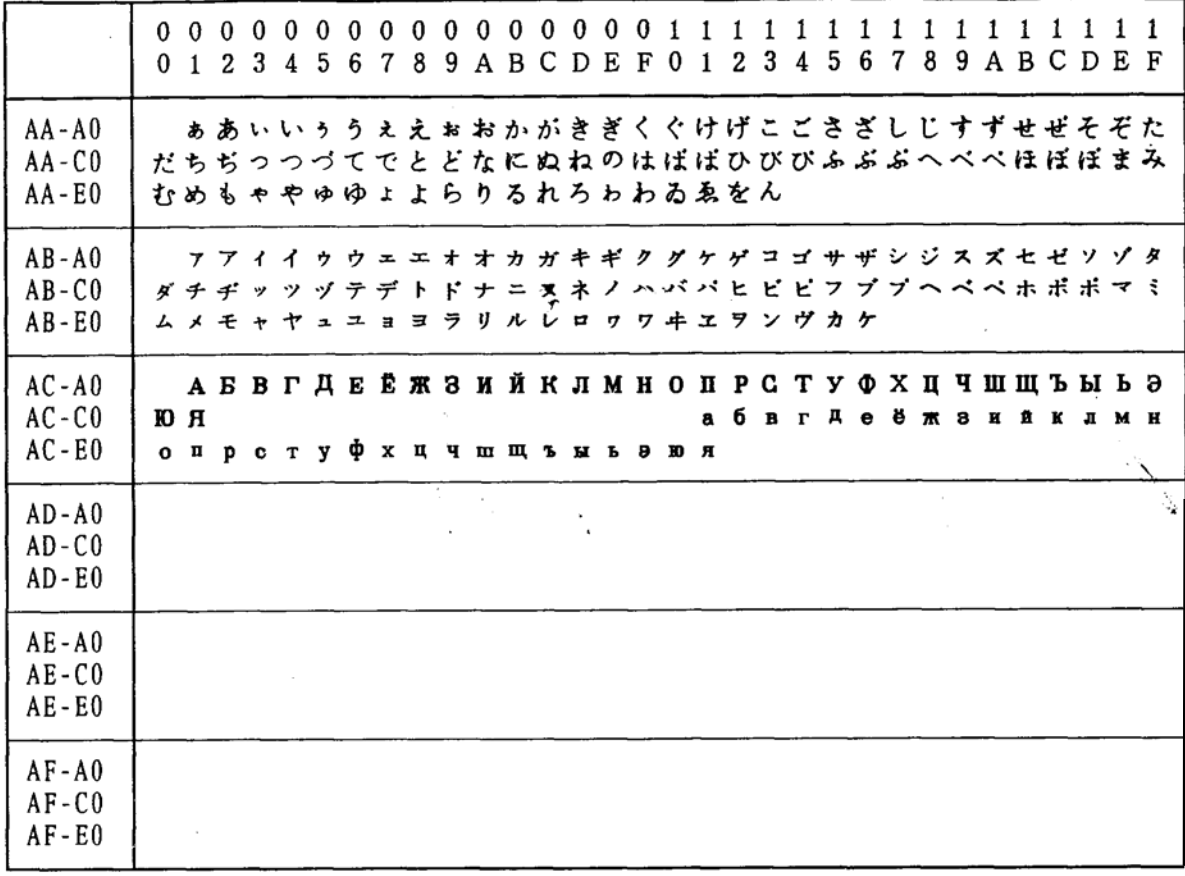

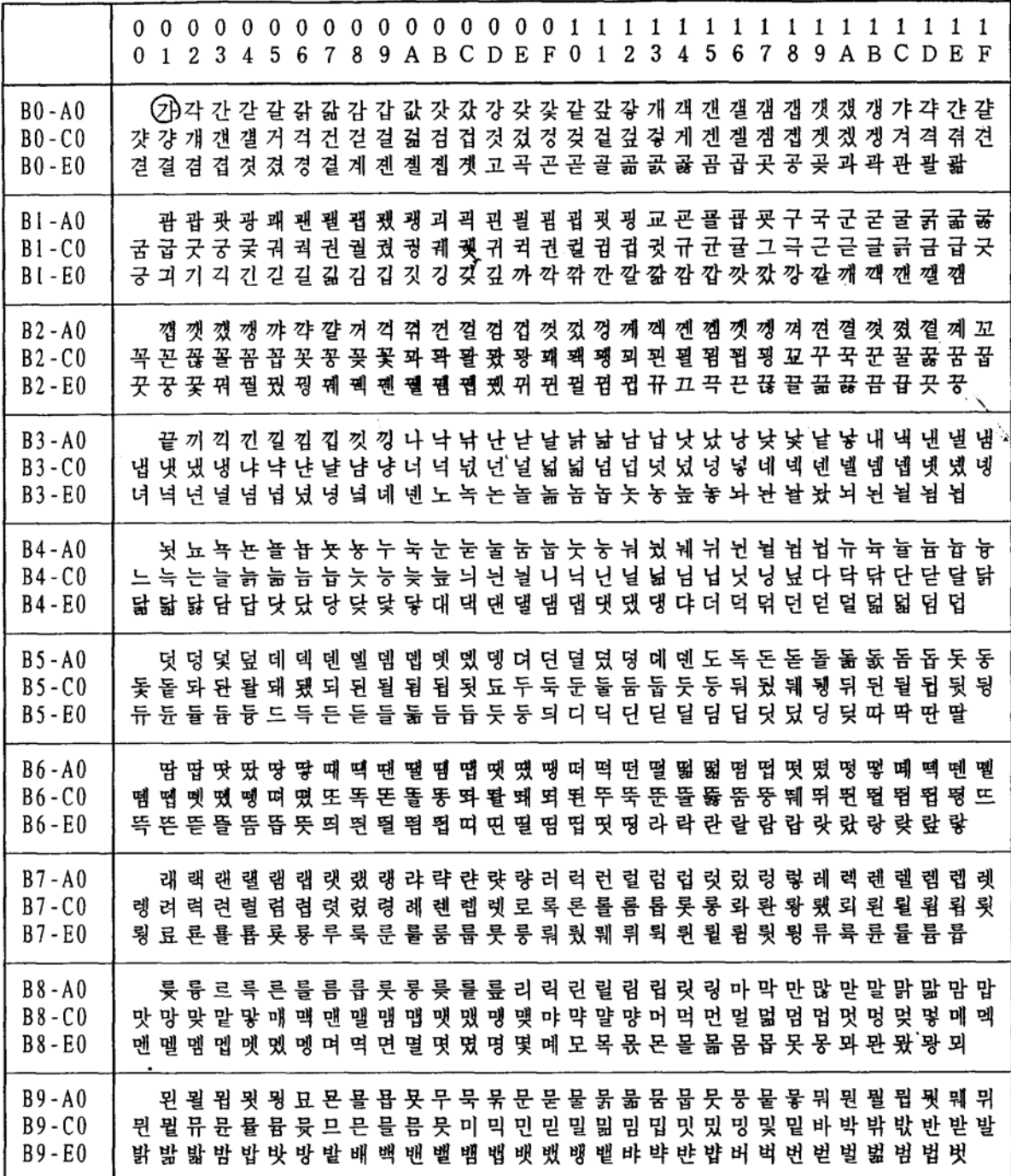

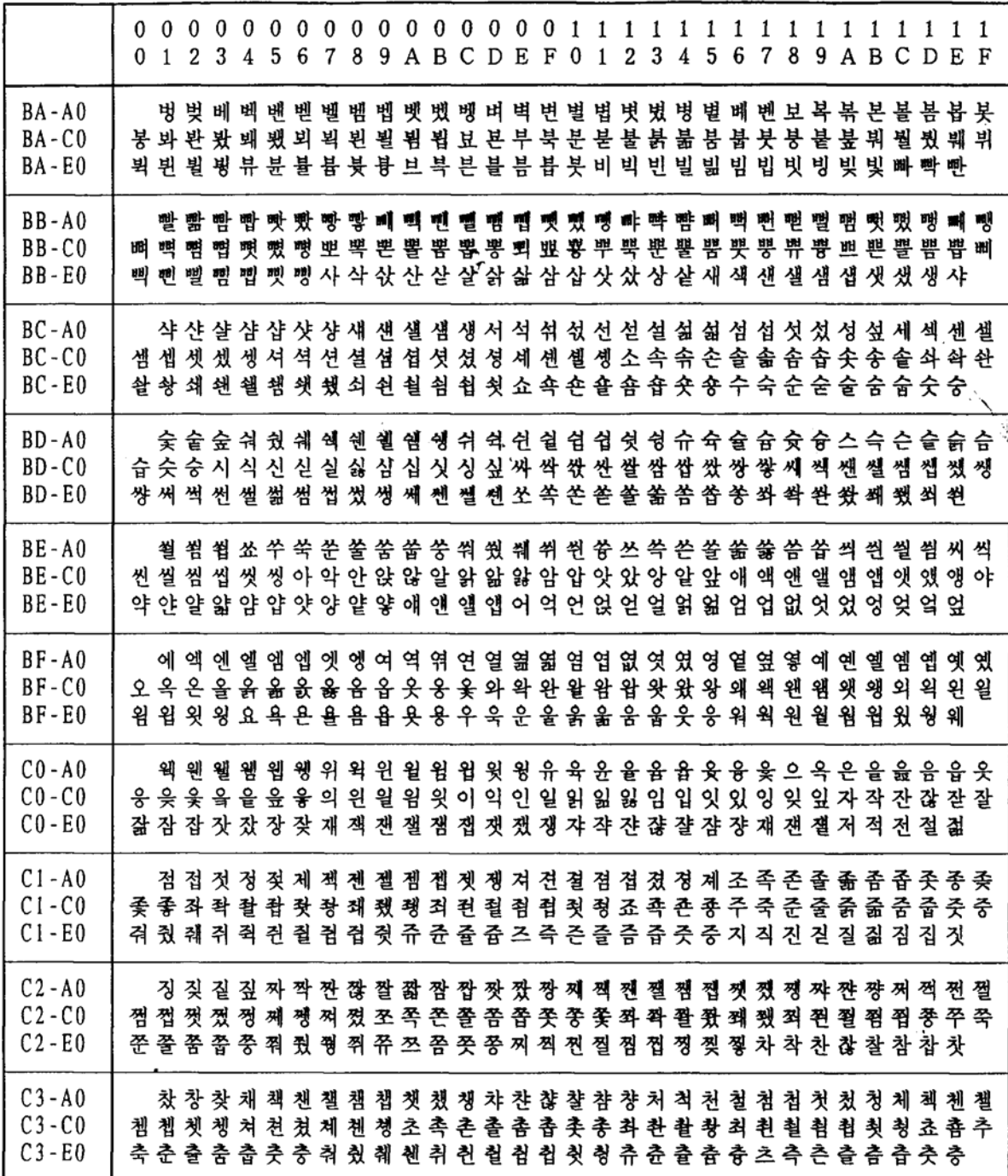

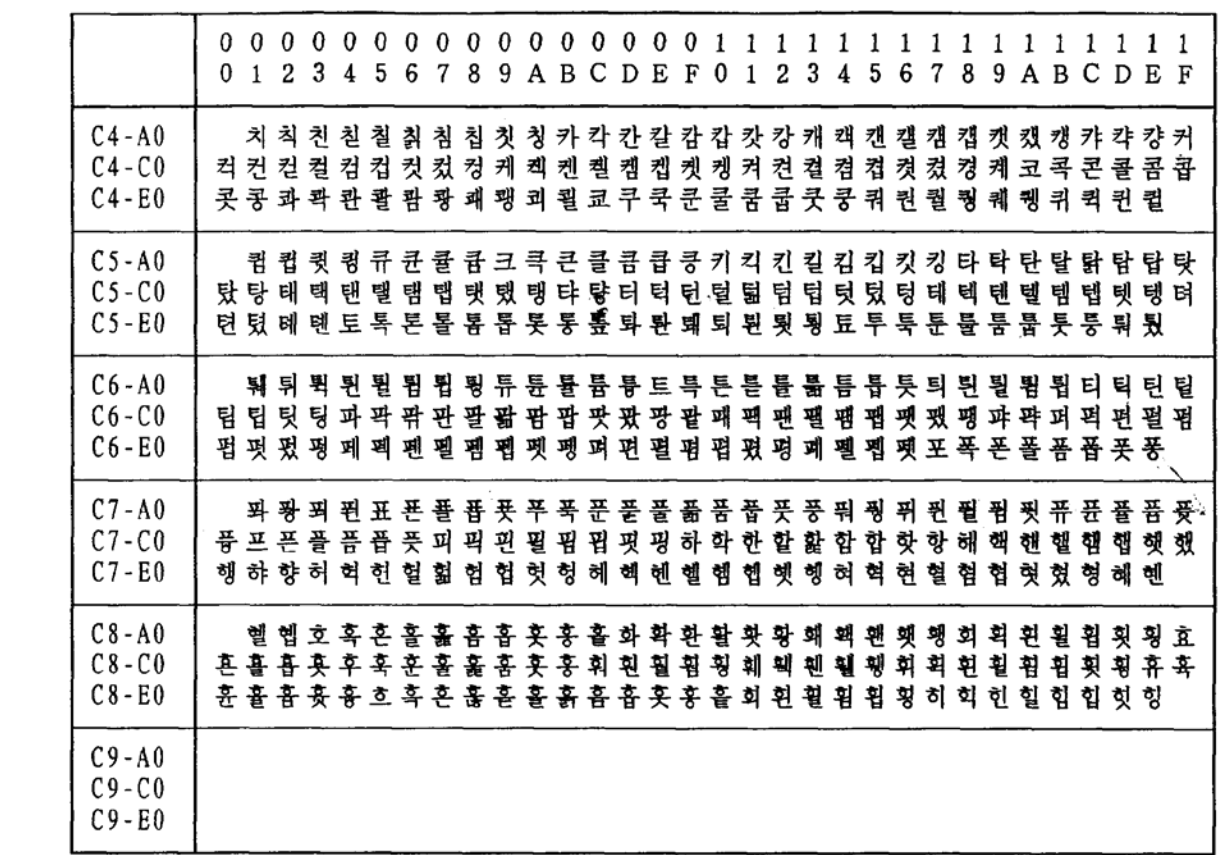

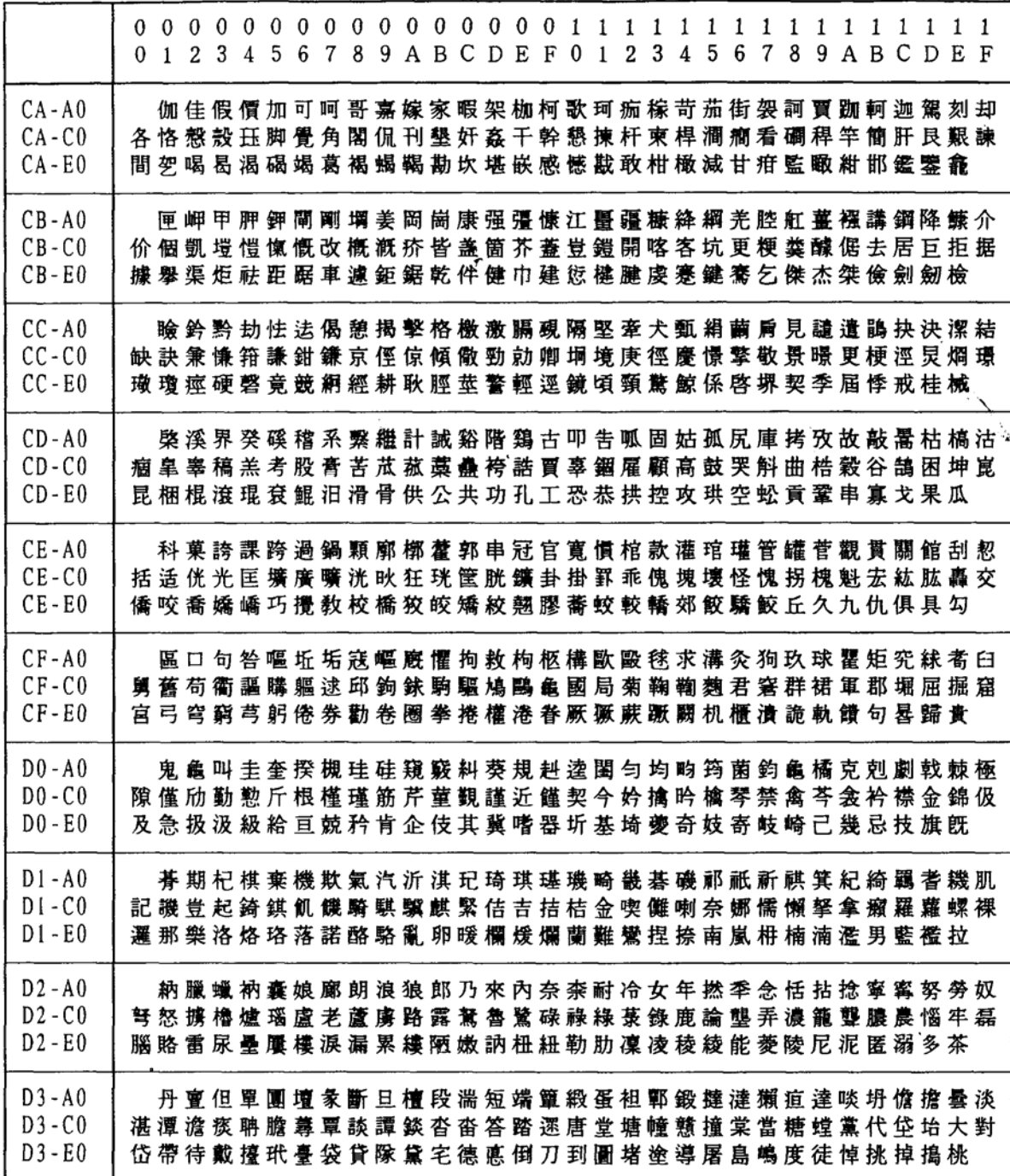

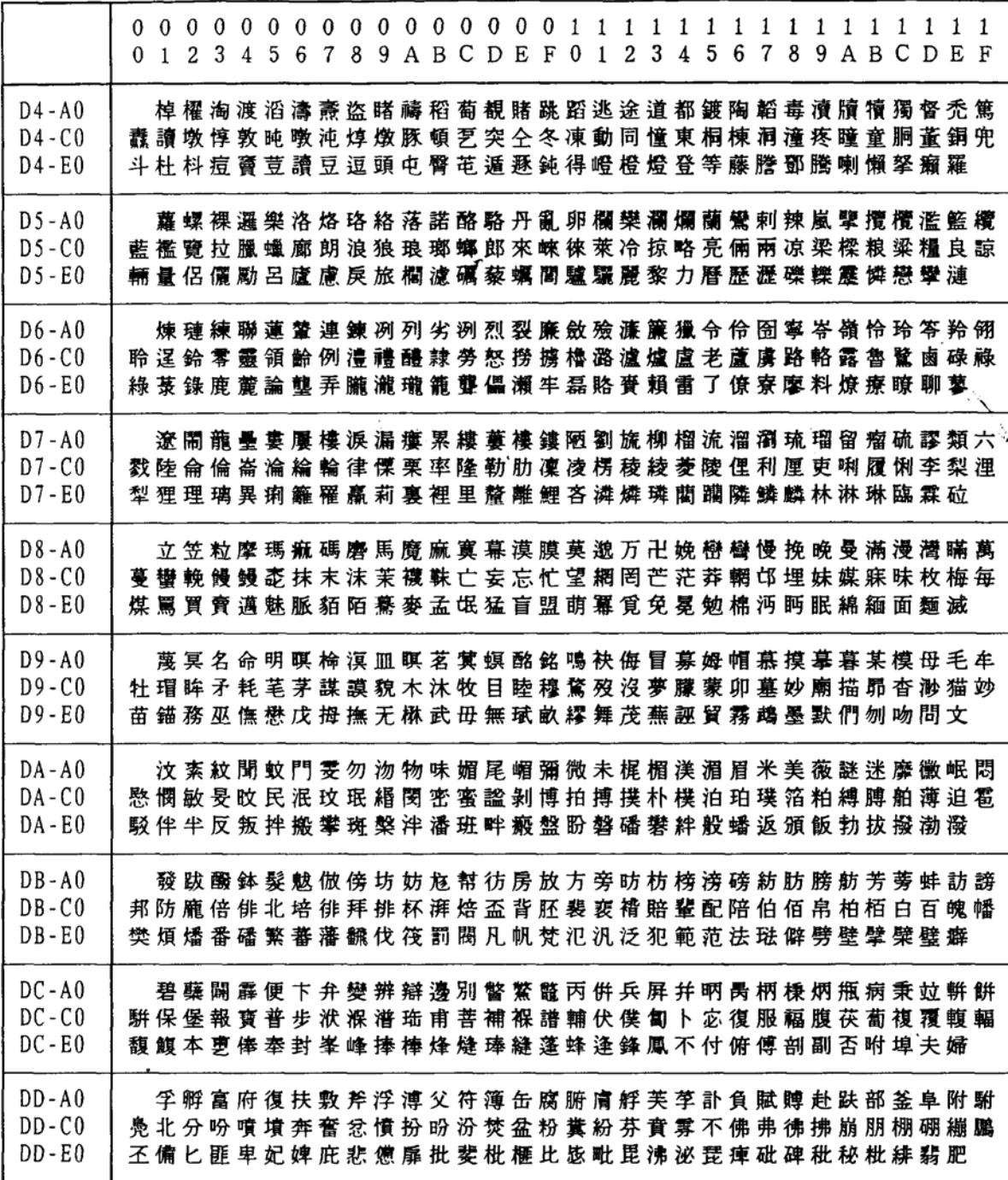

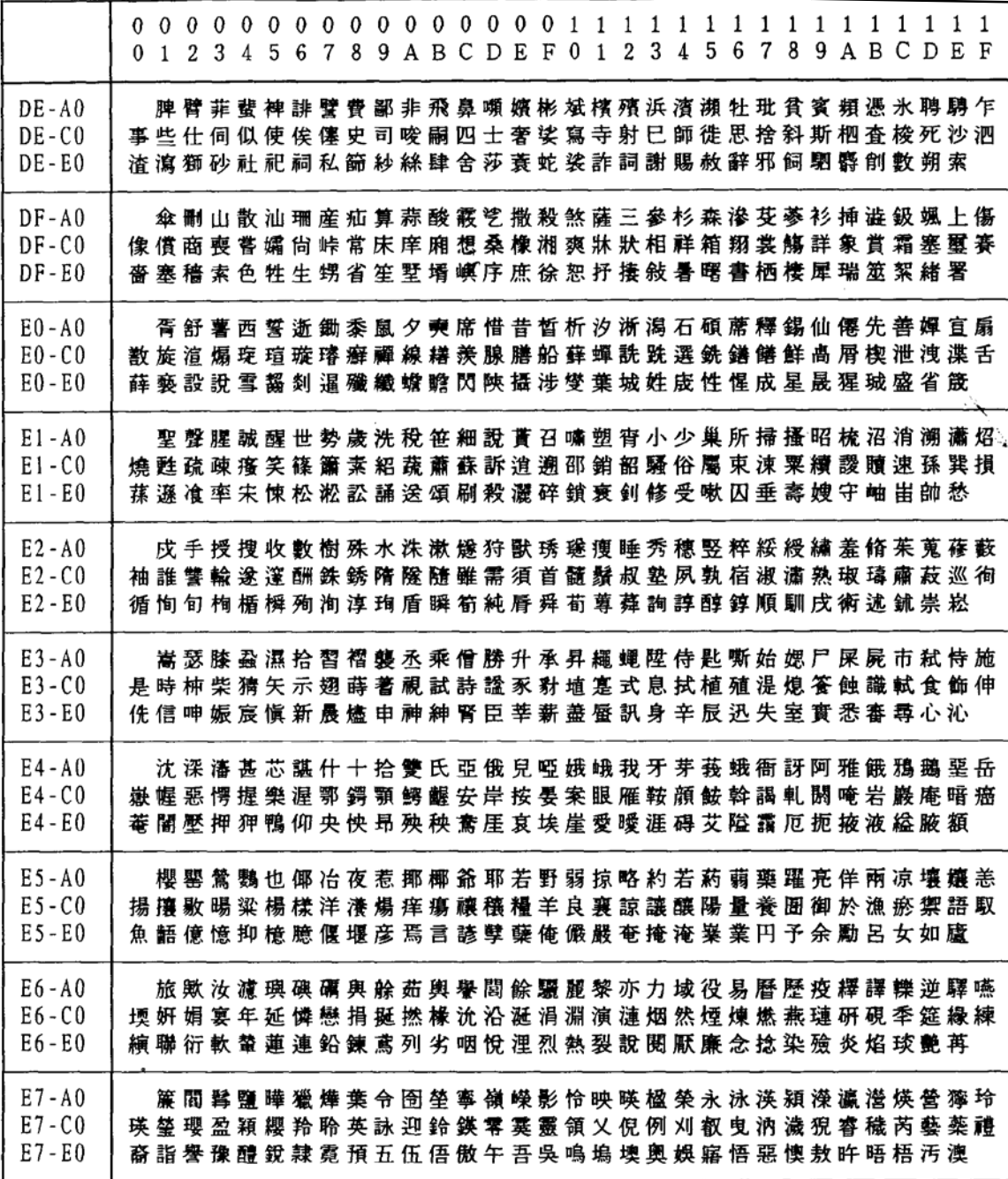

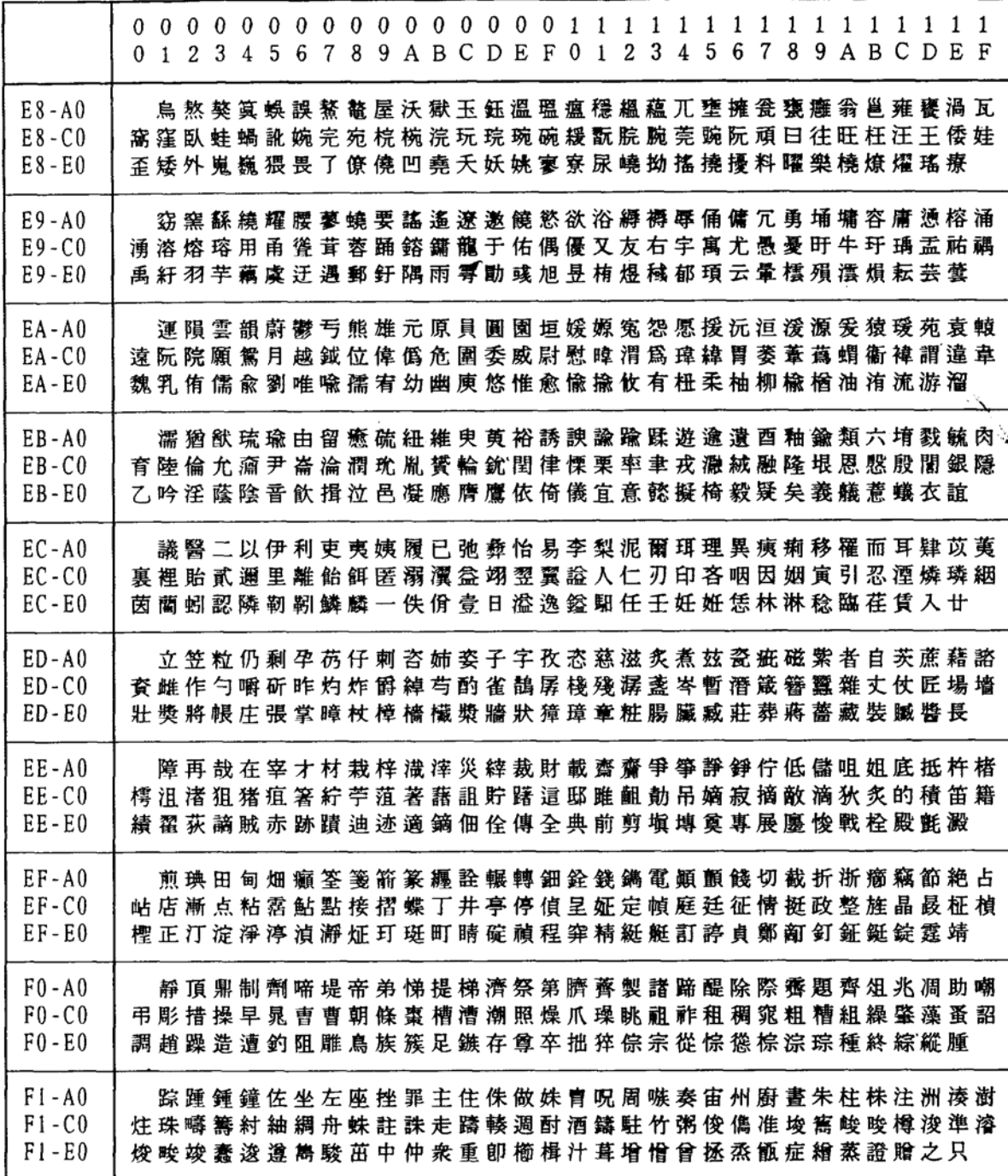

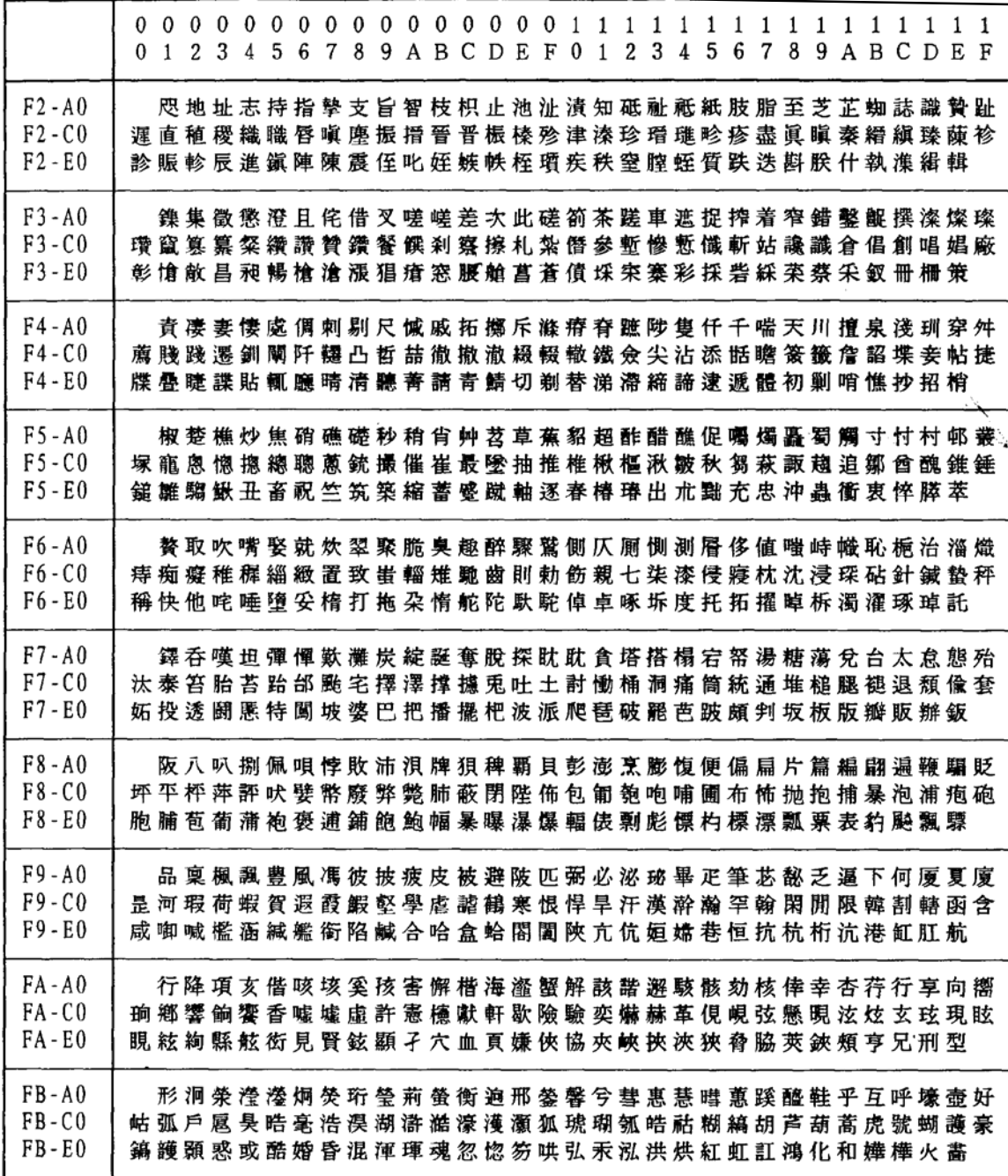

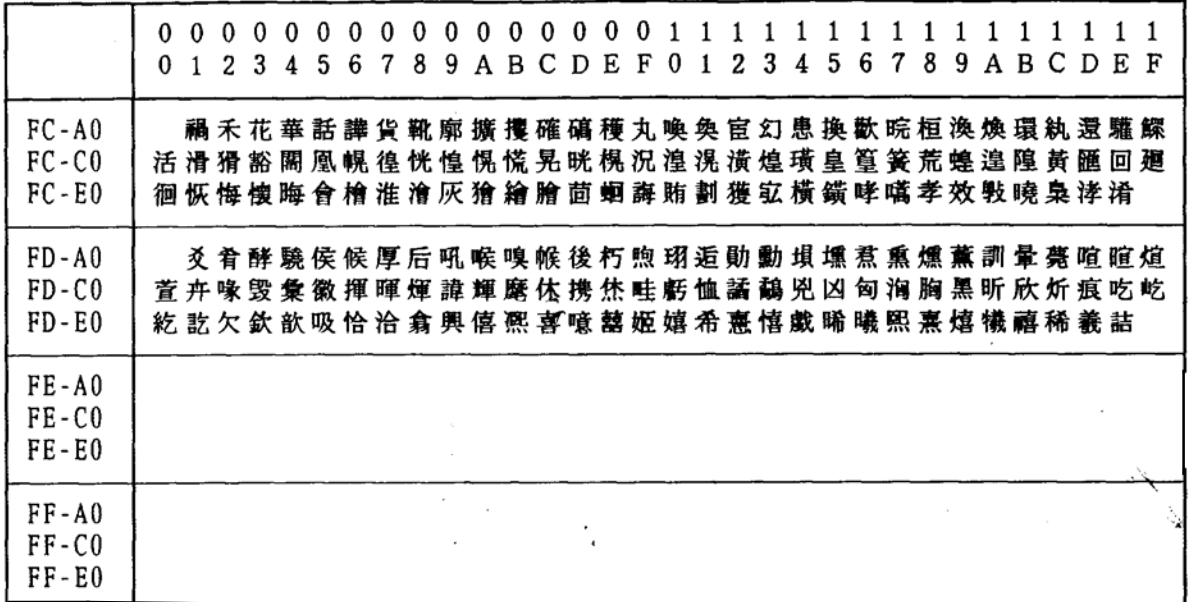

# $\mathbf C$ *Contact Information*

## **Printronix Customer Support Center**

### **IMPORTANT Please have the following information available prior tocalling the Printronix Customer Support Center:**

- Model number
- Serial number (located on the back of the printer)
- Installed options (i.e., interface and host type if applicable to theproblem)
- Configuration printout:

Line Matrix Printer Press PRT CONFIG on the control panel, then press Enter.

- Is the problem with a new install or an existing printer?
- Description of the problem (be specific)
- Good and bad samples that clearly show the problem (faxing or emailing of these samples may be required)

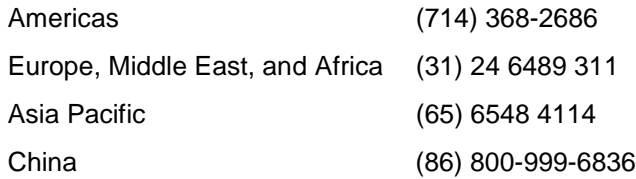

[http://www.printronix.com/support.aspx](http://www.printronix.com/public/servicessupport/default.aspx)

### **Printronix Supplies Department**

Contact the Printronix Supplies Department for genuine Printronix supplies.

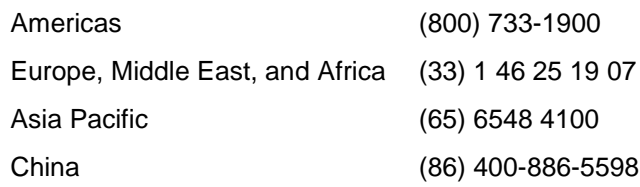

[http://www.printronix.com/supplies-parts.aspx](http://www.printronix.com/public/supplies/default.aspx)

### **Corporate Offices**

Printronix, LLC 6440 Oak Canyon RD, Suite 200 Irvine, CA 92618 U.S.A. Phone: (714) 368-2300 Fax: (714) 368-2600

Printronix LLC. c/o Printronix Nederland BV Bijsterhuizen 11-38 6546 AS Nijmegen The Netherlands Phone: (31) 24 6489489 Fax: (31) 24 6489499

Printronix Schweiz GmbH 3 Changi Business Park Vista #04-05 AkzoNobel House Singapore 486051 Phone: (65) 6548 4100 Fax: (65) 6548 4111

Printronix Commercial (Shanghai) Co. Ltd Room 903, 9th Floor No.199, North Xizang Road 200070 Shanghai P.R.China Phone: (86) 400 886 5598 Fax: (8621) 61171256

Printronix India Pvt Ltd B-808/809, BSEL Tech Park 8th Floor, Sector 30A Vashi Navi Mumbai 400705 India Toll Free No.: 1800 102 7896 Fax: (9122) 4158 5555

[Visit the Printronix web site at www.printronix.com](http://www.printronix.com/)

257274-001C